## **Conocer PARA** TRANSFORMAR

## Knowledge for CHANGE gvSIG

# as JORNADAS<br>INTERNACIONALES<br>GVSIG

1 al 3 de diciembre de 2010 Centro de eventos. Feria Valencia (España) Cantro de eventos. Feria Valencia (Spain)

## th INTERNATIONAL avSIG **CONFERENCE**

**1 to 3 December 2010**

### **ÍNDICE / INDEX**

01. EDITORIAL

- 02. CONOCER PARA TRANSFORMAR/ KNOWLEDGE FOR CHANGE.
- 03. MIGRACIÓN DE SIG DE ESCRITÓRIO A CÓDIGO ABIERTO EN MUNICH. IMPLEMENTACIÓN DE GVSIG EN EL DEPARTAMENTO DE SALUD Y MEDIO AMBIENTE/ MIGRATING DESKTOP GIS TO OPEN SOURCE IN MUNICH. IMPLEMENTING GVSIG IN THE DEPARTMENT OF HEALTH AND ENVIRONMENT.
- 04. USO DE GVSIG COMO PRINCIPAL SISTEMA DE INFORMACIÓN GEOGRÁFICA PARA EL ANÁLISIS DE LOS DATOS ESPACIALES Y LA PRODUCCIÓN DE MAPAS EN UNA PEQUEÑA EMPRESA DE CONSULTORÍA ECOLÓGICA/ THE USE OF GVSIG AS THE PRIMARY GEOGRAPHIC INFORMATION SYSTEM FOR THE ANALYSIS OF SPATIAL DATA AND THE PRODUCTION OF MAPS IN A SMALL ECOLOGICAL CONSULTING FIRM. **20**
- 05. GVSIG EN EL ESPACIO FRANCÓFONO ¿DE DÓNDE VENIMOS? ¿A DÓNDE VAMOS?/ GVSIG IN FRANCOPHONE AREAS: WHERE DO WE COME FROM? WHERE ARE WE GOING? **30**
- 06. GVSIG EN LA ADMINISTRACIÓN LOCAL: AYUNTAMIENTO DE BÉTERA, VALENCIA/ GVSIG IN LOCAL ADMINISTRATION: CITY HALL IN BÉTERA, VALENCIA. **36**
- 07. CATASTRO DE CAMBOYA/ THE CAMBODIAN CADASTRE. **46**
- 08. COMUNIDAD GVSIG/ GVSIG COMMUNITY **54**
- 09. SEGUIMOS CRECIENDO/ WE KEEP GROWING **59**

Open Planet nº4

Producción: Xip Multimèdia Coordinación: Mario Carrera, Alvaro Anguix Redactores: Gabriel Carrión, Alvaro Anguix, Victoria Agazzi, Wolfgang Qual, Simon Cropper, Gertrude Prieper, Florent Demoraes, Mario Carrera, Antonio García Benlloch Licencia: Creative Commons. Reconocimiento-No comercial-Compartir bajo la misma licencia 3.0 Unported Fotografías: Bajo licencia Creative Commons

Autor: Asociación gvSIG Editor: Xip Multimèdia

### **01. EDItorIal**

**2 4**

**14**

La evolución del proyecto gvSIG, determinado por su fuerte crecimiento y expansión, invitaba a que se dotara de una estructura organizativa capaz de dar cumplida respuesta tanto a las demandas que se recibían como a las expectativas que se planteaban. El reto era muy claro. Decidir cual queríamos que fuera esa organización y construirla. La premisa de partida también era muy clara. No renunciar a los valores y principios de gvSIG. Llevarlos a nuevos escenarios.

La Comunidad encontró en gvSIG un proyecto donde la colaboración y el conocimiento compartido formaban parte de su código genético, se encontró con un proyecto donde los aspectos técnicos eran importantes, no podía ser de otra manera, pero no eran los únicos.

Desde gvSIG se proponía que los mismos valores de colaboración y conocimiento compartido válidos para la parte técnica del proyecto debían ser los que también rigieran los aspectos organizativos y su sostenibilidad. Se proponía una misma manera de hacer las cosas tanto en el ámbito científico como en el político y económico.

Estos valores, esta visión, fueron los que llevaron al origen de la "Asociación para la Promoción de la Geomática Libre y el Desarrollo de gvSIG", conocida como "Asociación gvSIG".

Garantizar la calidad de los trabajos que se

d e s a r r o l l e n facilitando que r e viertan en b e n e f i c i o d e la Comunidad y a se gurar la s o s t e n i b i l i d a d d e l provecto s on obietivos fundamentales de la Asociación gvSIG.

De forma inevitable debe ser cada vez mayor el protagonismo que

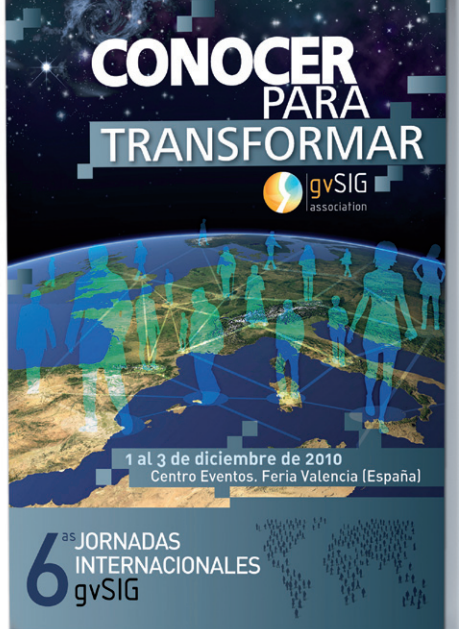

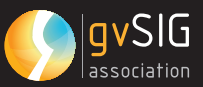

Alvaro Anguix, Director General. Asociación gvSIG. Álvaro Anguix, General Manager. gvSIG Association

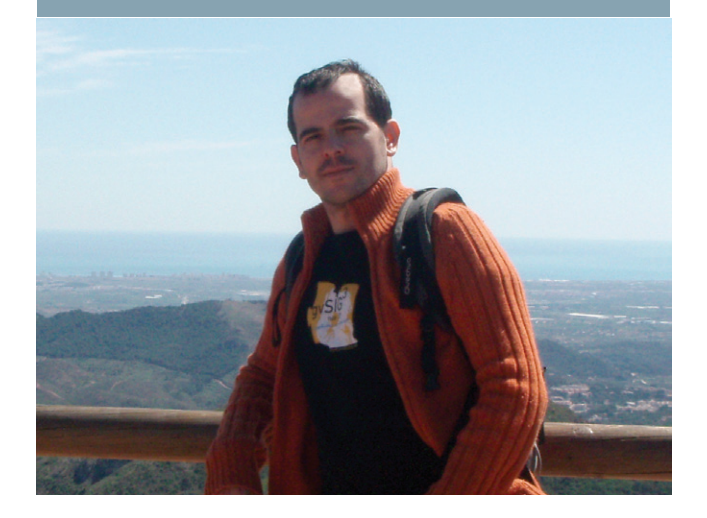

la Asociación gvSIG debe adquirir respecto al proyecto gvSIG, continuando y desarrollando el estupendo trabajo realizado por la Conselleria de Infraestructuras y Transporte de la Generalitat Valenciana, entidad responsable de la aparición de este proyecto en el mundo del Software Libre.

Es ahora cuando nos encontramos ante la responsabilidad de ser los principales organizadores de las Jornadas Internacionales de gvSIG.

A través del conocimiento compartido, pretendemos construir una nueva realidad donde los valores solidarios propios del Software Libre en el campo científico, sean los que determinen los aspectos económicos y políticos de esta nueva organización. Conocimiento que nos permita construir una nueva realidad. Conocer Para Transformar. Ese es el lema de las 6as Jornadas Internacionales de gvSIG.

The development of the gvSIG project, known for its strong growth and expansion, is endowed with an organizational structure which is capable of meeting both the demands it receives and the expectations raised. The challenge was very clear, to decide what the organization should be and create it. The starting premise was also very clear, to maintain the values and principles of gvSIG and take it to new heights.

The community found in gvSIG a project where collaboration and the exchange of knowledge form part of its genetic code. They found a project where the technical aspects were important; this could not be done in any other way, but these are not the only aspects.

The gvSIG project proposes that the same values of collaboration and the exchange of knowledge, valid for the technical part of the project, should also be the same as those that govern the organizational aspects and their sustainability. The same methods are proposed for the Scientific, Political and Economical areas.

These values, this vision, were those that led to the birth of the "Association for Promotion of Free Geomatic and the Development of gvSIG", known as the gvSIG association.

By guaranteeing the quality of the work that is developed, the results obtained are aimed towards the benefit of the community; assuring the sustainability of the project are the fundamental objectives of the gvSIG association.

The gvSIG association should inevitably receive more attention in order to gain more respect for gvSIG, as well as to continue to develop its excellent work for the Regional Ministry of Infrastructures and Transportation of the Generalitat Valenciana, the entity responsible for the emergence of this project in the software world.

It is now when we find ourselves with the responsibility to be the main organizers of the International gvSIG conference.

Through the exchange of knowledge, we are attempting to construct a new reality where the common values of free software in the scientific field, are those that determine the economic and political aspects of this new organization; knowledge that will allow us to build a new reality, knowledge for Change. This is the slogan for the 6th International gvSIG conference.

#### **02. CONOCER PARA TRANSFORMAR Autor/Author: KNowlEDgE For ChaNgE**

Es muy común el debate en torno al fin y los medios. Muchas veces en el terreno del Software nos encontramos en la necesidad de aclarar que el Software en sí mismo no es un fin, sino un medio para conseguir algo. Esto como enunciado parece muy lógico, muy claro, pero no es nada raro analizar proyectos de Software donde un peso excesivo o incluso único de la vertiente técnica en la dirección del proyecto termina convirtiendo el Software en un fin en sí mismo.

Lo mismo podemos hablar de la tecnología. ¿Qué es la tecnología? Porque parece claro que una vez más debiera ser un medio, pero en el día a día existen muchos ejemplos que parecen querer convertir también a la tecnología en un fin en sí misma alejada de los objetivos finales para los que en teoría es concebida y desarrollada.

Algo parecido observamos con el fenómeno de las redes sociales, donde en vez de interpretarse como una herramienta más se terminan interpretando como que son esas redes sociales el motor de una transformación. Una vez más, lo que debería ser natural y es ver las redes sociales como una herramienta, termina convirtiéndose en un fin en sí mismo.

Software, Tecnología, Redes Sociales. Pero elevemos el nivel de abstracción, seamos capaces de generalizar más. Hablando como hablamos de Software Libre, es decir de Conocimiento Compartido, ¿Cómo consideramos el conocimiento respecto a la cuestión de la finalidad?

¿Conocer es un fin en sí mismo o es un medio? Y si es un medio. ¿Un medio para conseguir qué?

De forma intuitiva podemos considerar que para Conocer se debe estudiar, interpretar, analizar, desarrollar. Pero hay muchas cosas sobre las que investigar, hay muchas cosas que Conocer. ¿Sobre qué se decide investigar?

Habrá mucha gente que a nivel individual podrá tener el privilegio de decidir sobre lo que quiere investigar, pero nos interesa analizarlo como proceso colectivo, hacia donde y qué cosas se dirige la investigación encaminada a aumentar nuestra cantidad de conocimiento adquirido.

Ese hacia donde no ha sido el mismo en todos los momentos de la historia. Por ejemplo, hubo períodos en Europa donde grandes pensadores se centraban en demostrar la existencia de Dios a partir de métodos científicos. Hubo otro momento histórico donde esa

idea de Dios como motivo central de la investigación fue reemplazado por el ser humano, pasando a ser éste el motivo principal de la investigación.

Pero sea cual fuera el momento, frente a interpretaciones que quieran dotar un carácter objetivo, neutral y casi aséptico a la Ciencia, el desarrollo de ésta siempre ha tenido unas motivaciones, un Para Qué. Estuviera en el centro de esa investigación la existencia de Dios o el desarrollo humano siempre ha habido una motivación a la hora de decidir donde invertíamos para Conocer.

Bajando a los aspectos terrenales de gvSIG, desde este proyecto siempre hemos hablado del Software Libre como Conocimiento Compartido. Lo de compartir está claro, aquí la pregunta es ¿Conocer qué para conseguir qué?

Llegado a este punto, queremos aclarar que para gvSIG el Conocimiento no es algo que se busca por la satisfacción personal o colectiva de 'ser más listos', de saber más, de acumular más Conocimiento como si estuviéramos acumulando más Capital.

Planteamos el Conocimiento como un mecanismo para resolver cosas, para dar soluciones que resulten útiles o de interés.

Bien, sigamos preguntándonos. ¿Cosas que sean útiles y de interés para qué y para quienes?. Pues no le demos más vueltas y no compliquemos lo que es sencillo. Útiles y de interés para la gente, para ayudar a resolver los problemas. Para Transformar sus realidades en nuevas realidades que resulten mejores para todos.

Y si hablamos de las realidades de la gente, entonces hablamos de lo que les puede aportar e incidir tanto la realidad científica como la económica y la social o política.

Ciencia, Economía y Política. Disciplinas relacionadas que configuran una realidad global.

Disciplinas que deseamos que evolucionen de manera que la gente pueda interactuar en unos escenarios que cada vez ofrezcan mejores condiciones y posibilidades para el desarrollo humano.

Conocer para que el desarrollo Científico esté al servicio de la humanidad, Conocer para que la Economía responda a patrones de eficiencia y de justicia. Conocer para que la Política nos haga avanzar en cotas de democracia y solidaridad.

Este es el Conocer para Transformar por el que apuesta la Asociación gvSIG.

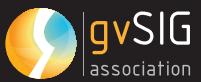

The debate about the means to the end is widespread. Very often, in the Software area, there is a need to clarify that Software in itself isn't an end, but a means to attain something. This affirmation seems clear and logical; however, it is very common to analyze software projects where the Software becomes an end in itself, due to a strong influence or even an individual technical direction to the project.

This can also be said about technology. What is technology? It seems clear that technology should also be a means, but there are many examples that we see on a daily basis in which technology appears to be the end in itself, far from the ultimate objectives for which it has theoretically been conceived and developed.

This can also be observed in social networks that, instead of being interpreted as another useful tool, frequently become interpreted as an engine for change. Once more, what should be considered normal, using these networks as a tool, becomes an end in itself.

Software, Technology, Social Networks. We need to raise the abstraction level in order to be able to generalize. Speaking as we know of Free Software, that is to say, Shared Knowledge, how can we consider knowledge in terms of this end?

Is knowledge an end in itself or is it a mean? If it is a means: A mean to achieve what?

It's well known that obtaining knowledge requires studying, interpreting, analyzing, and developing conclusions. But there are so many things to research and so many to learn. What topics should be researched?

There are many individuals who have the privilege of choosing which topics they would like to research should be researched, but we are interested in analyzing this collectively to see which direction where and which topics this research should be directed towards in order to increase the amount of knowledge acquired.

This research target direction has not always been the same throughout history. For example, there have been periods in European history where great philosophers focused their attention on trying to prove the existence of God according to scientific methods. There was also another historical moment when this idea of God as a central purpose focus of research was replaced by human beings, whereby they became the main research objective.

But regardless of the moment, in spite of the objective, neutral, almost sterile interpretations that have been attributed to Science, its development has always been based on the motivation of What Purpose it serves. In the center of this research the existence of God or human development has always been the

motivation to decide where we should invest our Knowledge.

Returning to the worldly aspects of gvSIG, from this project we have always talked about Free Software as Shared Knowledge. Sharing is clear, but the question remains, know what to attain what?

At this point, we need to clarify that for gvSIG knowledge is not something that seeks personal or collective satisfaction, to be the smartest, or to know more, or to accumulate more Knowledge as it if were the same as accumulating Capital Wealth.

We propose knowledge as a mechanism for problem solving, to offer useful and interesting solutions.

We continue asking ourselves the question, useful and interesting solutions who and what for? We do not need to complicate the issue any further:, useful and interesting solutions are for people, to help them solve their problems; to transform their way of life , into a better one.

Regarding If we consider the people's way of life, we are referring to these changes we are including thethe contributions of sciencescientific, economyic society social and politicsal contributions.

Science, economy, politics:, related disciplines that shapedesign a global reality.

Disciplines that we hope will evolve so that people can interact in situations environments that offer better conditions and possibilities for human development.

Knowledge for so that scientific development is at to be at the service of humanity. Knowledge for, so that the economy can to respond follow according to efficient and fair just patternsmodels. Knowledge for, so that politics can to provide enable us towith advances in terms of democracy and solidarity.

This is the Knowledge for Change that the gvSIG association proposes.

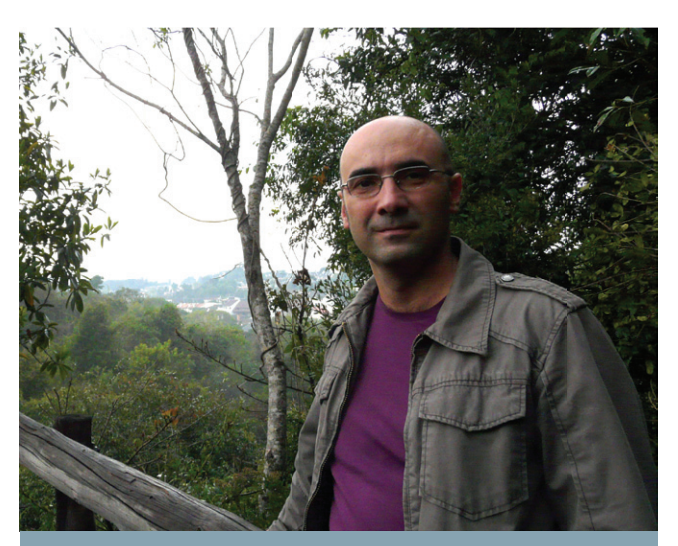

Gabriel Carrión, Director de Estrategia. Asociación gvSIG. Gabriel Carrión, Strategy Manager. gvSIG Association

## **B4 OPENPLANET**

#### **02. ECOSISTEMA DEL PROYECTO GVSIG** Autor/Author: **KNowlEDgE For ChaNgE**

#### **CoMuNIDaD gvSIg**

Cualquier comunidad tiene implícita una estructura que determina en gran parte las relaciones entre los individuos que la componen. La estructura de una comunidad, por tanto, se constituye como un factor fundamental a la hora de llevar a cabo la organización del colectivo.

Un proyecto de software libre es, en esencia, una comunidad de individuos y/o entidades con intereses comunes alrededor de una tecnología y del modelo de producción de la misma. gvSIG, como proyecto de software libre, no es ninguna excepción.

Desde este punto de vista, podríamos definir la Comunidad del proyecto gvSIG como un conjunto de personas y organizaciones interesadas en el desarrollo de unas tecnologías determinadas (gvSIG Desktop, gvSIG Mobile, gvSIG Mini), basadas en los principios y valores del software libre.

#### **CoMIté DE DIrECCIóN téCNICa**

El Comité de Dirección Técnica de gvSIG (CDT) es un grupo de más de una veintena de personas que forman parte de la Comunidad gvSIG, todos ellos expertos en diferentes áreas técnicas del proyecto (IDE, SIG, 3D, dispositivos móviles, documentación, internacionalización...). La mayoría de ellos trabajan en gvSIG desde hace años, formando parte de diferentes entidades, tanto de universidades, empresas privadas o administración pública.

El Comité de Dirección Técnica es el máximo órgano de gobierno del área técnica del proyecto. Se entienden dentro del área de decisión del CDT, aspectos como:

- Nuevas funcionalidades a desarrollar
- Ingeniería del software ( a r q u i t e c t u r a , metodologías, etc.)
- Documentación del proyecto
- Infraestructura colaborativa

#### **gvSIg CoMMuNIty**

Every community has an implied structure that determines the relationship that exists among the individuals within it. Therefore, the community's structure constitutes a fundamental factor when the organization of the collective body is being carried out. A software project is, in essence, a community of individuals and/or entities whose common interests revolve around technology and models of productions of technology. gvSIG as a free software project is not an exception.

From this point of view, we can define the Community of the gvSIG project as a combination of people and organizations interested in the development of determined technology (gvSIG Desktop, gvSIG Mobile, gvSIG Mini) based on the principles and values of free and open software.

#### **THE TECHNICAL STEERING CoMMIttEE**

The Technical Steering Committee of gvSIG (CDT) is a group of more than twenty people that form part of the gvSIG community, all of whom are experts in different technical areas of the project (SDI, GIS, 3D, mobile devices, documentation, internationalization. . .) The majority of them have been working in gvSIG for many years forming part of different entities, such as universities, private companies, or public administration.

The Technical Steering Committee is the highest governing body of the technical area of the project. The following aspects are those within

the CDT 's decision making area:

- New features to be developed
	- Software Engineering ( a r q u i t e c t u r e , methodology, etc.)
		- P r o j e c t
		- Documentation
		- C ollaborative Infrastructures

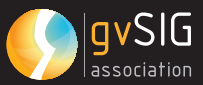

Existe un grupo ejecutivo (Board) formado por los líderes técnicos del proyecto. Este grupo tiene la responsabilidad de aprobar o rechazar las decisiones técnicas de más alto nivel, siempre basadas en propuestas preparadas por el CDT. Los miembros de este grupo tienen el mayor grado de compromiso con el proyecto. Uno de los miembros del CDT ejecutivo tiene el rol de coordinador de todo el comité, siendo su principal responsabilidad asegurar que la comunicación sea fluida tanto en el grupo como hacia el resto del proyecto.

El trabajo real en el CDT se organiza a través de grupos de trabajo. Cuando aparece una nueva propuesta, o una tarea de cierta complejidad, se crea un Grupo de Trabajo para gestionarla, nombrando a un miembro del CDT ejecutivo como responsable del mismo. El responsable del grupo de trabajo informa al CDT ejecutivo de los avances realizados en su grupo en las reuniones ordinarias. Un grupo de trabajo no está formado exclusivamente por miembros del CDT, puede participar -tal y como sucede- cualquier persona de la Comunidad experta en el tema.

Estos grupos de trabajo se organizan en espacios de comunicación en los que se comunican, editan documentación de forma colaborativa, etc. Algunos de estos grupos de trabajo tienen un objetivo de medio o largo plazo, preparando propuestas al comité ejecutivo. Otros grupos nacen con un objetivo muy concreto y por tanto, al resolverse su propuesta se disuelven.

A modo de ejemplo se citan algunos de los grupos de trabajo, de temática muy diversa, que actualmente están activos:

- Usabilidad y guía de estilo: tiene como objetivo realizar un estudio del estado actual de gvSIG, proponiendo cambios a implementar de forma gradual para mejorar la usabilidad de gvSIG Desktop (menús, botones, ventanas de diálogo, etc.). En paralelo se está realizando una guía de estilo que se irá ampliando y mejorando durante la duración de este Grupo de Trabajo.
- Galería de símbolos cartográficos: tiene como objetivo localizar bibliotecas de símbolos cartográficos con licencias libres para su uso en gvSIG.
- Procedimiento de cambios en el core: el objetivo es definir un método para aportar cambios en el core.

There is a board formed by the leading technicians in the project. This group is responsible for approving or rejecting the highest level of technical decisions, which are always based on proposals prepared by the CDT. The members of this group maintain the highest level of commitment to the project. One of the executive members of the CDT has the role of coordinating the entire committee, and one of his main responsibilities is to assure that communication is fluid in the group and towards the rest of the project.

The real work of the CDT is organized by work groups. When a new proposal appears, or a specific complex task, a work group is created to manage it, and this group then chooses a member of the CDT to head the group. The person in charge of the group informs the CDT executive of the advances made in the group during the routine meetings. A work group is not only made up of members of the CDT; any other member of the community expert team depending upon the situation - can participate.

These work groups are organized in communication spaces that communicate, edit documentation collaboratively, among other tasks. Some of these work groups have a mid-ranged or long term goal that they set by preparing proposals to the executive committee. Other groups are initiated with a specific goal and thus, when the proposal has been resolved, this group will be disbanded.

For example, below are some of the presently active work groups, focused on diverse areas:

- Usability and style guide: the aim of this guide is to study the state of the art of gvSIG, proposing changes to be implemented gradually in order to improve the use of the gvSIG Desktop (menus, buttons, dialogue boxes, etc.). Similarly, a style guide is being created that will be continually updated and improved during the duration of this work group.
- Gallery of Cartographic Symbols: the aim of this is to find symbolic cartographic libraries with free licenses for using gvSIG:
- Procedure changes in the core: the aim is to define a method to add changes to the core.

#### **INFraEStruCtura y EStruCtura ProFESIoNal DE gvSIg**

La Comunidad gvSIG - suma de usuarios, desarrolladores, empresas, administraciones, universidades, etc. - interactúa principalmente

#### **INFraStruCturE aND PROFESSIONAL GVSIG StruCturE**

The gvSIG community – made up of the users, developers, companies, administrations, universities, etc. - mainly interacts through

por medio de la in fra estructura colaborativa y la coordinación de la denominada E s t r u c t u r a Profesional gvSIG (Epg).

Siendo la in fra e structura el conjunto de h e r r a m i e n t a s que facilitan la colaboración (listas de correo, plone, espacios en OSOR, aplicaciones para

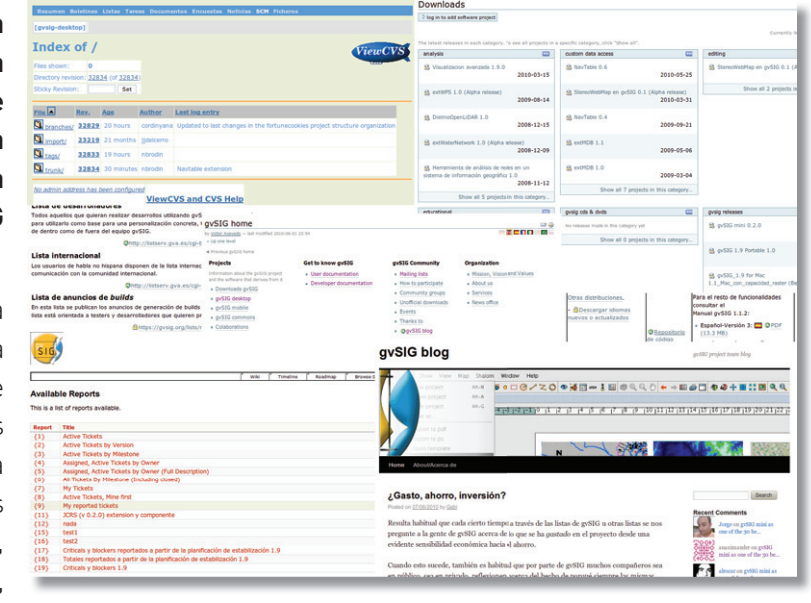

c o l l a b o r a t i v e infrastructure and the coordination of the Professional Structure gvSIG (Epg)

The infrastructure is the combination of tools that facilitate the collaboration (email lists, plone, OSOR space, applications for testing and translations, etc.)

testing y traducciones,etc.) y que tienen su puerta de entrada en la web del proyecto [www.gvsig. org], la Estructura Profesional gvSIG engloba al equipo de profesionales que lleva a cabo todas las tareas relacionadas con el mantenimiento del proyecto y cuya máxima actividad reside en coordinar los esfuerzos de la Comunidad.

and whose entry port is in the project's web [www.gvsig.org]; the Professional Structure is made up of the professional team that carries out the tasks related with the maintenance of the Project and whose main activity is the coordination of the Community's efforts.

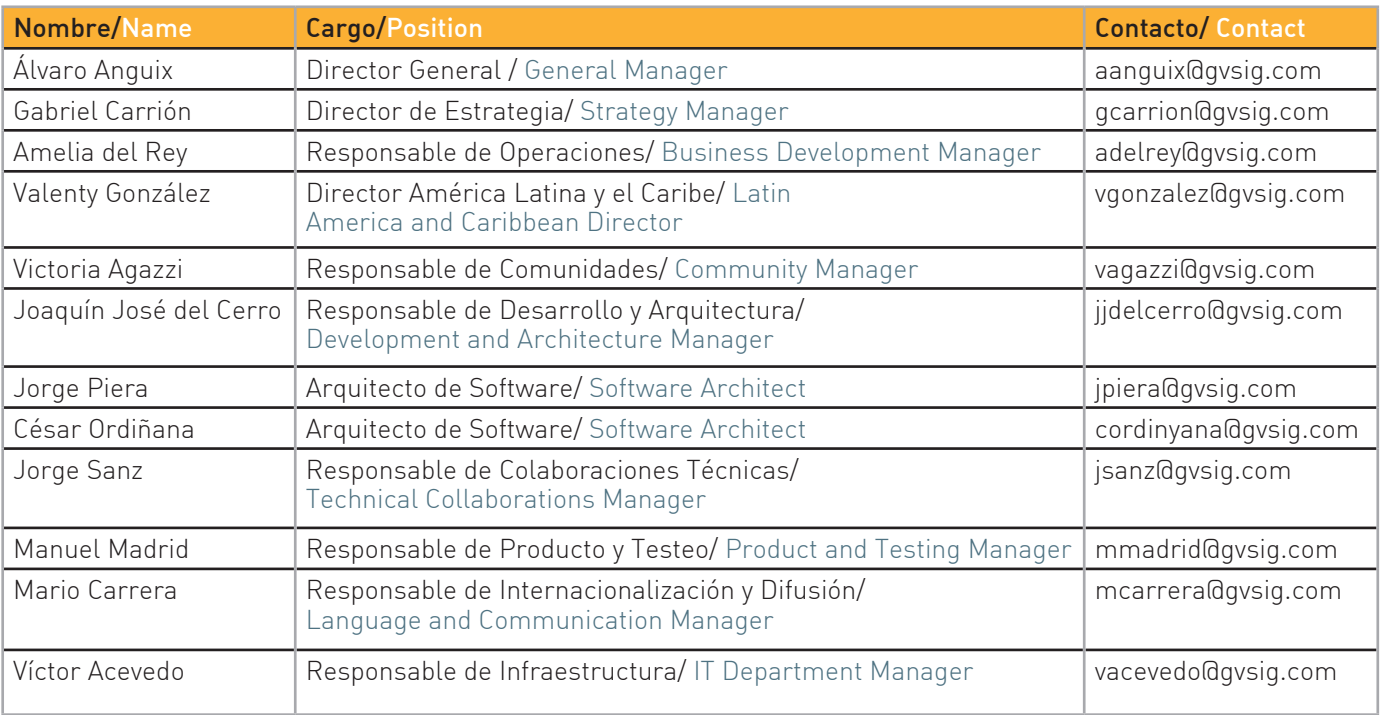

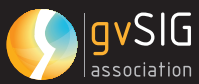

Estructura Profesional, Asociación gvSIG y Comunidades en 2as Jornadas de Latinoamérica y Caribe. Professional Structure, gvSIG Association and Communities at the 2nd Latin American and Caribbean Conference.

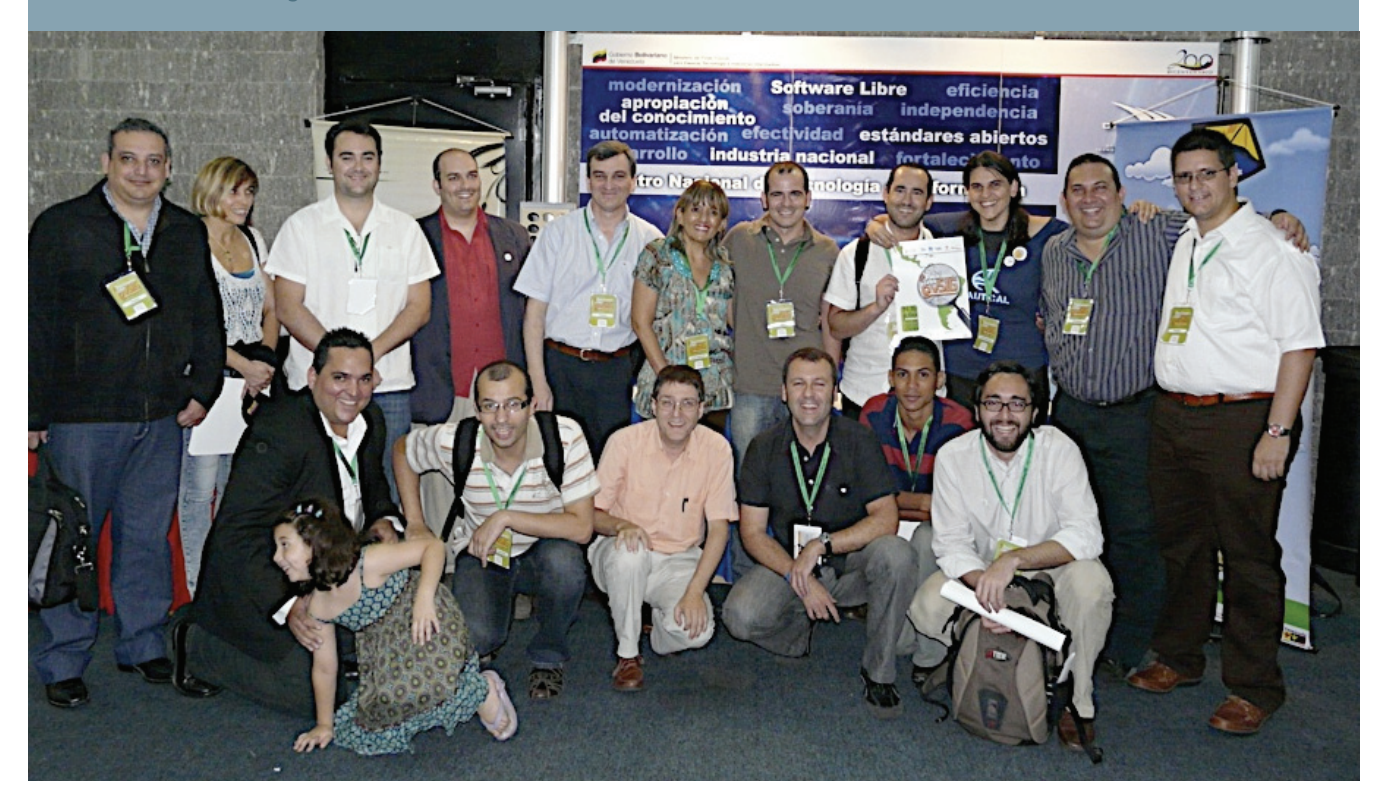

Como tal entidad coordinadora la Epg no realiza, por ejemplo, desarrollos o no testea. Siguiendo estos ejemplos, en desarrollo y testeo trabaja en coordinar a la Comunidad para que el máximo de desarrollos que se realizan reviertan en el conjunto de productos que incluye el proyecto gvSIG, garantizando la calidad de los mismos, coordinando en paralelo al conjunto de testers (voluntarios y testers de empresas desarrolladoras) de los que dispone la Comunidad gvSIG. Esta suma de esfuerzos que se consigue con las tareas de coordinación se extiende a todas las áreas del proyecto: internacionalización, difusión, divulgación,...

En definitiva la EPg es el equipo de profesionales del proyecto que siendo fieles a la Misión y Visión de gvSIG trabaja por su sostenibilidad. La EPg tiene potestad autoorganizativa.

Esta estructura e infraestructura no existe desde el principio del proyecto sino que, acorde a la evolución del mismo y a las necesidades que ha ido planteando su crecimiento, ha ido conformándose gradualmente hasta alcanzar el estatus actual.

As a coordinating entity, it does not perform developments or testing. According to these examples, in development and testing, it works by coordinating the community so that most of the development that it conducts is channeled into the combination of products, that are included in the gvSIG project, guarantying the quality of these products, at the same time coordinating the group of testers that the gvSIG communities relies on. This combination of resources that is attained with the coordination tasks is extended to all of the project areas: internationalization, spreading, and disclosure.

The EPg's strength is the professional team of the project who remains faithful to the mission and vision of gvSIG by working for its sustainability. The EPg possess self-organizing power. This structure and infrastructure hasn´t existed since the beginning but according to its evolution and the needs that have been raised since its growth it has been gradually adjusting until it has reached its current status.

## **S4 OPENPLANET**

#### **aSoCIaCIóN gvSIg**

gvSIG nació como un proyecto local, pasando en un corto periodo de tiempo a ser un proyecto global, como atestiguan las cifras que nos permiten discernir la potente Comunidad que se ha consolidado alrededor del mismo. Cada vez más administraciones, empresas y universidades utilizan profesionalmente gvSIG. Actualmente es indiscutible la necesidad de esta infraestructura y estructura profesional de la que hemos hablado.

Con el objetivo de mantener ambas, nace en 2009 la "Asociación para la Promoción de la Geomática Libre y el Desarrollo de gvSIG", más conocida como "Asociación gvSIG".

La Asociación gvSIG se construye bajo los principios y valores propios del proyecto gvSIG, permitiendo la incorporación de todos los actores posibles (tanto entidades empresariales como no empresariales: universidades, administraciones,...), trabajando por la independencia tecnológica y trabajando por la sostenibilidad del proyecto desde la base de la generación de riqueza.

Las principales diferencias del modelo de producción que propone la Asociación gvSIG frente a los viejos modelos establecidos en el mundo del software, se basan en:

- Frente a especular con el conocimiento adquirido, compartir conocimiento
- Frente a la rivalidad, colaboración
- Frente a intereses individuales, progreso colectivo.

La Asociación gvSIG aglutina a las organizaciones involucradas en el desarrollo y difusión del proyecto gvSIG. Los miembros se pueden dividir en dos grupos principales:

• Entidades empresariales (socios). Engloba al sector productivo, generando riqueza por medio de gvSIG y la Geomática libre. Este tipo de entidades tienen una serie de compromisos económicos, en función de sus beneficios, que revierten en la sostenibilidad del proyecto.

#### **THE GVSIG ASSOCITATION**

gvSIG was born as a local Project, but in short period of time it has grown to be a global project, as can been shown in the figures that demonstrate the strong community that has consolidated it. More and more, administration, companies and universities are using gvSIG professionally. Nowadays, this infrastructure and the need for the professional structure that has been mentioned is unquestionable.

In 2009, the "Association for the promotion of free Geomatic and the development of gvSIG was initiated, with the aim of maintaining both of these characteristics. The gvSIG Association was constructed according to the principles and value of the gvSIG project, allowing for all of the possible actors (both business and non-business entities such as universities and administrations) to be incorporated, working towards the technological independence and working for the sustainability of the project based on the wealthy generation.

The main differences between the old established models and the production models that the gvSIG association proposes in the software world are based on:

- The speculation of acquired knowledge as opposed to shared knowledge.
- The concept of competition as opposed to collaboration.
- Individual interest as opposed to progressive interests.

The gvSIG association brings together the organizations involved in the development and spreading of the gvSIG Project. The members can be divided in two main groups:

• Business entities (partners): These include the production sector that generates the wealth by means of gvSIG and free geomatic. These types of entities have several economic commitments, based on the benefits that are invested in the project's sustainability.

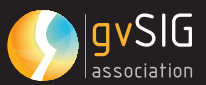

• Entidades no empresariales (socios de honor). En este grupo encontramos a quellas organizaciones que no pertenecen al sector empresarial, no estando la actividad que desarrollan con gvSIG y geomática libre orientada a la comercialización de servicios. Hablamos de universidades, administraciones públicas, organizaciones no gubernamentales para el desarrollo, institutos tecnológicos... Este tipo de organizaciones no tienen ningún compromiso económico con la Asociación gvSIG.

La Asociación gvSIG cuenta además con un conjunto de colaboradores,

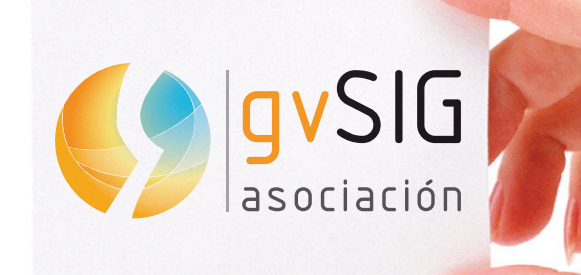

potencialmente futuros socios, con los que se complementa la actividad y la cobertura geográfica de servicios en geomática libre.

El proyecto gvSIG, por tanto, garantiza su sostenibilidad en base a la actividad de prestación de servicios de la Asociación gvSIG, que cuenta con un amplio conjunto de expertos en las más variadas áreas de geomática.

A nivel de estructura interna, la Asociación gvSIG estaría compuesta por:

- Área Directiva: se materializa en la Junta Directiva, formada por un representante por cada uno de los socios de la Asociación gvSIG. En la toma de decisiones, cada socio tiene un voto, independientemente de su tamaño, facturación o antigüedad.
- Área ejecutiva: formada por la Estructura Profesional de gvSIG.

• Non corporate entites (honorary members). This groups consists of organizations that are not part of the business sector, whose main activities related with the development of gvSIG and free geomatic are not oriented towards the commercialization of the services. These include universities, public administrations, nongovernmental d e v e l o p m e n t o r g a n i z a tions, and technological institutions. These types of organizations do not have any economic commitment with the gvSIG association.

The gvSIG association also has a group of collaborators, potential futures partners, who complement this activity and the geographic coverage of services and free geomatic.

> Therefore, the gvSIG project guarantees its sustainability based on lending the gvSIG Association's services that are composed of a large group of experts in various geomatic areas.

On an internal structural level, the gvSIG association is composed by:

- Directive Area: this is composed of the directive board, formed by a representative of each of the partners of the gvSIG association. In the decision making, each partner has a vote. regardless of its size, turnover or age.
- Executive Area: Formed by the Professional Structure of gvSIG.

#### **ECoSIStEMa**

#### El siguiente gráfico representa el ecosistema del proyecto gvSIG y cómo se relacionan cada una de sus partes.

En él vemos al conjunto de la Comunidad gvSIG, formada por la suma de todos los usuarios y desarrolladores del proyecto. Dentro de la Comunidad gvSIG surge un Comité de Dirección Técnica, con su board, que son los que resuelven las cuestiones técnicas del proyecto.

Por otro lado existe una Asociación gvSIG, responsable de la sostenibilidad del proyecto. El área ejecutiva está formada por la Estructura Profesional de gvSIG, orientada a ejercer tareas de coordinación de la Comunidad gvSIG.

#### **ECoSyStEM**

The following paragraph represents the projects ecosystem and how each of its parts are related.

In this ecosystem the gvSIG community group can be seen, formed by the combination of all of the users and project developers. In the Community gvSIG, a Technical Management committee, with its board, has arisen. This committee resolves the technical problems of the project. On the other hand, there is a gvSIG association that is responsible for project's sustainability. The executive area is formed by the Professional Structure of gvSIG oriented toward performing coordination tasks of the gvSIG community.

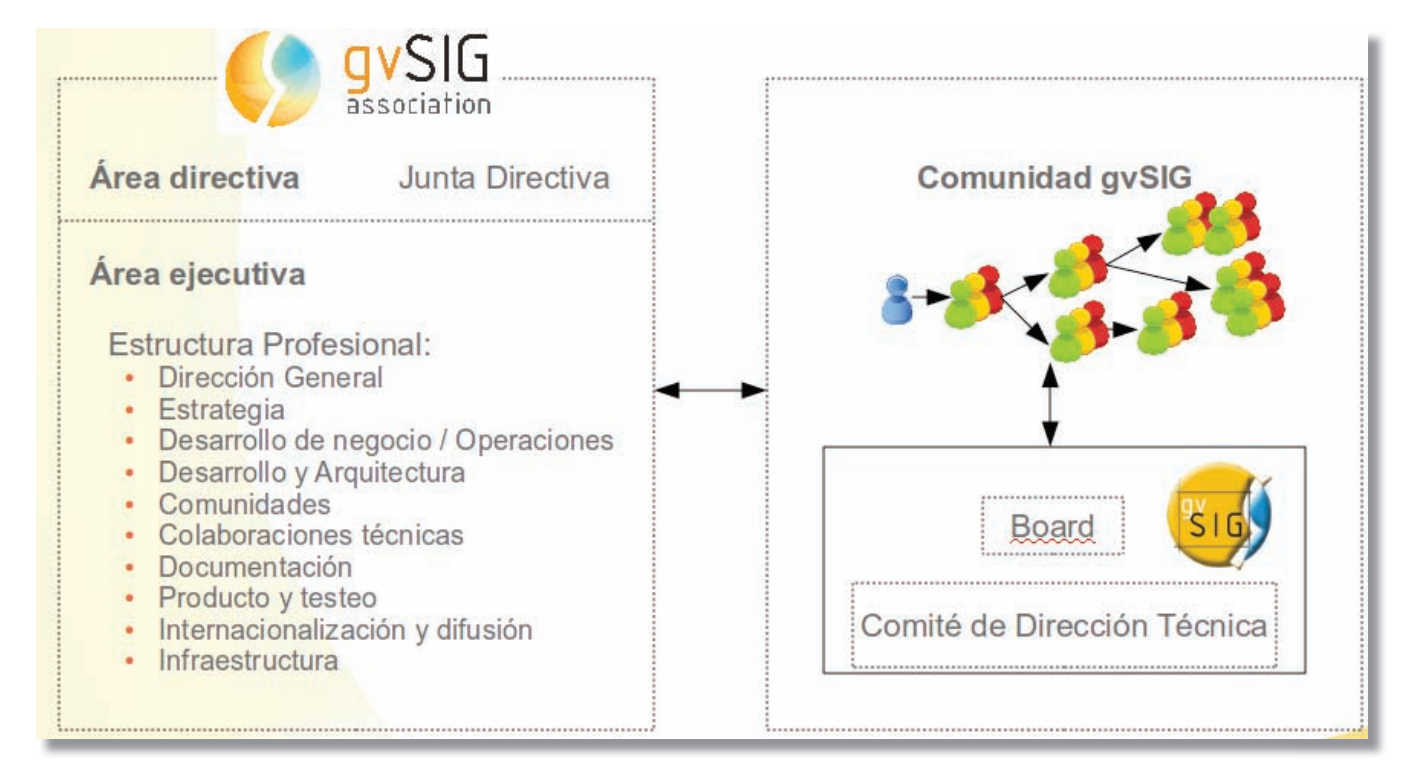

#### **CoNCluyENDo**

En definitiva, el proyecto gvSIG se organiza con el objetivo de poner en marcha un nuevo modelo de producción acorde a los valores del Software Libre, aplicados tanto a la ciencia, como a la política y la economía, y estableciendo sinergias entre todos los actores posibles.

Todo ello, como dice uno de los lemas que solemos utilizar frecuentemente, para producir más, mejor y de forma más justa.

#### **CoNCluSIoN**

In short, the gvSIG project is organized with the aim of launching a new model of production according to the values of free software, that are applied to science, politics and economics, as well as establishing connections between all possible actors.

Above all, as one of the frequently used slogans of the organization states, the project aims are to produce more, in a better and more just way. **CASOS DE ÉXI** 

gvSIG, que nació como un proyecto local, se ha convertido en pocos años en un proyecto global con una amplia y diversa Comunidad. Más allá de los indicativos cuantitativos (número de descargas, usuarios de las listas de distribución,...), un síntoma de la salud del proyecto es la diversidad. Diversidad de casos de uso. Geográfica y temática. En el siguiente apartado de la revista pretendemos dar una visión de esta diversión mostrando unos pocos ejemplos de casos de uso.

## **CaSE StuDIES**

gvSIG, which began as a local project, has become in a very few years a global project with a wide and diverse Community. Beyond the quantitative indicators (number of downloads, mailing list users...), diversity is a sign of the health of the project. There is both geographical and thematic diversity of case studies. In the next section of the magazine a few case studies are explained to give an overview of this diversity.

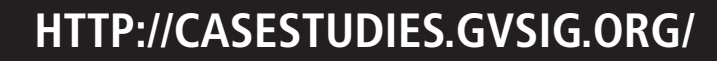

avSlG

#### OPENPLANET  $\bigoplus$

#### **MIgraCIóN DE SIg DE ESCrItórIo a CóDIgo abIErto EN MuNICh. IMPlEMENtaCIóN DE gvSIg EN El DEPartaMENto DE SaluD y MEDIo aMbIENtE 03.**

**MIgratINg DESKtoP gIS to oPEN SourCE IN MuNICh. IMPlEMENtINg gvSIg IN thE DEPartMENt oF hEalth aND ENVIRONMENT** 

Autor/Author: Wolfgang Qual, Rolf Annecke, Markus Spring, Departamento de Sanidad y Medio Ambiente, Ciudad de Munich Department of Health and Environment, City of Munich

#### **INtroDuCCIóN**

Desde finales de los noventa, el Departamento de Salud y Medio Ambiente (DSMA), en la ciudad de Munich, publica en internet mapas interactivos, cubriendo distintos aspectos en relación a información ambiental e información en temas de salud. El software de código abierto – UMN Mapserver – constituye la base de una aplicación llamada "Atlas Ambiental" [1]. En el pasado, ArcView 3.2 de ESRI era el soporte para todas las tareas de creación de mapas.

La decisión del Consejo de la Ciudad de Munich de migrar todos los ordenadores de escritorio al sistema operativo Linux en 2003, afectó también al trabajo vinculado con los GIS en el Departamento, dado que por ahora ArcView 3.2 no está disponible para plataformas basadas en Linux. Debido a la amplia experiencia en sofware de código abierto en el campo de la publicación de mapas por internet, la idea de migrar a un SIG de escritorio de código abierto era inevitable. Para definir esa estratégia, desde 2005 varias soluciones FOSS (Free and Open Source Software) fueron probadas insistentemente.

En 2007, el DSMA decidió seleccionar a gvSIG como remplazo para ArcView 3.2. En el seno del Departamento, entorno a una quincena de compañeros harán uso de este Software de código abierto. Otros colegas de otros ambitos de la administración de la ciudad han mostrado su interés por usar gvSIG como alternativa a las soluciones GIS privativas. De hecho, es previsible que el numero de usarios de gvSIG en la administración de la ciudad crezca.

#### **INtroDuCtIoN**

Since the late 1990's, the Department of Health and Environment, City of Munich, publishes interactive maps covering different topics regarding environmental information and information on health issues on the internet. Open Source Software – the UMN Mapserver – forms the basis of an application that is called the "Environmental Atlas" [1]. In the past, ESRI's ArcView 3.2 was used for all map creation tasks.

The decision of Munich's City Council to migrate its desktop computers to the Linux operating system in 2003 also affects GIS-related work at the Department, because at that time current Desktop GIS ArcView 3.2 is not available on Linux-based platforms. Due to long-term experience with Open Source Software in the field of publishing maps on the internet, the idea of switching to an Open Source Desktop GIS was obvious. To follow this strategy, from 2005 on different FOSS solutions were intensively tested.

In 2007, the Department of Health and Environment decided to select gvSIG as the replacement for ArcView 3.2. Within the Department, about 15 colleagues will use this Open Source Software. Other colleagues within the City administration have shown their interest in using gvSIG as an alternative to proprietary GIS solutions. Therefore, it is expected that the number of gvSIG users within the City administration will grow.

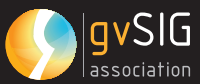

#### **FuNCIoNalIDaDES**

La primera versión que se instaló con fines de testeo fue gvSIG 1.1.2. Ésta contenía de hecho una gran parte de las funcionalidades requeridas por el Departamento para su uso en GIS. En el testeo detallado de gvSIG rápidamente se pusieron de manifiesto las fortalezas de la plaicación, como la facilidad de conexión a bases de datos espaciales (Oracle Spatial), buenas herramientas de dibujo, herramientas para analizar y editar informacion en tablas, así como funciones sofisticadas para la presentación (layaout).

La posibilidad de integrar información de Oracle Spatial y servicios WMS se considera como una ventaja sustancial en comparación con el software ArrView 3.2 usado anteriormente. Además, la interface gráfica de usuario de gvSIG está diseñadad de modo muy similar al software usado previamente, un aspecto que no debe ser minusvalorado.

Antes de arrancar en la produccion con gvSIG, se decidió añadir o mejorar algunas herramientas importantes:

- Herramientas para el etiquetado individual. Etiquetas a lo largo de capas de líneas. Etiquedo sin conflictos.
- Herramientas de digitalización para la división de geometrías, la fusión y el auto-completado.
- Algunas herramientas adicionales para tablas (sumatório de tablas, mejoras en el cuadro de diálogo de enlace)

Los dos últimos aspectos fueron anunciados en licitación pública, y adjudicados a IVER en 2008. Las nuevas herramientas fueron integradas en el nuevo lanzamiento (relase) de gvSIG (gvSIG 1.9) y están ahora disponibles para todos los usuarios.

En este sentido, los usuarios del DSMA refinaron y ampliaron sus deseos por disponer de elementos adicionales, como por ejemplo:

#### **FuNCtIoNalItIES**

The first stable version that was installed for testing purposes was gvSIG 1.1.2. It already contained a great part of the functionalities the Department required for its GIS work. Testing gvSIG in detail clearly showed the strengths of the application like the ability to easily connect to geospatial databases (Oracle Spatial), good drawing tools, tools for analyzing and editing tabular data as well as sophisticated layout functions.

The possibility to integrate Oracle Spatial data and WMS services are seen as substantial advantages in comparison to the previously used ArcView 3.2 software. In addition, gvSIG comes with a graphical user interface that is designed very similar to the former used software – an advantage that should not be underestimated.

Before introducing gvSIG for production usage, it was decided to add or enhance some important tools:

- Tools for individual labeling, labels along line themes, conflict-free labeling
- Digitizing tools for splitting geometries, merging and auto-completion
- Some additional tools for tables (summarize tables, improved join dialogue)

The programming of the labeling and digitizing tools as well as the improvements for tabular data were announced in a call for tender and contracted to IVER in 2008. The new tools were integrated into the new release of gvSIG (gvSIG 1.9) and are available to all gvSIG-users.

On this basis, the users in the Department of Health and Environment refined and extended the wishes for additional features, like

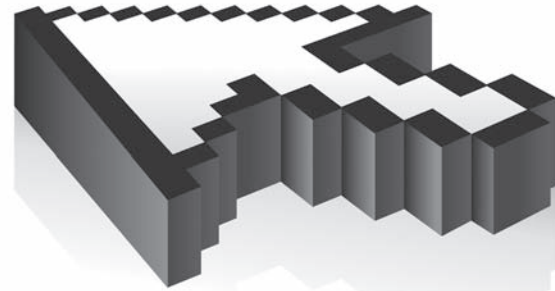

- La opción de guardar proyectos con rutas relativas (importante para el uso de proyectos en distintas computadoras o en redes
- Copiar/pegar geometrias de una capa a otra
- Algunas herramientas de geoprecesamiento para hacer zonas de influéncia (buffer).

Las herramientas mencionadas serán imtegradas en la versión gvSIG 1.9.1 que será lanzada en pocos meses . La producción de archivos .map, mapfiles de UMN Mapserver [2] es el objetivo de una extensión de gvSIG, que con posterioridad a una parada, está de nuevo en activo. Debido al presupuesta limitado, el desarrollo de esta extensión no forma parte ahora del contrato del Departamento con IVER. De cualquier modo, por nuestra parte tratamos de facilitar el desarrollo testeando los lanzamientos beta (beta-relases) y reportando información a los desarroladores.

#### **INtEgraCIóN EN lIMuX**

Desde 2003 la ciudad de Munich desarrolla su propia distribución de Linux bajo el nombre de LiMux. El cliente LiMux será el escritorio común para todos los empleados municipales, con OpenOffice, Firefox y Thunderbird constituyendo el núcleo de las aplicaciones. La base de LiMux es Debian (la versión actual está basada en Debian Etch). Se realizaron algunas modificaciones en LiMux respecto del Debian original para garantizar funcinalidades en red de alto nivel y aspectos de seguridad. En este sentido, dicho situación supone una relentización del uso de las versiones más recientes de gvSIG en el contexto de LiMux.

En la línea de la integración de gvSIG en el sistema de la ditribución de software, la creación de paquestes de gvSIG en Debian es indispensable. En el pasado reciente, la cooperación entre el Departamento e IVER supuso sustanciales progresos en este campo tan importante. Un paquete Debian para el cliente LiMux está ya listo para la integración en el sistema de la distribución de software. La instalación de gvSIG en otros clientes LiMux será realemente sencilla y el número de usuarios de gvSIG podría crecer considerablemente.

- En option so save projects with relative paths (important for the use of projects on different computers/networks)
- Copy and paste of geometries from one layer to another
- Some geoprocessing tools for buffering.

The aforementioned tools will be integrated into gvSIG 1.9.1 which will be released in a few months. The production of mapfiles for the UMN mapserver [2] is target of a gvSIG extension that, after some standstill, is now in active development again. Due to a restricted budget, the development of this extension is currently not part of the Department's contract with IVER. However, we try to facilitate the development by testing beta-releases and reporting to the developers.

#### **INtEgratIoN IN lIMuX**

Since 2003, the City of Munich develops its own linux distribution under the name LiMux. The LiMux client will be the common desktop for all municipal employees, with OpenOffice, Firefox and Thunderbird forming the core of applications. The basis of LiMux is Debian linux (the current version is based on Debian Etch). There are still some difficulties that root from some modifications from the original debian linux that were introduced in LiMux to ensure high level networking and security functionalities. It has to be stated, that this requirement in a certain sense slows down the usage of the most current gvSIG versions in the LiMux context.

In order to integrate gvSIG into the software distribution system, the creation of gvSIG debian packages is indispensable. In the recent past, the cooperation between the Department and IVER resulted in substantial progress in this important field. A debian package especially for the LiMux client is now ready for integration into the software distribution system. Installation of gvSIG on other LiMux clients will be very easy and the number of gvSIG users might grow considerably.

N.T. En el momento de traducir este artículo, la versión 1.9.1 ha sido sustituida por la 1.10 y no todas estas actualizaciones han sido incorporadas.

N.T. En el momento de traducir este artículo, la versión 1.9.1 ha sido sustituida por la 1.10 y no todas estas actualizaciones han sido incorporadas.

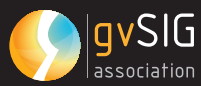

The first German gvSIG-user meeting (Photo: Johannes Valenta). Primer encuentro de usuarios de gvSIG en alemán (Foto: Johannes Valenta).

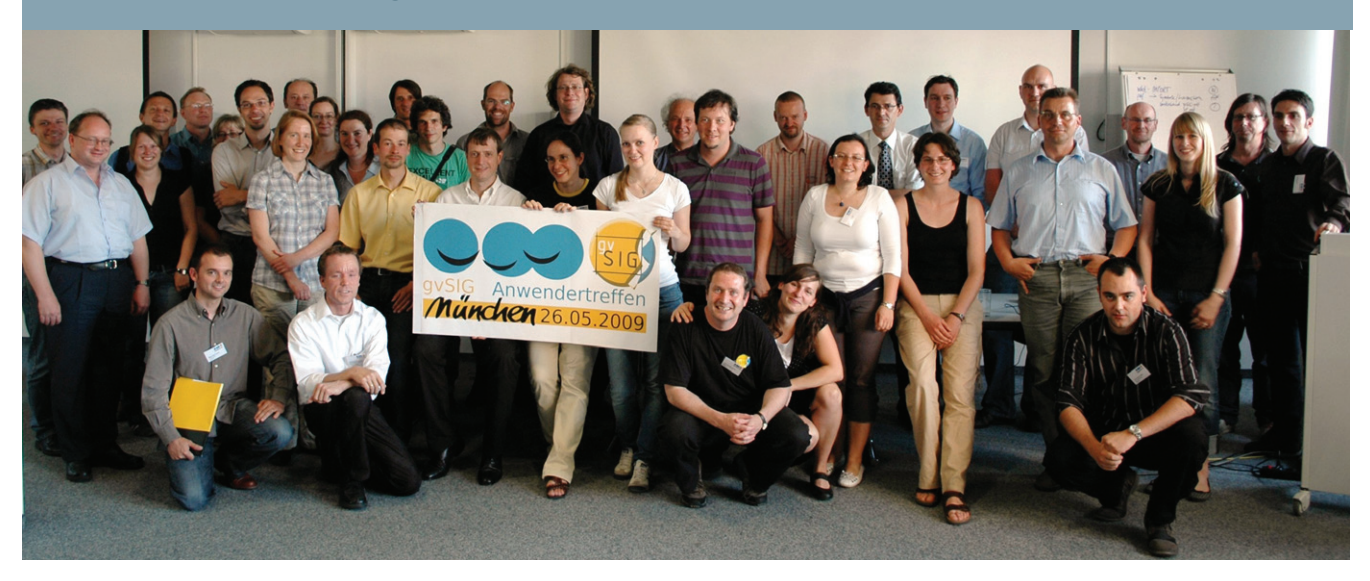

#### **uSaNDo gvSIg EN El DEPartaMENto**

El proceso de implementación de gvSIG no está todavía completado. Sin embargo, varios proyectos de gvSIG han iniciado su maracha. Entre otros, dos proyectos deben ser aquí mencionados: el proyecto del cementerio y el mapa de la ciudad para personas mayores.

#### **ProyECto DEl CEMENtErIo**

El Departamento de Salud y Medio Ambiente es también responsable de la gestión de todos los cementerios municipales (30 cementerios con un totoal de entorno a 450000 tumbas). La asignación y la carga se hace actualmente mediante el uso de una aplicación de bases de datos: la base de datos contiene información relativa al tipo de tumbas, propietario, numero de indetificación, etc. Aún así, no exiten mapas digitales de las tumbas por el momento. Por ello, el proyecto pretende hacer disponible el contenido de la base de datos mediante un GIS – es decir, gvSIG. En un estudio piloto, un quipo de personas testeó las herramientas de georreferenciación y dibujo de gvSIG para crear un mapa digital de las tumbas. La nueva función de georreferenciación de gvSIG 1.9 permite la transformación polinomial que demostró ser de mucha ayuda. La prueba piloto mostró a su vez que algunas herramientas adicionales (como la posibilidad de copiar elementos entre capas) serian importantes para una mejor funcionalidad de gvSIG. Algunas de ellas han sido ya encargadas a IVER.

#### **uSINg gvSIg IN thE DEPartMENt**

The process of implementing gvSIG is not yet completed. Nevertheless, several gvSIG projects have been started. Among others, two projects should be mentioned here: the cemetary project and the City map for elderly persons.

#### **CEMEtEry ProjECt**

The Department of Health and Environment is also responsible for the management of all municipal cemeteries (30 cemeteries with a total number of about 450.000 graves). Allocation and charging is currently done using a database application: the database contains information on type of the graves, owner, identification number, etc. However, digital maps of the graves do not exist at the moment. Therefore, the project targets to make available the contents of the database within a GIS – within gvSIG. Within a pilot study, colleagues tested the georeferencing and drawing tools of gvSIG in order to create a digital map of the graves. The new georeferencing function of gvSIG 1.9 allows polynomial transformation which proved to be very helpful. The pilot also showed that some additional tools (like to possibility to copy elements from one layer to another) would be important for the usability of gvSIG. Some of them are now commissioned to IVER.

Mapa de la ciudad para las personas mayores / Mapa de la ciudad para ciclistas ity map for elderly persons / City map for Cyclists

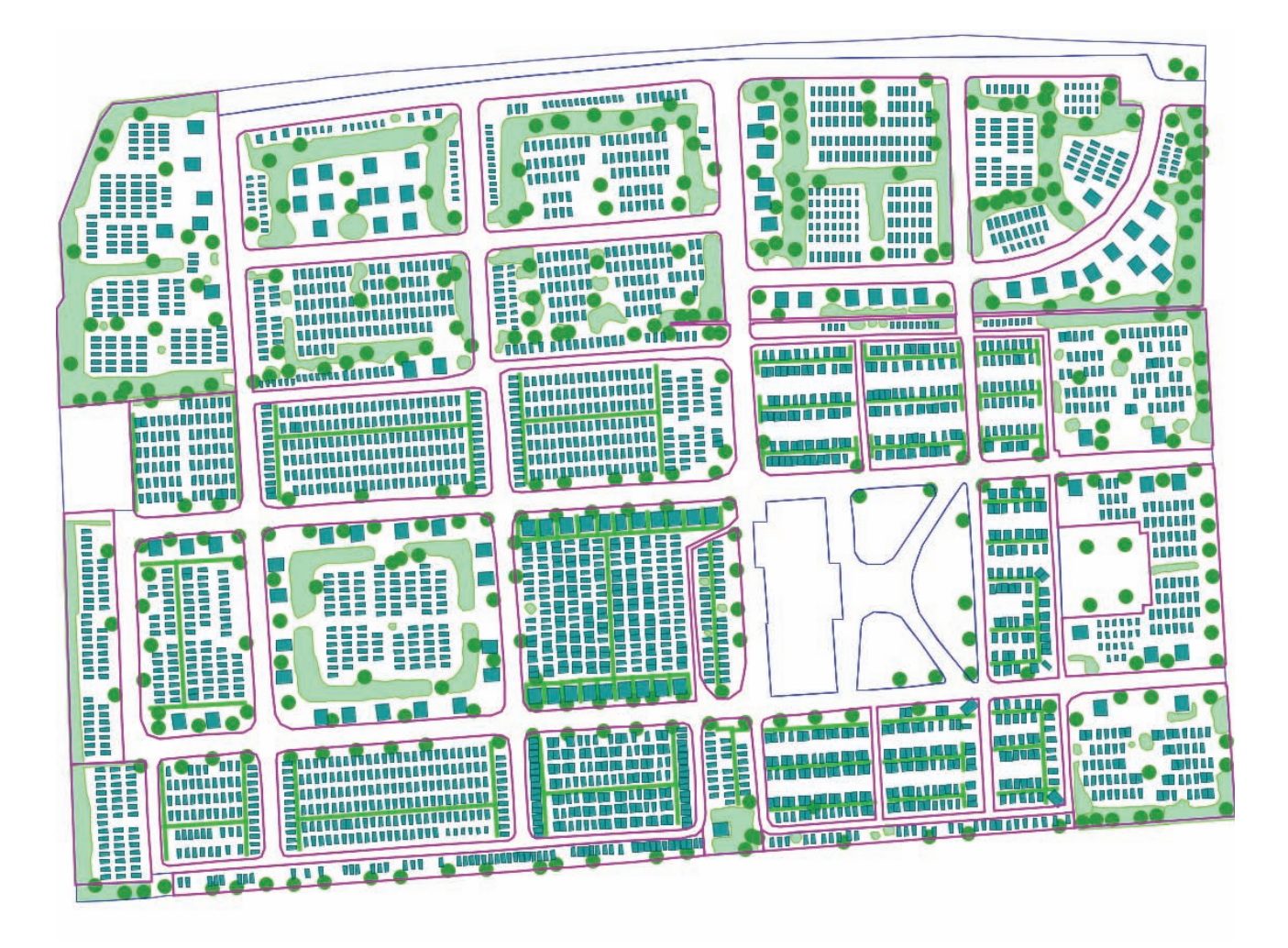

La idea de este proyecto es la de proveer mapas especiales de la ciudad para personas mayores. El mapa mostrará facilidades que son de especial interés para los ciudadanos mayores (médicos, baños, puntos de encuentro, etc.). El mapa será adapatado a las necesidades de esta porción de la población de Munich (es decir, escala, facilidad de lectura). Algunos esbozos del mapa preparados e impresos en gvSIG fueron entregados a un grupo de ancianos que añadieron mejoras a mano. Esta información adicional será recopilada, revisada y finalmente digitalizada por el personal del Deapartamanento. Hoy por hoy, la capacidad de gvSIG de crear archivos de impresión (ps. pdf) es limitada comparada con la de las caras soluciones del softaware GIS propietario. Sería maravilloso si este aspecto fuera mejorado en futuras versiones de gvSIG.

The idea of this project is to provide special City maps for elderly persons. The map will contain facilities which are of special interest for elderly citizens (physicians, toilets, meeting places etc.). The map will be adopted to the needs of this part of Munich's population (e.g. scale, readability). Some draft maps prepared and printed within gvSIG were handed over given to a group of elderly persons who will now add some information by hand. This additional information is going to be collected, rechecked and digitized by the Department's staff. Today, gvSIG's ability to create printfiles (ps, pdf) is limited compared to expensive proprietary GIS solutions. It would be great, if this could be improved in coming releases of gvSIG.

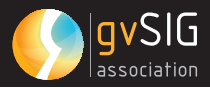

#### **El DEPartaMENto y la CoMuNIDaD alEMaNa DE gvSIg**

Creemos sinceramente que gvSIG tiene un importante potencial para multitud de usuarios de GIS, especialemte en la administración, donde los costos crecientes de las licéncias de software se convierten progresivamente en un problema mayor.

Sin embargo, gvSIG no es tan conocido en esta parte de Europa como debería serlo. Por lo menos, no existe de hecho una comunidad germano parlante de gvSIG. Con el fin de aglutinar a gente interesada en el uso de gvSIG e intercambiar experiencias en el uso de este software, el Departamento organizó el primer encuentro alemán de usuarios de gvSIG en 2009 – conjuntamente con la Cámara de Conservacion del Patrimonio y la empresa CSGIS. Dado que este encuentro de un solo día se realizó en el propio Departamento, los costes de dicho encuentro pudieron ser mantenidos en niveles muy bajos. El encuentro no fue simplemente una muestra de casos práctictos del uso de gvSIG, sino también sirvió para introducir herramientas de colaboración como una Wiki para usuarios germano parlantes de gvSIG y una lista internacional de correo electrónico. La positiva respuesta que supuso la asisténcia de más de cincuenta personas es una importante motivación para nosotros, que nos permite pensar en la posibilidad de organizar un segundo evento incluso este mismo año.

Ya que una traducción completa de la GUI de gvSIG 1.9 se considera crucial para la consolidación de la aplicación en el seno de nuestra administración, el Departamento financió la revisión de la traducción al alemán – conjuntamente con la Cámara de Comercio e Industria de Munich y con el Departamento de Conservación del Patrimonio de Bavaria y la Alta Bavaria. Además del testeo de las versiones Beta y del reporte de errores, una actividad reciente del Departamento es la traducción y adaptación al alemán de la Guía de Inicio rápido de la versión de gvSIG 1.9 OA Digital, y la presentación del software a otros Departamentos de la administración de la ciudad en Diciembre de 2009.

#### **thE DEPartMENt aND thE gErMaN gvSIg CoMMuNIty**

We believe that gvSIG has a very high potential for many GIS users, especially in the administration were growing costs for software licences becomes more and more an issue.

Nevertheless, gvSIG is not that well-known in this part of Europe as it should be. At least, a german-speaking gvSIG-user community does not really exist. In order to bring together people who are interested in using gvSIG and to exchange experience in using this software, the Department organized the first German gvSIGuser meeting in 2009 – together with the Chamber of Commerce and Industry for Munich and Upper Bavaria, the Bavarian State Department of Heritage Conservation and the company CSGIS. As this single-day meeting took place within the Department itself, costs for the meeting could be kept on a very low level. The meeting was not only used to show practical examples how gvSIG is used, but also to introduce collaboration tools like a Wiki for german-speaking gvSIG users and the international mailing list. The positive response of more than 50 people attending the meeting is a high motivation for us to think about organizing a second event maybe already this year.

As a complete translation of the GUI of gvSIG 1.9 is seen as crucial for the acceptance of the application within our administration, the Department financed the revision of the German translation – together with the Chamber of Commerce and industry for Munich an Upper Bavaria and the Bavarian State Department of Heritage Conservation. Besides beta testing and reporting, recent activities of the Department is the translation and adaptation of the OA Digital Quickstart Guide for gvSIG 1.9 into German and the presentation of gvSIG 1.9 to other Departments of the City administration in December 2009.

<sup>[1]</sup> Digital Environmental Atlas – Umweltatlas: http://www.muenchen.de/umweltatlas

<sup>[2]</sup> UMN mapserver: http://mapserver.org

<sup>[3]</sup> The LiMuX project: http://www.muenchen.de/Rathaus/dir/ limux/english/147197/index.html

<sup>[1]</sup> Digital Environmental Atlas – Umweltatlas: http://www. muenchen.de/umweltatlas

<sup>[2]</sup> UMN mapserver: http://mapserver.org

<sup>[3]</sup> The LiMuX project: http://www.muenchen.de/Rathaus/ dir/limux/english/147197/index.html

#### **uSo DE gvSIg CoMo PrINCIPal SIStEMa DE INForMaCIóN gEográFICa 04. Para El aNálISIS DE loS DatoS ESPaCIalES y la ProDuCCIóN DE MaPaS EN uNa PEquEña EMPrESa DE CoNSultorÍa ECológICa**

**thE uSE oF gvSIg aS thE PrIMary gEograPhIC INForMatIoN SyStEM For thE aNalySIS oF SPatIal Data aND thE ProDuCtIoN oF MaPS IN a SMall ECologICal CoNSultINg FIrM**

Autor/Author: Simon Cropper

Simon Cropper trabaja como ecólogo profesional desde 1985, y ha participado en trabajos de investigación, en el desarrollo e implementación de programas de supervisión, en la investigación ecológica, y en la gestión de especies y ecosistemas importantes. También es autor del libro "Management of endangered plants" ("Gestión de plantas en peligro de extinción"), publicado por el CSIRO. En 1993, fundó la consultoría para el manejo de recursos naturales Botanicus, que ha dado servicio desde entonces a un amplio número de clientes de administración pública y del sector privado, y ha realizado numerosos estudios de flora y fauna en Victoria, Australia.

**INtroDuCCIóN**

En septiembre de 2009, después de muchos meses probando diferentes Sistemas de Información Geográfica de escritorio libres y de código abierto para reemplazar ArcView 3.1, decidí que gvSIG (v1.9), junto con el módulo Sextante, podía realizar la mayor parte, si no todas las tareas que requería como parte de mi línea habitual de actividades

(Cropper en la prensa).

gvSIG en un Tablet PC J3400 / slate computer. Observe las líneas que muestran la extensión de un desarrollo propuesto y la fotografía aérea de fondo. Los elementos que se observan en esta fotografía aérea se utilizan para colocar los límites de los estratos que muestran el alcance de diferentes tipos de vegetación.

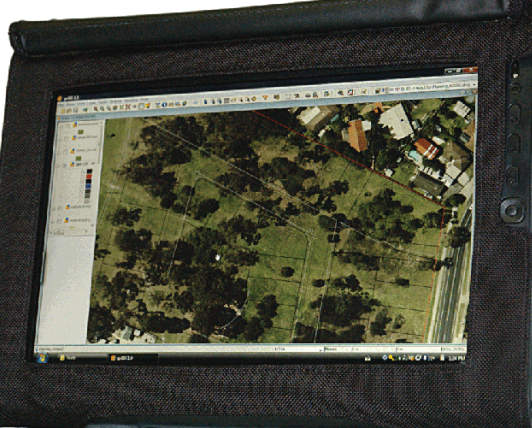

Simon Cropper, Principal Consultant, Botanicus Australia Pty Ltd. Simon Cropper has worked as a professional ecologist since 1985 and has been involved in survey work, the development and implementation of monitoring programs, detailed ecological research and management of both significant species & ecosystems. He has also authored the book 'Management of endangered plants' published by CSIRO. In 1993, he established the natural resource management consultancy Botanicus, which has since serviced a broad range of government and private sector clients, and has conducted numerous flora & fauna surveys throughout Victoria, Australia.

#### **INtroDuCtIoN**

In September 2009, after many months of trialling different free and open source desktop Geographical Information Systems to replace ArcView 3.1, I decided that gvSIG (v1.9) coupled with the Sextante plug-in was able to conduct the bulk if not all the tasks I required as part of my normal business activities (Cropper in press).

> gvSIG on a J3400 Tablet PC / Slate Computer. Note the CAD lines showing the extent of a proposed development and the background aerial photograph. Features seen on this aerial photograph are used to position the boundaries of strata showing the extent of different vegetation types.

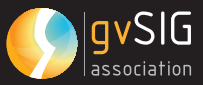

Soy un ecólogo y necesito un Sistema de Información Geográfica confiable y robusto, tanto para uso en la oficina como en el campo. El trabajo de oficina implica la preparación de base de datos espaciales de referencia en campo (por ejemplo, fotografías aéreas, contornos, datos catastrales, datos históricos de vegetación, etc), el análisis de los datos recogidos en el terreno, y la preparación de mapas para mostrar a mis clientes y a las autoridades apropiadas que he encontrado. El trabajo de campo implica con frecuencia referencias a datos históricos y el registro de puntos de muestreo (puntos, líneas o polígonos). La estratificación se realiza directamente en el slate computer (Tablet-PC sin teclado) utilizando la versión de escritorio de gvSIG con una pluma.

#### **DEbatE**

Mis proyectos son diversos, ya que es lo que necesito de mi Sistema de Información Geográfica, por lo que he resumido algunos de los proyectos más recientes, sobre todo los que he desarrollado utilizando gvSIG (v1.9) con el módulo de Sextante instalado, con el objetivo de mostrar cómo este conjunto de aplicaciones puede ser utilizado por pequeñas empresas contratistas, agencias gubernamentales y organizaciones no gubernamentales para cubrir sus requerimientos geoespaciales.

Por descontado, por razones de confidencialidad, los detalles exactos de cada proyecto no puede ser publicados, por lo que las descripciones se han generalizado para evitar la violación de la confidencialidad.

Como más adelante me referiré a una serie de procesos del sistema, cabe destacar que corría la versión 1.9 de gvSIG (Build 1253) en Ubuntu 9.10 ® 'Karmic Koala' mientras trabajaba en todos estos proyectos, aunque recientemente he actualizado a Ubuntu ® 10,4 'Lucid Lynx '. Todavía utilizo Windows ® XP Professional, pero en una máquina virtual con VirtualBox, en lugar de arranque dual, para poder mover los datos de un lado a otro con rapidez.

El principal programa utilizado en Microsoft Windows ® es Visual FoxPro ®, un sistema de base de datos que utilizo para almacenar y manejar los datos de flora y fauna de que recojo en campo. Ejecuto gvSIG en este entorno virtual, pero necesito convertir los archivos del proyecto desde el formato del sistema de archivos de Ubuntu ® al formato del sistema de archivos de Windows ®

I am an ecologist and I have a need for a reliable and robust Geographical Information System for both use in the office and in the field. Office work involves preparation of basic spatial data for reference in the field (e.g. aerial photographs, contours, cadastral data, historical vegetation data, etc.), analysis of data collected while in the field and preparation of maps to show my clients and the appropriate authorities what I have found. Field work, as mentioned, involves regularly referring to historical or feature data, and the recording of sample points (points, lines or polygons). Stratification is done directly onto the slate computer using the normal desktop version of gvSIG by means of a pen.

#### **DISCuSSIoN**

My projects are varied, as is what I need from my Geographical Information System, so I have outlined a range of recent projects below, primarily completed using gvSIG (v1.9) with the Sextante plug-in installed, with the objective of showing how this package can be used by small contracting firms, government agencies and non-government organisations to fulfil their geospatial requirements.

Of course, due to confidentiality, exact details of each project can not be published, so descriptions have been generalised to avoid breach of confidentiality.

It is worth noting here, as I allude to a number of system processes below, that I was running gvSIG version 1.9 (Build 1253) on Ubuntu® 9.10 'Karmic Koala' while doing all these projects, although I have recently upgraded to Ubuntu® 10.4 'Lucid Lynx'. I still run Windows® XP Professional, but do this on a virtual machine with VirtualBox, rather than dual boot as I want to move data back and forth quickly.

The main program used in Microsoft Windows® is Visual Foxpro®, a database system I use to store and manage flora and fauna data I collect in the field. I do run gvSIG in this virtual environment but need to convert the project files from the

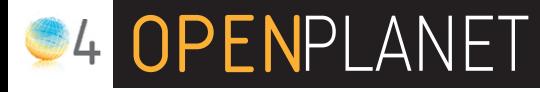

antes de utilizarlos. Esto se consigue utilizando una rutina de conversión interna escrita en Visual FoxPro ®.

También utilizo una slate computer J3400 de Motion Computing, que se ejecuta sobre Windows Vista ®, para recoger datos sobre el terreno (Cropper 2010). Para la revisión histórica y para crear nuevos datos espaciales en campo utilizo gvSIG Desktop en este ordenador. Desde aquí se accede directamente a los archivos del proyecto, por lo que una vez que he sincronizado los ordenadores, toda la información que tengo en la oficina la tengo disponible en el campo, y todos los datos creados en campo los tengo disponibles en la oficina.

**ProyECto 1: gEStIóN DE PrIorIDaDES EN laS rESErvaS DE CoNSErvaCIóN baSaDaS EN El aNálISIS ESPaCIal DE loS aCtIvoS DE CoNSErvaCIóN y aMENazaS CoMo laS MalaS hIErbaS, laS PlagaS o la gEStIóN ECológICa INaDECuaDa.**

El objetivo de este proyecto consistía en vigilar 251 zonas de gran importancia para la conservación en 11 reservas, en un Área de Gobierno Local (LGA) y luego utilizar los resultados de estas evaluaciones para dar prioridad a las obras en curso. Esta área de estudio era de 44 hectáreas.

gvSIG se utilizó para ayudar a localizar los límites de los puntos de control, para proporcionar algunos atributos básicos espaciales a cada zona, y para establecer la distancia entre cada zona. Estos datos podrían ser utilizados en el análisis posterior, y para preparar mapas que pudieran incluirse en el informe.

Algunas de las tareas específicas llevadas a cabo utilizando gvSIG incluyen:

1. Fotografías aéreas georreferenciadas, en formato ERMapper Compressed Wavelets (ECW) con los límites de la zona superpuestos, que se mostraban en gvSIG en un slate computer en campo. Como la resolución de las imágenes era de 0,15 metros por píxel, en gvSIG se podía ver fácilmente una única zona (por lo general ~ 0,2 hectáreas de extensión), el área próxima o toda la reserva, por lo que es muy fácil de utilizar como herramienta de navegación.

Ubuntu® file system format to the Windows® file system format prior to use. This is achieved using an in-house conversion routine written in Visual Foxpro®.

I also use a J3400 slate computer by Motion Computing, which runs using Windows Vista®, to collect data in the field (Cropper 2010). gvSIG Desktop is used on this slate in the field to review historical and create new spatial data. Project files are accessed directly and all information available to me in the office is available to me in the field and all data created in the field is available to me in the office, once the computers have been synchronised.

#### **ProjECt 1: PrIorItISINg MaNagEMENt oF CoNSErvatIoN rESErvES baSED oN SPatIal aNalySIS oF CoNSErvatIoN aSSEtS aND thrEatS lIKE wEEDS,**  PESTS OR INAPPROPRIATE **FCOLOGICAL MaNagEMENt**

The aim of this project was to monitor 251 sites of high conservation significance in 11 reserves within a Local Government Area (LGA) then use the results of these assessments to prioritise on-going works. This study area was 44 hectares in size.

gvSIG was used to help locate the boundaries of monitoring sites, to provide some basic spatial attributes for each site, to establish the distance between each site so this could be used in subsequent analysis and prepare maps that could be used in the report.

Some of the specific tasks conducted using gvSIG include:

1. Georeferenced aerial photographs, in ERMapper Compressed Wavelets (ECW) format with the site boundaries superimposed, were viewed in gvSIG on a slate computer while in the field. As the resolution of the imagery was 0.15 metres per pixel, gvSIG was able to readily view just one site (usually ~0.2 hectares in size), the immediate area or the entire reserve making it a very easy to use as a navigation tool.

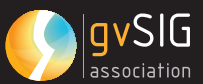

- 2. Los límites de los puntos de control que cambiaban, se iban ajustando fácilmente en campo en el slate computer con la pluma. Para ediciones complejas o cuando convenía, la pantalla era "impresa" a Microsoft ® Journal, se observaban los cambios en el archivo importado, y luego se implementaban una vez de vuelta en la oficina.
- 3. Para crear tablas de resumen de cada reserva se necesitan estimaciones de superficie. Éstas se obtenían fácilmente desde gvSIG, ya sea utlizando la opción del menú "Capa: Agregar información geométrica ..." o si tenía que utilizar un nombre único, la función "Área()" de la Calculadora de campos. Esta tabla de datos se exportaba después a Visual FoxPro ® para el análisis adicional.
- 4. Parte del análisis espacial implica marcar aquellos lugares que contienen las malas hierbas, de alta amenaza, que necesitan un control activo, y que ponen en peligro la conservación de la vegetación de gran importancia en lugares cercanos. Por lo tanto, es fundamental conocer la distancia entre las zonas. La opción 'Herramientas para capas vectoriales: Distancia y ángulos', del módulo de Sextante, se utilizó para calcular la distancia mínima entre las zonas, la distancia entre los centroides y la orientación de una zona a otra. Esta información fue utilizada con los datos disponibles para definir los lugares que necesitan una gestión activa (Cropper 2008).

5. Una vez se terminó el análisis, se realizaron los mapas de campo que muestran el alcance de cada punto de control con una cuadrícula que muestra las coordenadas espaciales del sistema local. Estos mapas se exportaron a imágenes por distintos medios, para su inclusión en el informe final (gvSIG no puede imprimir a imagen directamente y se necesitan varios trucos para obtener el resultado en el formato adecuado para la importación a un documento de procesador de textos). Además, para cada reserva se ha preparado mapas que muestran el tipo de vegetación, la calidad de la vegetación y la importancia de la conservación

- 2. Boundaries of monitoring sites that change were readily adjusted in the field on the slate computer using the pen. For complex edits or for the sake of expediency, the screen was 'printed' to Microsoft® Journal, changes noted on the imported file and then implemented once back at the office.
- 3. Area estimates are required to create summary tables for each reserve. These were easily obtained from gvSIG by either using the 'Layer: Add geometry info...' menu option or if I needed to use a unique name, the 'Area()' function, in the field calculator. This table data was then exported to Visual Foxpro® for additional analysis.
- 4. Part of the spatial analysis involves flagging those sites that contain high threat weeds in need of active control that are threatening vegetation of high conservation significance in nearby sites. Therefore it is imperative that the distance between sites are known. The 'Tools for vector layers: Distance and Angles' menu option in the Sextante plug-in was used to calculate the minimum distance between sites, the distance between centroids and the bearing from one site to another. This information was used with site attribute data to define those sites in need of active management (Cropper 2008).
- 5. Once the analysis was completed field maps showing the extent of each monitoring site were made with a grid showing the local spatial coordinate system. These maps were exported to images by various means for inclusion in the final report (note gvSIG can not print to images and various tricks are required to get the output into suitable format for importation into a word processing document). In addition, maps showing vegetation type, vegetation quality, conservation significance were also prepared for each reserve.

## **S4 OPENPLANET**

#### **ProyECto 2: rEvISIóN rEgIoNal DE uNa árEa DE gobIErNo loCal (lga)**

El objetivo de este proyecto era revisar toda la información existente para la LGA (el terreno, la geología, la vegetación anterior a 1750, la vegetación existente, de plantas raras o amenazadas, poblaciones de animales, etc) y utilizar esta información para identificar las localidades administradas por la LGA que son de gran importancia para la conservación y que necesitan una gestión intensiva. El área de estudio era de 65 kilometros cuadrados.

gvSIG se utiliza para representar datos espaciales históricos de variedad de fuentes para la LGA, y posteriormente para realizar un análisis espacial básico. Obviamente se requieren mapas detallados en el informe y gvSIG se utilizaba para crear dichos mapas.

Algunas de las tareas específicas llevadas a cabo utilizando gvSIG incluyen :

- 1. Centralización de los datos espaciales proporcionados por el cliente y la agencia gubernamental responsable de los datos geoespaciales en Victoria. Donde los datos necesarios fueron reproyectados de AGD66 a GDA94, y / o de coordenadas geográficas a MGA Zona 55.
- 2. Los datos históricos de flora y fauna almacenados en tablas (con latitud y longitud) fueron importados al Sistema de Información Geográfica y superpuestos con los datos históricos como una capa de eventos.
- 3. Para crear un modelo digital de elevación con los datos del contorno de la LGA se utilizó Sextante. Estos datos fueron utilizados

para crear datos raster que representasen la pendiente y la orientación. Estos conjuntos de datos se asociaron a continuación con otros atributos ambientales (por ejemplo, cursos de agua y geología) para crear regiones de similares características ambientales (subregiones).

#### **ProjECt 2: rEgIoNal rEvIEw oF loCal govErNMENt arEa (lga)**

The aim of this project was to review all existing information for the LGA (terrain, geology, pre1750 vegetation, extant vegetation, rare or threatened plant or animal populations, etc.) and use this information to identify localities being managed by the LGA that are of high conservation significance and in need of intensive management. The study area was 65km² in size.

gvSIG is used to represent historical spatial data from a variety of sources for the local government area then conduct some basic spatial analysis. Obviously detailed maps are required in the report and gvSIG was used to create these.

Some of the specific tasks conducted using gvSIG include:

- 1. Centralising spatial data provided by the client and the government agency responsible for geospatial data in Victoria. Where necessary data was reprojected from AGD66 to GDA94 and/or from geographical coordinates to MGA Zone 55.
- 2. Historical flora and fauna data stored in tables (with latitude and longitude) was imported into the GIS and superimposed over the historical data as an event layer.
- 3. Sextante was used to create a digital elevation model using the contour data for the LGA. This data was used to create raster data

representing slope and aspect. These datasets were then coupled with other environmental attributes (e.g. waterways and geology) to create r e g i o n s of similar e n v i r o n m e n t a l attributes (subregions).

- 4. Se recopilaron los atributos para cada subregión.
- Los registros de especies a m e n a z a d a s, que s e almacenan en forma de puntos, se recopilaron para cada subregión utilizando enlaces espaciales.
- Los datos de vegetación, que se almacenan en polígonos, fueron tabulados por recorte entre las dos capas, utilizando el geoproceso "Recortar", y resumiendo después.
- Para una gran cantidad de conjuntos de datos, los atributos de las tablas se exportaron a archivos xbase separados, editados con Visual FoxPro ® y después importados de nuevo en gvSIG a través del menú "Tabla: Importar campos '.
- 5. El área de los polígonos que representan las subregiones o las unidades de vegetación se calculó utilizando la opción del menú "Capa: Agregar información geométrica...", posteriormente, se exportó a una tabla para que la información pudiera ser resumida y puesta en un informe. Si no era necesario el post-procesamiento, las tablas se exportaron directamente a formato de hoja de cálculo (es decir, xls).
- 6. Se realizaron comparativas más elaboradas y análisis de déficits con el fin de identificar aquellos atributos ecológicos que actualmente no se encuentran dentro de las tierras administradas por el LGA, y para señalizar aquellos sitios que están siendo gestionados y que son de la más alta prioridad para el seguimiento intensivo y la gestión específica.
- 4. Ecological attributes for each subregion were collated.
- Threatened species records, which is stored in point form, were collated for each subregion using spatial joins.
- Vegetation data, which is stored in polygons, was tabulated by clipping the two layers using the 'Geoprocess toolbox: clip' tool then summarised.
- For a lot of datasets attributes tables were exported to unattached xbase files, edited using Visual Foxpro®, then reimported into gvSIG using the 'Table: Import fields' menu option.
- 5. The area of polygons representing subregions or vegetation patches was calculated using the 'Layer: Add geometry info...' menu option, then exported to a table so the information could be summarised and put into a report. If no postprocessing was required then tables were exported directly into spreadsheet format (i.e. xls).
- 6. Further comparative and gap analysis has been done to identify those ecological attributes not currently within land managed by the LGA and to flag those sites that are being managed that are of the highest priority for intensive monitoring and targeted management.

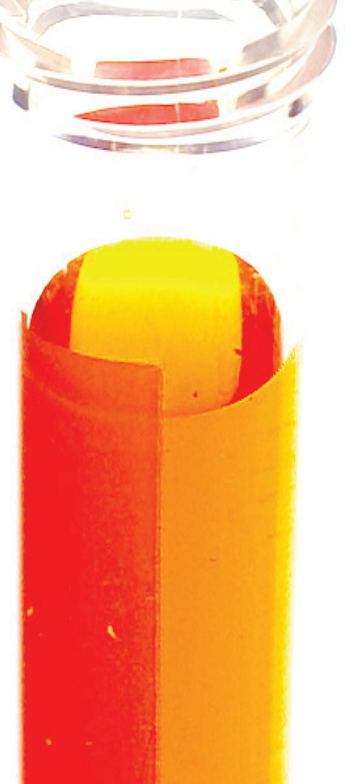

#### **ProyECto 3: CartograFIaDo DE la vEgEtaCIóN DE uNa rESErva DE CoNSErvaCIóN.**

El objetivo de este poryecto era trazar un mapa de vegetación en un area, y establecer los cambios ocurridos a lo largo de un periodo de 20 años. El area de estudio era de 37 hectáreas.

Se usó gvSIG para visualizar información relativa a la vegetación histórica y para dar apoyo en la localización de los sitios mediante el uso de fotografías aereas.

Algunas de las tareas específicas llevadas a cabo utilizando gvSIG incluyen:

- 1. Reunir datos espaciales dispares recogidos a lo largo de 20 años por varias personas y reproyectarlos para que pudieran ser superpuestos a una imagen actual georeferenciada de la reserva (formato ECW).
- 2. Los datos históricos se almacenaron en las proyecciones AGD66 geográfica, AGD66 AMG55, ambas geográficas y GDA94, MGA55, GDA95 y en el sistems de coordenadas espaciales GDA94 VicGrid; por lo que fue necasario reproyectar algunos archivos y otros, primero transformarlos y luego reproyectarlos. Ninguno de los conjuntos de datos disponía de metadatos por lo que los archivos reproyectados requirieron de referencias cruzadas con capas de proyecciones conocidas.
- 3. Parte de la información histórica fue almacenada en forma de tablas con las coordenadas de cada registro en dos campos de texto - latitud y longitud, "GGMMSS". Se usó Visual Foxpro® para crear campos numéricos, convertir los datos de texto a grados digitales y cambiar la información de latitud a valor en negativo para asegurar que gvSIG importara los datos al hemisferio correcto. Esta información tabular se importó a gvSIG como capa de eventos y posteriormente se exportó a shapefile para ser reproyectado.
- 4. Esta representación pictórica de información histórica superpuesta sobre una imagen actual de la reserva se usó conjuntamente con otra información histórica (notas de campo, listas de localizacaiones y fotografias) con la finalidad de ayudar a localizar los sitios históricos de las muestras y para posicionar cuadrículas adicionales para asegurar un muestreo adecuado del resto de la vegetación.

#### **ProjECt 3: vEgEtatIoN MaPPINg oF a CoNSErvatIoN rESErvE**

The aim of this project was to map the vegetation within an area and establish what changes have occurred over a 20-year period. This study area was 37 hectares in size.

gvSIG was used to visualise historical vegetation data and help locate sites with the use of aerial photographs.

Some of the specific tasks conducted using gvSIG include:

- 1. Collate disparate spatial data collected over 20-years by a number of people and reproject them so they could be superimposed on a current georeferenced image of the reserve (ECW format).
- 2. Historical data was stored in AGD66 geographic, AGD66 AMG55, GDA94 geographic and GDA95 MGA55 and in GDA94 VicGrid spatial coordinate systems, so some files needed to be reprojected and some transformed then reprojected. No datasets had metadata so reprojected files required cross-referencing with layers of known projections.
- 3. Some historical data was stored as tables with coordinates of each record stored in two text fields – viz. latitude 'DDMMSS' and longitude 'DDDMMSS'. Visual Foxpro® was used to create numeric fields, convert the textual data to digital degrees then change the latitude data to a minus value to ensure gvSIG imported the data to the correct hemisphere. This tabular data was imported into gvSIG as an event layer then exported to a shapefile for reprojection.
- 4. This pictorial representation of historical information superimposed on a current image of the reserve was used with other historical data (e.g. field notes, site lists and photographs), to help relocate historic sample sites and to position additional quadrats to ensure adequate sampling of the remaining vegetation.

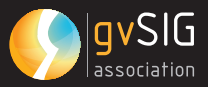

#### **ProyECto 5: MoDElaDo DE loS PatroNES DE la vEgEtaCIóN PrEvIa a 1750 EN uNa PEquEña rEgIóN.**

El objetivo de este proyecto consistía en revisar y actualizar un mapa de la vegtetación existente con anterioridad al asentamiento europeo en una area en el perímetro de Melbourne. El area de estudio era de 48 km².

Se usó gvSIG para revisar información topológica y ecológica en la región, de periodos históricos y contemporános, identificar discrepancias y proponer ajustes sobre los datos espaciales o la información de atributos asociada, con el fin de relacionar dicha información con datos de la flora contemporánea en la región.

Algunas de las tareas específicas llevadas a cabo utilizando gvSIG incluyen:

- 1. Recolección de un amplio espectro de datos históricos y contemporáneos para la región y superposición de los mismos con el fin de deducir patrones ecológicos.
- 2. Se identificaron un conjunto de anomalias y un análisis complementário fue desarrollado para ayudar a modelizar su distribución. Por consiguiente se creó un modelo digital de elevaciones usando la extensiónn de Sextante y de dicho conjunto de datos se derivó la información de pendientes y orientación del terreno. Información de la distribución de los árboles dominantes de un numero indefinido de tipos de vegetación fue usada para identificar la pendiente y la orientacón de donde éstos crecían. El resultado de este análisis espacial se exportó a una hoja de cálculo y posteriormente se importó a una herramienta de cálculo estadístico para análisis complementarios.
- 3. Se dedujo que cierto tipo de árboles solo están presentes en ciertas orientaciones y que dicho dato era estadísticamente significante. Este resultado permitió la confección de un perfil ambiental que podría ser aplicado en gvSIG para ayudar a definir la distribución existente anterior a 1750 de lo que hoy es un ecosistema muy fragmentado.
- 4. La extensión de topología, usada como parte de la versión Oxford Archeology Digital Edition (OADE) de gvSIG, se usó para depurar la información y asegurar su correcto ensamblamiento con el resto de conjunto de datos pertinentes.

#### **ProjECt 5 : MoDEllINg oF PrE1750 vEgEtatIoN PattErNS oF a SMall rEgIoN**

The aim of this project was to review and update an existing map of the vegetation that existed prior to European settlement of an area on the perimeter of Melbourne. The study area was 48km².

gvSIG was used to review historical and contemporary topographical and ecological data on the region, identify discrepancies and propose adjustments to the spatial data or associated attribute data to rationalise this information with contemporary floristic data for the region.

Some of the specific tasks conducted using gvSIG include:

- 1. Collate a wide range of historical and contemporary data for the region and superimpose them so ecological patterns could be deduced.
- 2. A number of anomalies were identified and further spatial analysis was warranted to help model their distribution. Consequently a digital elevation model was created using the Sextante plug-in and this dataset used to derive the slope and aspect of the terrain. Distributional data for dominant trees for a number of undefined vegetation types were then used to identify the slope and aspect of where they grew. The results of this spatial analysis was exported as a spreadsheet and then imported into a statistical package for further analysis.
- 3. It was found that certain trees only occurred on certain aspects and that this difference was statistically significant. This result allowed an environmental profile to be developed that could be feed back into gvSIG to help define the pre1750 distribution of what is now a severely fragmented ecosystem.
- 4. The topology extension, used as part of the Oxford Archaeology Digital Edition (OADE) of gvSIG, was used to clean up the data and ensure it matched with the other pertinent datasets.

## **C4 OPENPLANET**

#### **ProyECto 6: ProSPECCIóN DE Flora y FauNa DE uNa zoNa DEStINaDa al DESarrollo INMobIlIarIo.**

El objetivo de este poryecto era cartografiar la vegetación autóctona, establecer su calidad y documentar hasta qué punto se degradaría la vegetación si la urbanización era llevada a cabo. El area de estudio era de 7 hectáreas.

Se usó gvSIG para estratificar el area de estudio, establecer el tamaño de cada estrato y comparar esto con la propuesta de desarrollo.

Algunas de las tareas específicas llevadas a cabo utilizando gvSIG incluyen:

- 1. Definir los límites de los estratos en el campo, en el slate computer – usando características observadas en las imágenes georeferenciadas (formato ECW).
- 2. Asignar información de los atributos como tipo y calidad de vegetación, presencia de especies raras, area - a cada estrato tras un analisis con Visual Foxpro®. La información es tanto importada como exportada mediante varios scrips de automatización del proceso.
- 3. Un componente importante de este tipo de trabajo es establecer los recursos que se perderían si se produce el desarrollo propuesto. La información es comunmente aportada por el cliente (mediante un topografo) en forma de ficheros de CAD en formatos DWG o DXF que normalmente pueden ser leídos en modo nativo por gvSIG. Si se requieren determinados elementos de una capa, estos pueden ser exportados a formato shape, lo que resulta en la consecuente obtención de los ficheros de elementos de geometrías de punto, línea y polígono. Estos shapefiles puede entonces ser modificados para permitir un mayor análisis espacial.
- 4. Se usó gvSIG para crear mapas de (a) el area de estudio, (b) la vegetación actual y (c) la extensión del area que se prevee despejar. Esta información sirve para conciliar las obligaciones legales del cliente en virtud de diversos mandamientos del Estado y de la Commonwealth.

#### **PROJECT 6: FLORA & FAUNA SURVEY OF laND to bE DEvEloPED For houSINg DEvEloPMENt**

The aim of this project was to map the indigenous vegetation, establish its quality and document how much vegetation will be lost if the development proceeds. The study area was 7 hectares in size.

gvSIG was used to stratify the study area, establish the size of the each stratum and compare this to the development proposal.

Some of the specific tasks conducted using gvSIG include:

- 1. Define the boundaries of strata in the field, on the slate computer – using features observed on the georeferenced imagery (ECW format).
- 2. Assign attribute data like vegetation type, vegetation quality, presence of rare species, area – to each stratum following analysis in Visual Foxpro®. Data is both imported and exported via various automated scripts.
- 3. A major component of this type of work is establishing what will be lost if the proposed development occurs. Data is usually supplied by the client (via. a surveyor) as DWG or DXF CAD files, which can usually be read natively by gvSIG. If particular elements of a layer are required these can be exported by saving the CAD drawing as a shapefile, resulting in the point, line and polygon components of the CAD file being separated. These shapefiles can then changed to allow further spatial analysis to occur.
- 4. gvSIG was used to create maps of (a) the study area, (b) the current vegetation and (c) the extent of the area to cleared. This information is used to reconcile the client's legislative obligations under various State and Commonwealth Acts.

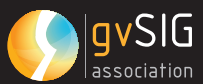

#### **CoNCluSIóN**

gvSIG es una valiosa y útil herramienta geoespacial, que permite al usuario importar y reproyectar fácilmente conjuntos de datos históricos y crear ágilmente nuevos conjuntos de datos y realizar una amplia gama de análisis geoespacial. El programa también proporciona funcionalidades básicas de cartografía que permiten que los datos se impriman directamente con una impresora, se exporten a postscript o se exportaren a formato PDF. La interfaz de usuario intuitiva hace a este paquete muy fácil de usar.

El único inconveniente real para la implementación en un entorno de producción es la falta de documentación en inglés y de ayuda contextual específica. Si utiliza el gvSIG original puede suceder que aparezcan algunas

palabras en español en varias ocasiones por lo que es un poco difícil esclarecer la función de algunas herramientas, lo que está pasando o cuál fue el error sucedido. Al margen de esto, la comunidad gvSIG es muy activa y las preguntas a la lista de correo se contestan generalmente con celeridad. Si usted vive y trabaja en Australia, el factor de que la mayoría de las personas que utilizan el paquete se encuentre en Europa, conlleva que la retroalimentación pueda tardar 12 + horas. Aunque el paquete OADE gvSIG es una variante útil, con la mayor parte de la interfaz gráfica de usuario modificada para hacerla más intuitiva para los usuarios que no hablan español, por desgracia, también carece de la documentación detallada inglés.

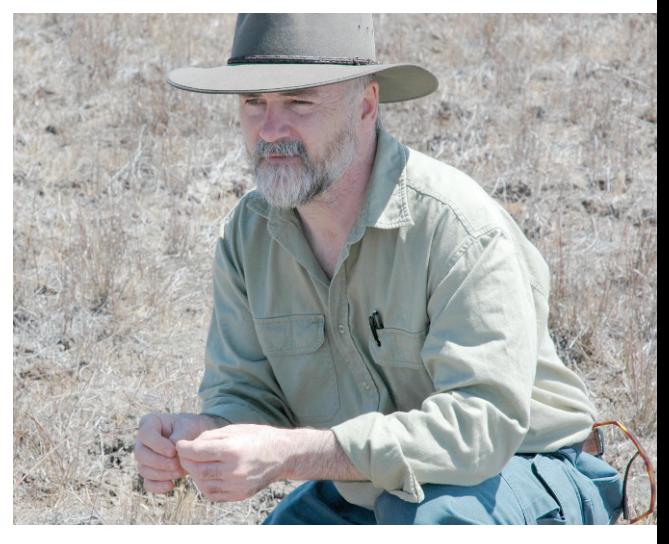

#### **CoNCluSIoN**

gvSIG is a valuable and useful geospatial tool that allows a user to readily import and reproject historic data sets, readily create new data sets and conduct a wide range of geospatial analyses. The program also provides basic cartographic functionality that allows data to be printed directly to a printer, exported to postscript or exported to a PDF. The intuitive user interface makes this package very easy to use.

The only real downside to implementation in a production environment is the lack of documentation in English and context specific help. If you use the original gvSIG you also have some Spanish words popping up at various times making it a bit difficult to clarify what some things do, what's going on or what that error was. That aside, the gvSIG community is very active and questions to the mailing list are usually answered quickly. If you live and work in Australia, factor in that most people using the package are in Europe and feedback might take 12+ hours. Although the OADE gvSIG package is a useful variant, with most of the GUI being overhauled to make the interface more intuitive to non-Spanish speaking users, unfortunately it also lacks detailed English documentation.

#### **rEFErENCIaS y bIblIograFÍa / rEFErENCES aND FurthEr rEaDINg**

- Cropper, S. (in press) "gvSIG is a viable robust alternative to commercially available GIS packages" OSGeo Journal 6.
- Cropper, S. (2010) "A technical review of the J3400 slate computer manufactured by Motion Computing" Technology Blog by Botanicus Australia Pty Ltd.
- URL: http://www.botanicusaustralia.com.au/Technology.html
- Cropper, S. (2008) "Targeted Priority Management" EcoRamblings 6: 1-2.
- URL: http://www.botanicusaustralia.com.au/EcoRamblings.html

#### **gvSIg EN El ESPaCIo FraNCóFoNo ¿DE DóNDE vENIMoS? ¿a DóNDE vaMoS? 05.**

**gvSIg IN FraNCoPhoNE arEaS: whErE Do wE CoME FroM? whErE arE wE goINg?**

> Autor/Author: Erwan Quesseveur, Florent Demoraes Laboratoire ESO-Rennes – UMR 6590 CNRS. Université de Rennes 2

#### **¿Cuál Era El uSo DE gvSIg EN El ESPaCIo FraNCóFoNo haCE DoS añoS?**

El equipo pedagógico del master SIGAT de la Universidad de Rennes 2 realizó una encuesta en el otoño 2008 ante instituciones francófonas. Se trataba de definir:

- los tipos de uso de avSIG
- la envergadura de su uso
- las condiciones de su éxito a medio plazo

Esta encuesta dio los resultados siguientes (presentados en las cuartas jornadas de gvSIG en Valencia en diciembre de 2008):

Se contabilizaban tipos de estructuras bastante variados y representativos de las instituciones que recurrían a las herramientas geomáticas :

- Administraciones públicas locales y regionales
- Administraciones públicas estatales
- Sector privado
- Universidades, centros de investigación
- Estructuras parapúblicas (parques naturales)

Entre las funcionalidades más utilizadas, se destacaba:

- Cartografía temática
- Producción de datos geográficos
- Cliente de una IDE

Se evidenció también que gvSIG era una solución informática utilizada además de otras herramientas y no de manera exclusiva.

#### **how waS gvSIg uSED IN thE FraNCoPhoNE arEaS two yEarS ago?**

The teaching staff of the SIGAT Master at the University of Rennes 2 conducted a study in the autumn of 2008 among French speaking institutes. They tried to define:

- the different uses of avSIG
- how much it is used
- the conditions of its success at mid-range

This survey produced the following results (presented in the fourth conferences of gvSIG in Valencia in December 2008):

Various types of structures have been accounted for and are representative of the institutions that use geomatic tools:

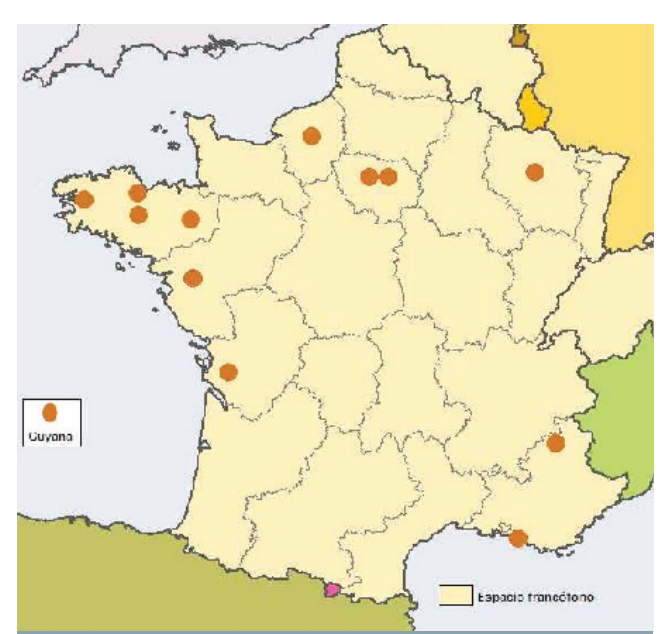

Mapa que presenta de manera no exhaustiva las principales instituciones que habían adoptado gvSIG en 2008. Map with a non-exhaustive presentation of the institutions that had adopted gvSIG in 2008

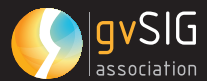

Las expectativas de esta comunidad en 2008:

- Mejoras técnicas y establización
- Herramientas de digitalización avanzadas
- Representación cartográfica (símbolos proporcionales)
- Mejoras en la gestión del espacio proyecto (rutas dinámicas)
- Desarrollos de gvSIG móvil
- Disponer de aún más funcionalidades, en particular, para los usuarios de nivel 2
- Contar con un sitio web que centraliza las iniciativas en el espacio francófono

#### **¿Cuál ES la SItuaCIóN EN 2010?**

No realizamos una nueva encuesta. Efectuamos búsquedas en Internet, así que esa restitución no es más que una visión pues parcial que permite a pesar de todo subrayar algunas tendencias. Refleja únicamente las estructuras que comunican sobre el uso que dan a gvSIG. Cabe notar que una encuesta ha sido organizada por el comité francófono del OSGEO sobre el tema "La geomática y el libre – Open Source: ¿en qué punto estamos?". Los resultados de esta encuesta que va más allá del marco francés estarán disponibles al final del verano y permitirán completar esta restitución.

- 1. Numerosas expectativas frente a las limitaciones técnicas de la versión 1.1.2 estuvieron satisfechas gracias a la salida de la versión 1.9 estable y que funciona bajo Vista y 7.
- 2. Instauración de foros en torno a gvSIG (debates en foros más generales). Se accede a estos foros realizando una búsqueda por palabra clave "gvSIG"
	- http://georezo.net/forum
	- http://www.forumsig.org
	- http://www.geolittoral.equipement.gouv. fr/article.php3?id\_article=47
- Public local and regional administrations
- Public National Administrations
- Private sector
- Universities, research centers
- Semi-public structures (natural parks)

Among the most used functions the following can be emphasized:

- Thematic Mapping
- Production of geographic data
- SDI Clients

Evidence showed that gvSIG was a solution used in addition to other tools and not exclusively.

The expectation of this community in 2008:

- Technical improvements and stabilization
- Advanced digitization tools
- Cartographic representation (proportional symbols)
- Improvements in the project space management (dynamic routes)
- Development of gvSIG for cell phones
- Availability of more functions, particularly for the level 2 users
- Website that centralizes the initiatives in the Francophone areas

#### **what IS thE SItuatIoN IN 2010?**

We did not conduct a new survey. We used an internet search, so this new revision is only a partial view that, nevertheless, highlights some trends. It only reflects the organizations that publish their use of gvSIG. It should be noted that a survey has been created by the Francophone committee of the OSGEO on the topic: "Geomatic and Free and Open Source Software: what is the current situation? The results of this survey that goes beyond the French framework will be available at the end of the summer and will allow this new revision to be completed.

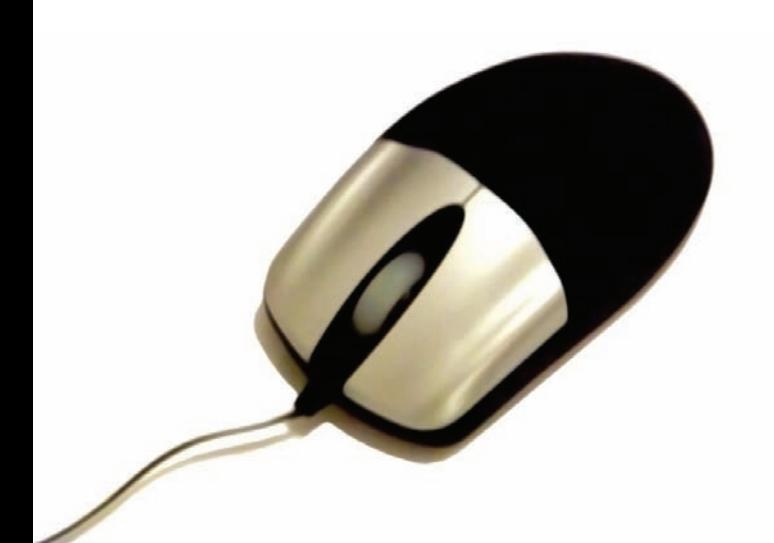

- Hay que señalar que la comunidad francófona parece preferir utilizar los dos grandes foros en francés ya existentes y reconocidos en lugar de crear una lista francófona en la plataforma Nabble.
- Propuesta: ¿quizá mejorar la visibilidad de los debates sobre gvSIG en GeoRezo y forumSIG? ¿Crear foros específicos en estas dos plataformas?
- 3. Varias empresas proponen ahora formaciones sobre gvSIG en francés
- Institut Géomatique
- CartoExpert
- OSLandia
- Makina Coprus
- Geocia
- Igeomatic(Suiza)
- 4. Se contabilizan cada vez más recursos en línea en francés
- SIGEA Systèmes d'Information Géographique pour l'Enseignement Agricole
- UMR Territoires, Environnement, Télédétection et Information Spatiale
- Académie de Nantes
- GéoNet
- Softlibre
- Scribd Christine C.
- Université Libre de Belgique cours publics SIG libres
- 1. Numerous expectations concerning the technical limitations of the version 1.1.2 were fulfilled thanks to the release of the stable version 1.9 that works with Vista and 7.
- 2. The establishment of Forums on gvSIG (debates in general forums). These forums can be accessed by searching using the key word "gvSIG"
	- http://georezo.net/forum
	- http://www.forumsig.org
	- http://www.geolittoral.equipement.gouv. fr/
- It should be noted that the Francophone community seems to prefer using the two already existing and recognized large forums in French instead of creating a Francophone list in the Nabble platform.
- Proposal: Perhaps the visibility of the debates about gvSIG and GeoRezo and the GISforum should be improved? Should specific forums be created in these two platforms?
- 3. Various companies propose training on gvSIG in French:
- Institut Géomatique
- CartoExpert
- OSLandia
- Makina Coprus
- Geocia
- Igeomatic(Suiza)
- 4. More resources online in French are available:
- SIGEA Systèmes d'Information Géographique pour l'Enseignement Agricole
- UMR Territoires, Environnement, Télédétection et Information Spatiale
- Académie de Nantes
- GéoNet
- Softlibre
- Scribd Christine C.
- Université Libre de Belgique cours publics SIG libres

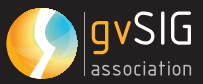

De manera global, la calidad de estos recursos es satisfactoria, pero existen muchas redundancias. No se actualiza sistemáticamente los documentos pedagógicos para la versión 1.9. Algunos documentos están protegidos y requieren una autentización (SIGEA). La mayoría de estos recursos estan elaborados en el marco de las misiones de las instituciones.

#### 5. Los usuarios institucionales identificados en 2010

A continuación se lista los usuarios institucionales que identificamos en base a varias fuentes (encuesta del equipo pedagógico del master SIGAT de la Universidad de Rennes 2 realizada en 2008, encuesta SIGLR realizada en 2008 , censo del proyecto PLUME , búsquedas en Internet).

#### 5.1. Gobiernos locales y administraciones del Estado

- Centre d'Etudes Techniques de l'Equipement - Normandie
- Conseil Général du Bas Rhin
- Conseil Général des Côtes d'Armor
- Conseil Général de l'Hérault
- Direction Départementale des Territoires et de la Mer de l'Hérault
- GéoLittoral Ministère de l'Écologie, de l'Energie, du Développement durable et de la Mer
- Pays Pyrénées Méditerranée
- Ville de Sète

#### 5.2. Establecimientos de enseñanza superior

- Ecole Nationale d'Architecture de Versailles
- **•** Ecole Nationale des Sciences Géographiques
- Ecole Nationale Supérieure d'Architecture de Marseille
- Institut de Géographie Université de Lausanne

Globally, the quality of these resources is satisfactory, but there are a lot of redundancies. The teaching materials are not updated systematically for the version 1.9. Some of these materials are protected and require authentication (SIGEA). Most of these resources are produced in the institutional mission statement.

#### 5. The institutional users identified in 2010:

Below is a list of institutional users that we can identify based on various sources (survey of the teaching team of the SIGAT Master of the University of Rennes 2 conducted in 2008 , census of the PLUME internet searches)

#### 5.1. Local Governments and National Administrations

- Centre d'Etudes Techniques de l'Equipement - Normandie
- Conseil Général du Bas Rhin
- Conseil Général des Côtes d'Armor
- Conseil Général de l'Hérault
- Direction Départementale des Territoires et de la Mer de l'Hérault
- GéoLittoral Ministère de l'Écologie, de l'Energie, du Développement durable et de la Mer
- Pays Pyrénées Méditerranée
- Ville de Sète

5.2. Higher Education Institutions

- Ecole Nationale d'Architecture de Versailles
- Ecole Nationale des Sciences Géographiques
- Ecole Nationale Supérieure d'Architecture de Marseille
- Institut de Géographie Université de Lausanne

<sup>2.</sup> Esta encuesta evidenció que gvSIG era el primer SIG de escritorio libre utilizado entre los geomáticos de la región Languedoc-Roussillon y el cuarto entre todas las categorías. 3. Promouvoir les Logiciels Utiles Maîtrisés et Economiques dans l'Enseignement Supérieur et la Recherche

<sup>2.</sup> This survey showed that gvSIG was the first free desktop GIS used among geomatics of the Languedoc-Roussillon region and the fourth among all of the categories.

<sup>3.</sup> Promouvoir les Logiciels Utiles Maîtrisés et Economiques dans l'Enseignement Supérieur et la Recherche

- Université de Rennes 2 Master SIGAT
- Université de Saint-Etienne Master SIG
- Université Paris 1 Pôle informatique pour la recherche et l'enseignement en Histoire

#### 5.3. Equipos de investigación

- Institut de Recherche de l'Ecole navale
- IFREMER Institut français de recherche pour l'exploitation de la mer
- Institut National de la Recherche Agricole – SAD Paysage
- UMR 5145 Eco-Anthropologie et Ethnobiologie
- UMR 6250 LIENS LIttoral, ENvironnement et Sociétés
- UMR 6590 ESO Espace et Société
- UMR 7041 ArScAn Archéologies et Sciences de l'Antiquité
- UMR 8506 LAMOP Laboratoire des Signaux et Systèmes

#### 5.4. Estructuras parapúblicas

- Association Vully-Diversité Commune de Mur – Cantón de Vaud – Suiza
- Conservatoire des espaces naturels du Languedoc Rousillon
- Office National des Forêts
- Parc national des Ecrins
- Service départemental de l'Architecture et du Patrimoine de la Lozère
- Syndicat Informatique de Charente Maritime (SI17)

Observaciones : la diffusión de gvSIG se limita esencialmente a Francia. Algunas iniciativas se evidencian en el resto del espacio francófono (Suiza, Bélgica, Canadá). Según lo que pudimos

observar ninguna estructura francófona africana implementó gvSIG de manera masiva.

- Université de Rennes 2 Master SIGAT
- Université de Saint-Etienne Master SIG
- Université Paris 1 Pôle informatique pour la recherche et l'enseignement en Histoire

#### 5.3. Research Teams

- Institut de Recherche de l'Ecole navale
- IFREMER Institut français de recherche pour l'exploitation de la mer
- Institut National de la Recherche Agricole – SAD Paysage
- UMR 5145 Eco-Anthropologie et Ethnobiologie
- UMR 6250 LIENS LIttoral, ENvironnement et Sociétés
- UMR 6590 ESO Espace et Société
- UMR 7041 ArScAn Archéologies et Sciences de l'Antiquité
- UMR 8506 LAMOP Laboratoire des Signaux et Systèmes

#### 5.4. Semi-public Structures

- Association Vully-Diversité Commune de Mur – Cantón de Vaud – Suiza
- Conservatoire des espaces naturels du Languedoc Rousillon
- Office National des Forêts
- Parc national des Ecrins
- Service départemental de l'Architecture et du Patrimoine de la Lozère
- Syndicat Informatique de Charente Maritime (SI17)

Note: the use of gvSIG is essentially limited to France. Some initiatives are found in the rest of the Francophone areas (Switzerland, Belgium and Canada). According to our observations, there

> are no African Francophone institution that have adopted gvSIG massively.

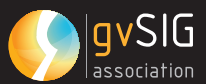

6. Algunos desarrolladores francófonos para proyectos específicos

- gvSIG-Agrimatique GéoImage Solutions (Canadá)
- Colocación automática de etiquetas Institut G2C – Cantón de Vaud (Suiza)
- Según lo que pudimos observar, en el espacio francófono, si bien los usuarios institucionales son ante todo Franceses, las iniciativas de adaptación de gvSIG que suponen desarrollos no son Francesas.
- 7. Una evaluación en francés del proyecto gvSIG está disponible:
- QSOS

#### **laS PErSPECtIvaS DE EStruCturaCIóN DE la CoMuNIDaD DE loS uSuarIoS INSTITUCIONALES DE GVSIG EN EL ESPaCIo FraNCóFoNo**

Para iniciar la dinámica, la Universidad de Rennes 2 emprendió su proceso de adhesión a la asociación gvSIG internacional. Los estatutos en francés están ahora disponibles y pueden ser utilizados para los organismos que quieran formar parte de esa asociación.

Los estudiantes del Master 2 SIGAT de la Universidad de Rennes 2 produjeron nuevos materiales didácticos vídeo sobre la versión 1.9. En la actualidad se encuentran en el sitio GéoNet. También se revisó la interfaz de gvSIG en francés.

Por otra parte existen iniciativas de cooperación universitaria entre la Universidad de Rennes 2 y la Universidad de Quebec en Montréal (UQAM). Se terminó un segundo módulo SIG que se basa en gvSIG para la plataforma de enseñanza a distancia ENVAM. Este módulo estará disponible en el otoño 2010.

Ideas a corto plazo:

- Centralizar los enlaces hacia los recursos pedagógicos listados en este texto haciéndolos referencia sobre gvsig.org.
- Determinar una distribución de las tareas para producir soportes pedagógicos sobre funcionalidades que no están aún disponibles en francés.
- 6. Some francophone developers for specific projects:
- gvSIG-Agrimatique GéoImage Solutions (Canada)
- Automatic placement of labels Institut G2C Cantón de Vaud (Switzerland)
- According to our observations, in the Francophone area, the institutional users are primarily French, while the adoption initiatives involving gvSIG developments are not French.
- 7. An evaluation of the gvSIG Project is available in French:
- QSOS

#### **thE PErSPECtIvES For orgaNIzINg THE COMMUNITY OF INSTITUTIONAL uSErS oF gvSIg IN thE FraNCoPhoNE arEa**

In order to start this initiative, the University of Rennes 2 underwent a linking process with the international association of gvSIG. The statues in French are now available and can be used by organisms that want to join the association.

The students of the second SIGAT Master of the University of Rennes 2 produced new didactical video materials on the version 1.9. They can be found in the Geonet site. The gvSIG interface was also revised in French.

On the other hand, there are cooperation initiatives between the University of Rennes 2 and the University of Quebec in Montreal (UQAM). A second GIS module was finished that is based on gvSIG for the ENVAM e-learning platform. This module will be available in 2010.

Short-term ideas:

- Centralize the links to the teaching resource listed in this text with reference to gvsig.org
- Determine a distribution of tasks to produce teaching support on functions that are not available in French.

#### **GVSIG EN LA ADMINISTRACIÓN LOCAL: AYUNTAMIENTO DE bétEra, valENCIa 06.**

**gvSIg IN loCal aDMINIStratIoN: CIty hall IN bétEra, valENCIa**

Autor/Author: Antonio García Benlloch. Ing. en Geodesia y Cartografía. Ing. Técnico en Topografía. Col. 6975

#### **INtroDuCCIóN**

El Departamento de Urbanismo del Ayuntamiento de Bétera, crea el Sistema de Información Geográfica de Bétera que tiene como finalidad la recopilación, análisis, mantenimiento y puesta en conocimiento de la información municipal susceptible de ser georreferenciada, ya sea alfanumérica o gráfica.

La principal idea es obtener la interoperatividad entre administraciones públicas y departamentos del propio ayuntamiento ubicados en distintos edificios y en unidades móviles. Mostrando información actualizada mostrando esta información a través de Internet mediante Visores Web Cartográficos, Servicios WMS y zonas de descarga.

El uso de software libre y gratuito permite a la administración relacionar todo tipo de datos. Con gvSIG, se puede editar la cartografía (CAD, SHP, Postgis), cargar ortofotos, cartografía histórica o en formato papel, se gestionan la

#### **INtroDuCtIoN**

The Department of Urbanism of Bétera, has created a Geographic Information System whose aim is to collect, analyze, maintain and become familiarized with the municipal information susceptible to be geo-referenced alphanumerically or graphically.

 The main idea is to obtain interoperability between the public administration and the departments in city hall that are located in various buildings and mobile units, by offering updated information, using the Internet through Cartographic web viewers, WMS Services and download areas.

The use of free and open software allows the administration to connect all types of data. By using gvSIG the cartography can be edited (CAD, SHP, Postgis), orthophotos can be uploaded, historical cartography or in paper format can be used, databases can be managed; this data can be accessed by mobile technology (gvsigmobile) connecting with external data sources (WMS). The

bases de datos (Access, Excel, Postgres), relacionar estos datos con tecnología móvil (gvsigmobile), y fuentes de datos externas (wms). El proceso finaliza con la puesta en conocimiento de algunos datos a través de Internet mediante un visor web Cartográfico (Apache, Mapserver, Ajax, Javascript) y servicios WMS.

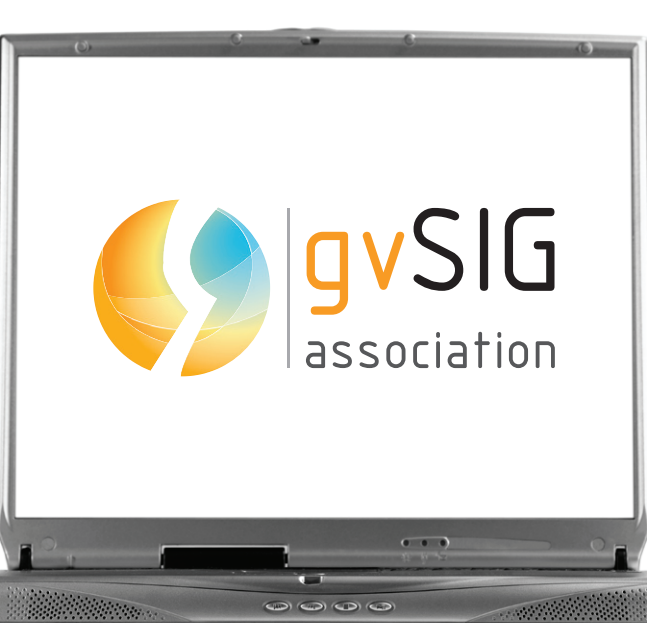

process is finalized by publishing information about some data through Internet by means of a Cartographic web viewer (Apache, Mapserver, Ajax, Javascript) and WMS services.

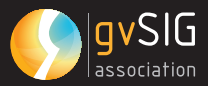

#### **arquItECtura DEl SIStEMa:**

El sistema de información geográfica se estructura en un servidor central en el que se almacenan todo tipo de datos alfanuméricos y gráficos. Este repositorio de datos se nutre de datos de los distintos departamentos:

#### **URBANISMO:**

- Cartografía Plan General de Ordenación Urbana:
- Cartografía clasificación, uso y calificación del suelo.
- Restitución a escala 1:5000 del término municipal, 1:2000 de los núcleos de población y 1:1000 del casco.
- Zonas con restricciones radioeléctricas, zona cercana y lejana al cuartel militar, zona de protección de carreteras, aguas, vías pecuarias, zonas de protección por BIC, …
- Sectores del P.G.O.U.
- Catálogo de bienes de interés cultural protegidos.
- Ortofotografías de los años 2000, 2004, 2006, 2008 y 2009.
- Callejero actualizado.
- Licencias de obra mayor, menor, ocupación de vía pública, actividades, vallados, …
- Levantamientos topográficos.
- Modelos digitales del terreno.
- Líneas de alta tensión y área de influencia.
- Mojones de término.

#### **CataStro:**

- Cartografía catastral con las bases de datos asociadas a las parcelas y a sus titulares.
- Cartografía catastral histórica de los años 1930, 1960 y 1990, así como información asociada a dichas parcelas y sus titulares.
- Diseminados.

#### **thE SyStEM'S arChItECturE:**

The Geographic Information System is structured in a central server where all types of alphanumeric or geographical data are stored. This data repository is fed by data from the distinct departments.

#### **URBANISM:**

- Cartographic General Plan of Urban Planning
- Cartographic classification, use and qualification of soil.
- Restitution to a 1:5000 scale of the municipality, 1:2000 of the populated areas, 1:1000 of the town center.
- Zones with radio electric restrictions, zones that are close or that are far from the military quarter, protected zones such as highways, waters, trails, and zones protected for Cultural Heritage (BIC)
- Sectors of the Master Urban Plan (P.G.O.U.)
- Catalogue of protected Cultural Heritage.
- Orthophotographs of the years: 2000, 2004, 2006, 2008 and 2009.
- Updated street maps
- Permits for major or minor construction, occupation of public roads, activities, fences . .
- Topographic surveying.
- Digital Terrain Models
- High voltage lines and influence areas.
- Milestone to designate the municipality .

#### **CaDaStrE:**

- Cadastral cartography with data bases associated to the parcels and their owners.
- Historical Cadastral Cartography of the years: 1930, 1960 and 1990, as well as information associated to these parcels and their owners.
- Disseminated properties.

#### **obraS:**

- Alcantarillado, alumbrado.
- Obras ejecutadas.
- Mobiliario.

#### **PaDróN:**

- Partidas INE.
- Padrón de habitantes.
- Vados.
- Vehículos.

#### **MEDIo aMbIENtE:**

- Padrón de recogida de poda.
- Inventario de Árboles monumentales.
- Distribución de contenedores.

#### **agrICultura:**

- Pozos.
- Trazados del canal de riego.
- Tomas del canal, tomas para cubas.
- Hidrantes.

#### **PolICÍa loCal:**

- Señalización de viales.
- Ocupaciones de la vía pública.

#### **PatrIMoNIo:**

- Inventario de bienes de interés cultural
- Susceptibles de ser protegidos.

#### **EN Muy DIvErSoS ForMatoS:**

- Ficheros CAD.
- Ficheros Shapefile.
- Ortofotos en distintos formatos, ecw, tiff, …
- Bases de datos en formato Access, Excel, Postais.
- Inventarios.
- Datos de campo tomados por topografía clásica o GPS.

#### **CoNStruCtIoN worK:**

- Drainage, lighting.
- Finished works
- Furnishings

#### **CENSuS**

- National Statistics Institute(INE) items
- Population Census
- **Driveways**
- Vehicles

#### **ENvIroMENt:**

- Pruning register
- Inventory of singular trees
- Containers placement

#### **agrICulturE:**

- $W_{\text{Pl}}$
- Irrigation network inventory
- Canal plugs, tank plugs
- Hydrants

#### **loCalPolICE:**

- Road Signs
- Occupation of Public Roads

#### **hErItagE:**

Inventory of relevant Cultural Heritage susceptible of being protected.

#### **IN vEry DIvErSE ForMatS:**

- CAD files
- Shapefile files.
- Orthophotos in distinct formats ecw, tiff, ...
- Data bases in Access, Excel, Postgis format.
- Inventories.
- Field Data collected by classical topography or GPS.

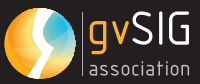

Este conjunto de datos expuesto en líneas generales, tratado adecuadamente por personal cualificado compone el sistema de información geográfica que permite obtener gran cantidad de datos de orígenes muy diversos relacionados en función de sus atributos y su ubicación geográfica.

Con el mantenimiento y actualización adecuados el SIG nos devuelve datos precisos y actuales permitiendo al interesado realizar sus tareas en un tiempo mínimo, por este motivo, los datos se comprueban por capas periódicamente.

#### **EStuDIoS rEalIzaDoS:**

A partir de estas bases se han realizado estudios muy variados. Algunos de los estudios más interesantes son:

#### **PaDróN DE PoDa:**

A partir de imágenes satélite e información cedida por la Gerencia de Catastro podemos realizar un estudio de las urbanizaciones en el que se marquen las parcelas con vegetación. De este modo, se clasifican en función de la superficie de la parcela y se gestionan los residuos vegetales que deben tratarse de forma diferenciada a los residuos orgánicos. A su vez, obtenemos un padrón de poda por el cual pasamos a cobrar un impuesto específico de poda.

This combination of data mentioned overall, adequately treated by qualified personnel composes the geographic information system that allows for a great quantity of data to be obtained from diverse sources connected by their attributes and geographical location.

Through proper maintenance and updates, GIS provides precise and recent data, allowing the user to perform his tasks in a short time. Therefore, the data layers are periodically checked.

#### **StuDIES PErForMED:**

Based on these points various studies have been performed. Some of the most interesting of these studies are:

#### **PruNINg rEgIStEr**

Based on Satellite Images released by the Directorate of Cadastre a study can be performed on the neighborhoods changes indicating the areas with vegetation. In this way, they are classified according to the surface of the parcel and the vegetable residues, that should be treated differently from the organic residues, are managed. At the same time a pruning register can be obtained that is used to collect a specific pruning tax.

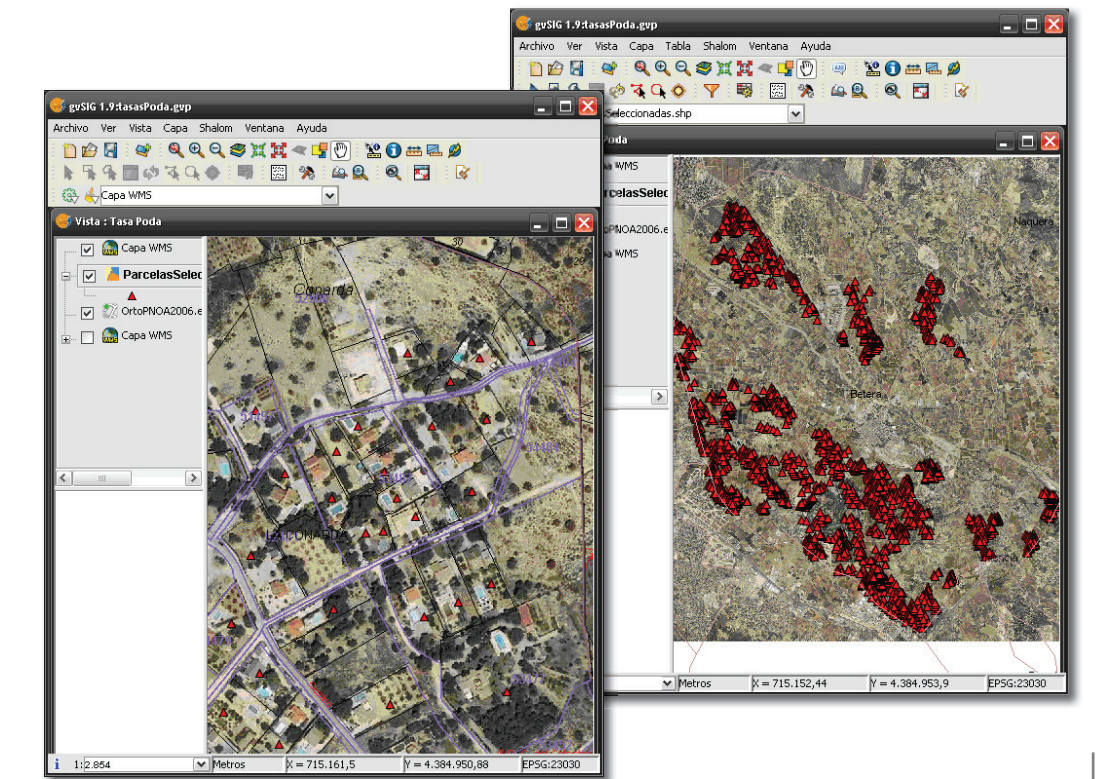

Detalle de las parcelas. Parcelas con vegetación.

Parcel with vegetation Details of the parcel.

#### **tItularES CataStralES EN FuNCIóN DE Su ubICaCIóN:**

Suele ser habitual en la administración pública el notificar a un amplio grupo de ciudadanos por algún motivo en función de su ubicación, ya sea un trazado, un sector o parcelas afectadas por una obra.

Por este motivo, cargando en gvSIG las capas correspondientes de catastro y las bases de datos de las parcelas y titulares se obtiene una tabla con los datos particulares de los titulares de las parcelas con fines estadísticos o bien para notificaciones.

Titulares catastrales en función de su ubicación. Cadastral Owners based on their location

#### **CaDaStral owNErS baSED oN thEIr loCatIoN**

In public administration it is usual to have to notify a large group of citizens because of their location, when they will be affected by construction work in a trail, a sector or parcel affected.

Therefore, by loading in gvSIG the corresponding cadastral layers as well as the data bases for the parcels and owners, a table is obtained with the specific data of the owners of the parcels for statistical purposes or for notifications.

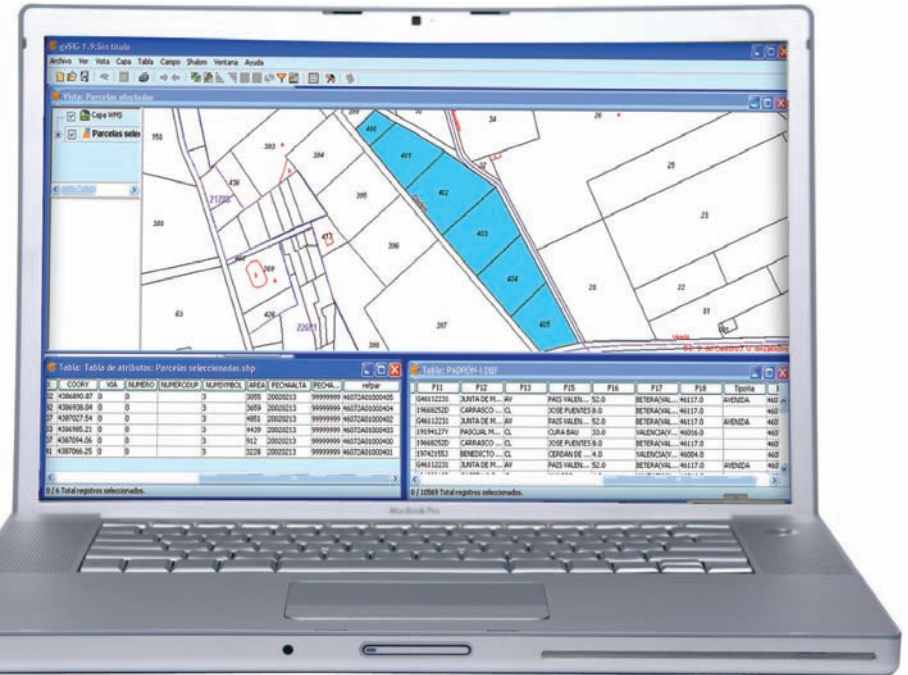

#### **gEorrEFErENCIaCIóN DE CartograFÍa EN ForMato PaPEl o IMágENES DEl CataStro hIStórICo DE 1930, 1960 y 1979:**

En la administración pública suele ser habitual disponer de cartografía en formato papel, ya que para los técnicos municipales es la cartografía con validez legal debido a las firmas y visados de colegios profesionales.

Dicha cartografía no siempre se dispone en formato digital, por lo que gvSIG soluciona el problema georreferenciando dicha cartografía.

#### **gEo-rEFErENCE oF CartograPhy IN PaPEr ForMat or hIStorICal CaDaStrE IN 1930, 1960 aND 1979:**

In public administration it is common to manage

maps in paper format, because for the municipal technicians this is the legally valid cartography because of the signatures and endorsement of professional organizations on the paper.

This cartography is not always available in digital format, therefore gvSIG solves this problem by geo-referencing these maps.

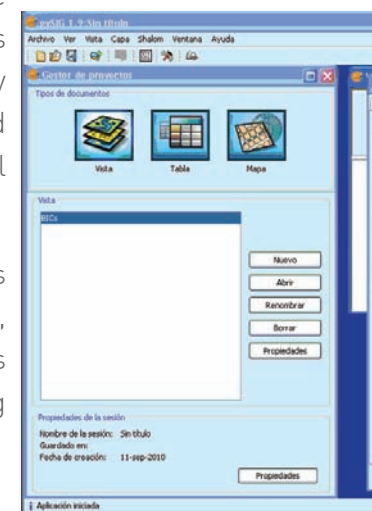

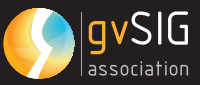

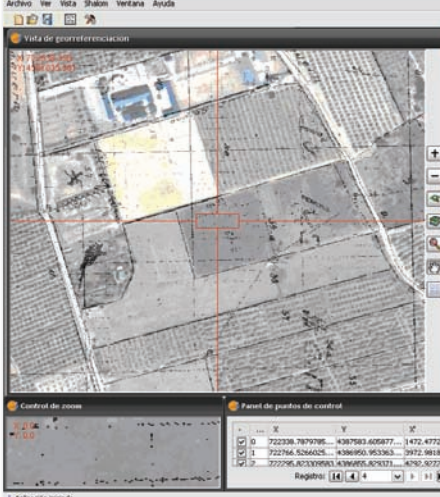

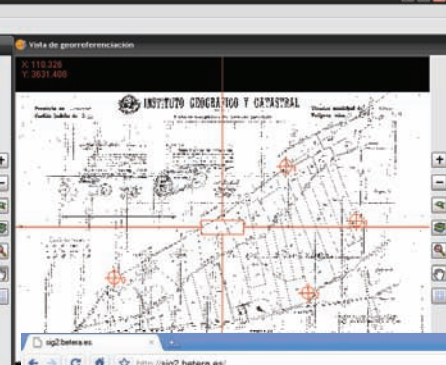

#### Georreferenciación de cartografía en formato papel.

Georreferencce of maps in paper format.

#### Consulta a través del visor Web cartográfico. Consulted using Web cartographic viewer.

#### **INvENtarIo DE bIENES DE INtEréS Cultural:**

Los técnicos municipales n e c e sitan de terminar con precisión la ubicación de elementos susceptibles de ser protegidos por acciones

urbanísticas. La toma de datos con GPS permite la ubicación exacta de estos bienes. La localización de los bienes no protegidos se realiza a través del catastro antiguo obteniendo posibles ubicaciones.

Si cargamos los sectores urbanizables, así como la capa de bienes de interés cultural, se puede hacer una selección en función de la capa de sectores urbanizables y obtenemos los Bienes de Interés Cultural ubicados en los sectores urbanizables.

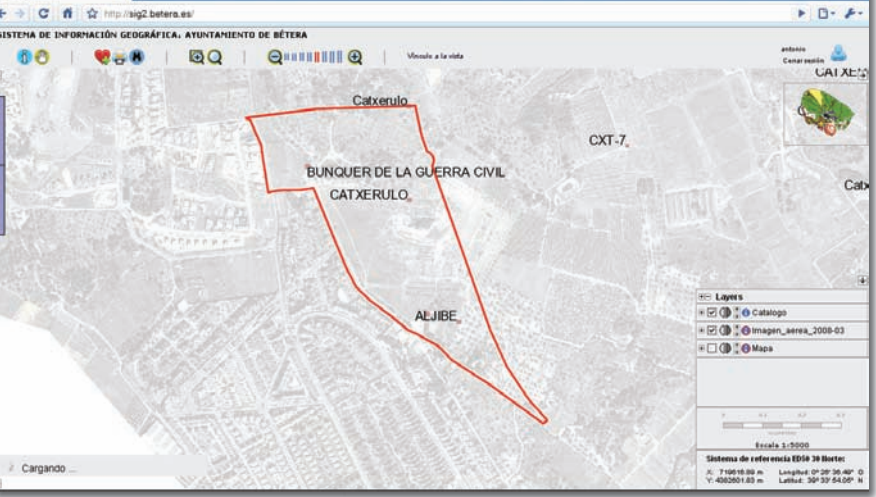

#### **INvENtory oF Cultural hErItagE**

The municipal technicians have to precisely determine the location of elements that are susceptible for protection by urban developments. Data collection using GPS allows the exact location of this property to be obtained. The location of the non-protected property is obtained through old cadastre, obtaining their possible locations.

> If the urbanized sectors are uploaded, as well as the layers of cultural heritage, a selection can be made according to the layer of urbanized sectors and the Cultural Heritage properties are located in the urbanized sectors.

Datos ubicados en el servidor central en una base de datos Postgresql. Data located in the central server in a Postgresql database.

BICs catalogados en el sector urbanizable R-12. Cultura Herirtage properties (BICs) catalogued in the urbanized sector R-12.

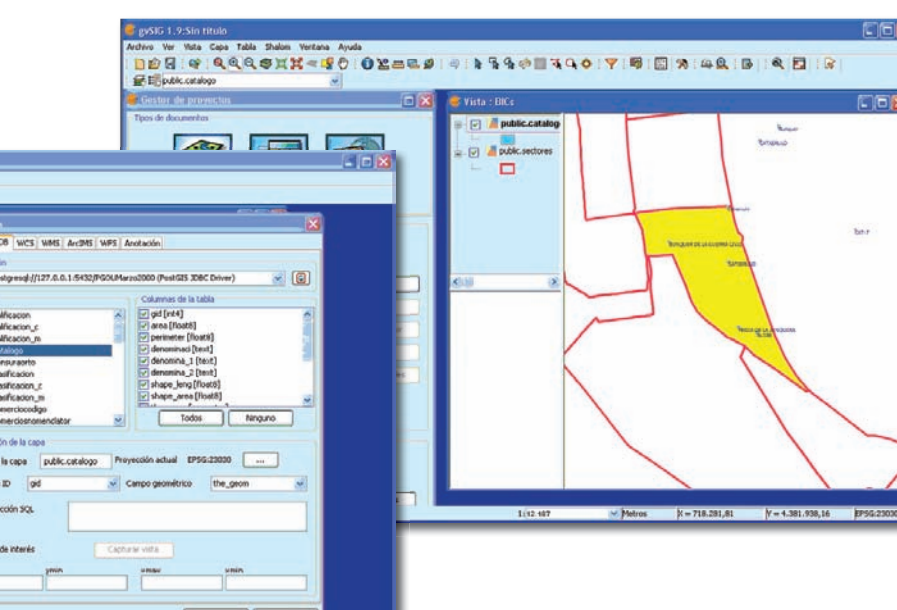

**ICIMH** 

Este tipo de información puede ser consultada también como usuario con permisos especiales a través de Internet en el visor web cartográfico y visualizar los datos asociados a cada elemento catalogado, así como la ficha o imágenes de los mismos.

This type of information can also be consulted by users with special permissions, using Internet in the cartography web viewers and by visualizing the data associated to each cataloged element, such as the file or the images of these items.

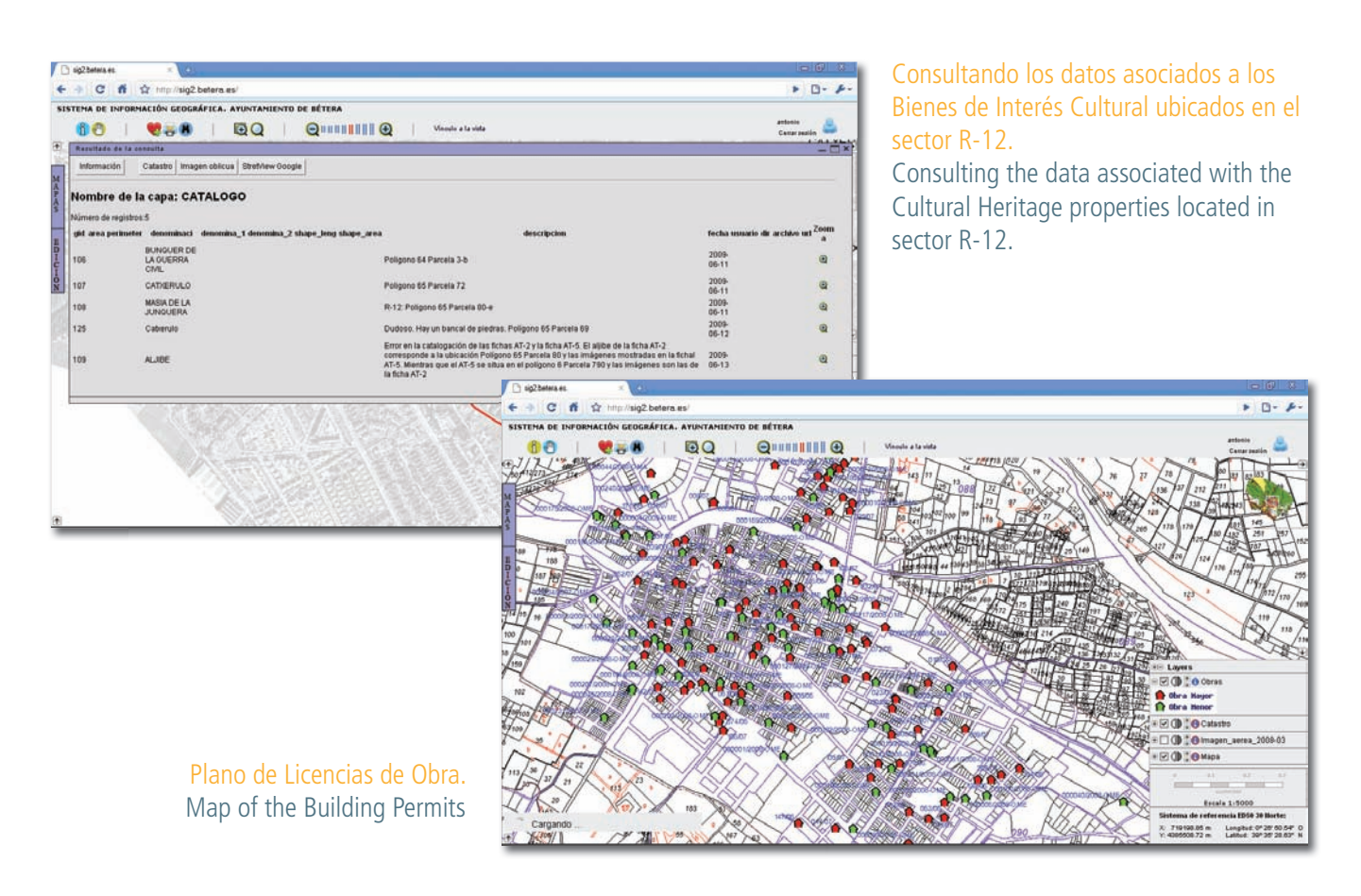

Del mismo modo podemos consultar otros elementos clasificados como pueden ser pozos, aljubs, abrevaderos, posición del canal de riego, hidrantes, tomas de agua para riego mediante cubas, árboles monumentales, ...

#### **lICENCIaS DE obra:**

Si ubicamos las licencias de obra, la policía local puede llevar a cabo un control de las actividades que se realizan, no siendo necesario solicitar las licencias por las distintas patrullas. El agente consulta por radio si existe una obra en la dirección indicada, o si existe alguna denuncia en la misma dirección, ya que al trabajar por turnos, pudiera darse el caso que sus compañeros del turno anterior hubieran denunciado una irregularidad.

In the same way other classified elements can be consulted such as wells, watering holes, irrigation channels, hydrants, water sources for irrigation, singular trees…

#### **BUILDING PERMITS:**

If the building permits are located, the local police can control the activities that are carried out, without having to ask for the permits from the various patrols. The agents check by radio to check whether there is construction work in the indicated address, or if there are any complaints in this site, as due to shift work, any irregularity might have been reported by another patrol during the previous shift.

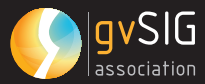

#### **gEStIóN DE vaDoS:**

El posicionamiento de los vados permite controlar la densidad de vados, así como el correcto posicionamiento de los mismos.

En el mapa urbanismo podemos ver el ancho de la calle a escala 1:50 en el que podemos ver la distribución de los vados, contenedores y esperamos tener todo el mobiliario urbano, alumbrado, colectores.

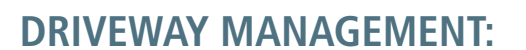

The driveways positioning allows for the density of the driveways to be controlled, and also the correct positioning of the driveways.

In the urban map the width of the street can be seen at a scale of 1:50 in which the distribution of the driveways and containers can be seen and hopefully all of the urban furnishings, lighting, and collectors can also be obtained.

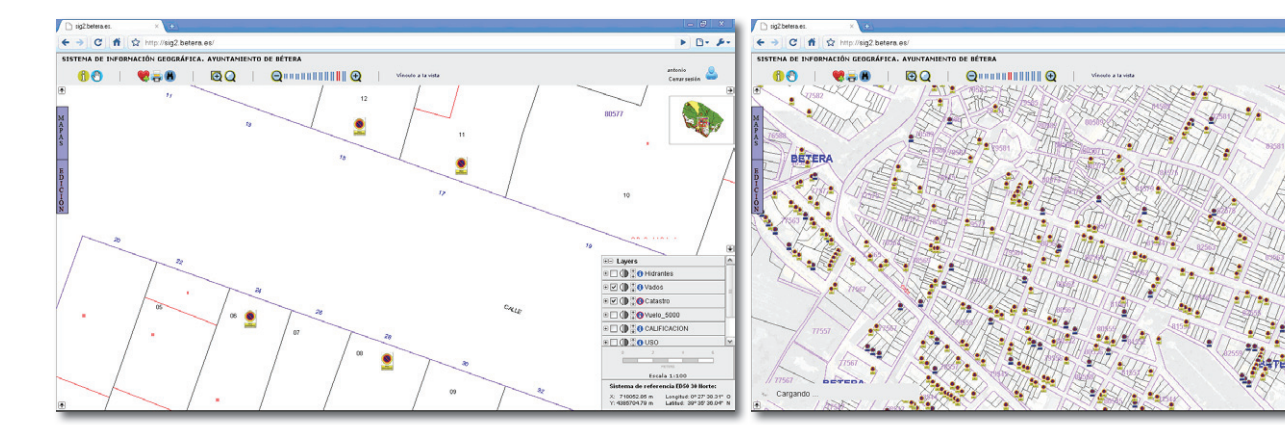

Plano de vados a escala 1:50 Map of the 1:50 scale of the driveways

Estos son algunos de los ejemplos de la información georreferenciada, a los que podemos sumar entre otros:

- Vías pecuarias.
- Líneas de alta tensión con área de influencia.
- Zona de afección por cercanía al cuartel militar de la OTAN.
- Vías pecuarias.
- Omisiones catastrales.
- Viviendas construidas sin licencia de obra.
- Georreferenciación de la plaga de conejos que afecta a Bétera.

 These are some examples of the geo-referenced information that can be added among others:

• Animal Roads

Plano de vados Driveway Map

- High voltage lines with influence areas.
- Zones affected due to their closeness to the military quarter of NATO.
- Cadastral omissions
- H o u s e s constructed without a building permit.

• Geo-reference of the rabbit plague in Bétera

#### **uSo DE gvSIg MobIlE:**

Uno de los retos llevados a cabo gracias a gvsigmobile es la gestión sobre el terreno tanto del mobiliario público: contenedores, farolas, alcanterillado, como de elementos susceptibles de ser georreferenciados correctamente sobre el terreno como pueden ser, comercios, vados, ...

#### **SErvICIoS wMS:**

Se han creado los servicios WMS con el fin de cumplir la Ley 11/2007.

- De acceso electrónico a los ciudadanos a los servicios públicos, dando a los ciudadanos y empresas accesibilidad a los datos obrantes en la administración pública.
- El proyecto busca la interoperatividad y se basa en las directrices Europeas de la directiva INSPIRE, utilizando estándares OGC y las normas ISO 19100 con el fin de permitir el acceso basado en estándares.

#### **vISor wEb CartográFICo:**

Como se ha apreciado en los últimos ejemplos la mayoría de la información se muestra a través de Internet de modo que gestionando a los usuarios estos podrán consultar toda la información relativa a sus tareas, permitiendo la edición de la misma.

El visor Web, se caracteriza por su completo formulario de búsquedas, edición en Internet permitiendo vincular atributos y documentos a elementos cartográficos, gestión de usuarios, gestión de mapas, vínculos con aplicaciones externas públicas (Catastro, Consellerías, ...) y privadas (Google Maps, StreetView de Google, Bing, Google Earth).

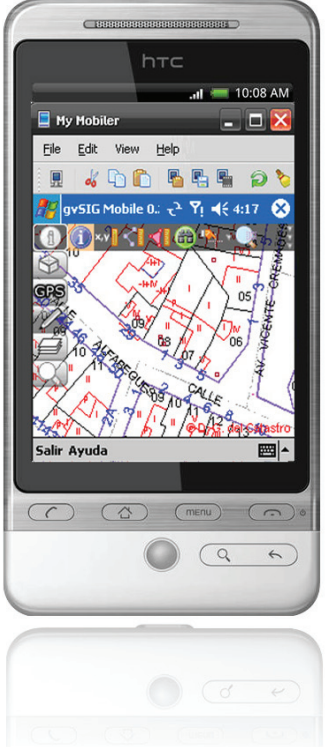

#### **uSE oF gvSIg MobIlE:**

One of the challenges undertaken by gvsigmobile is the management of public terrain both in terms of public property: containers, street lights, sewers, as well as the elements that can be correctly geo-referenced such as stores, driveways …

#### **wMS SErvICES:**

WMS services have been created to comply with Law 11/2007.

- Providing citizens with electronic access to public services, enabling citizens and companies accessibility to construction data in the public administration.
- The project's aim is for interoperability and is based on the European guidelines of the INSPIRE directive, using OGC standards and the ISO 19100 regulations in order to provide standard based access.

#### **CartograPhy wEb vIEwEr:**

As seen in the previous examples, the majority of information is shown in Internet in such a way that users can manage this information and can consult all of the information that is relative to their tasks, including being able to edit this information.

The Web viewer is characterized by its full search capabilities, the edition through Internet linking attributes and documents to cartographic elements, user management, map management, links with external public applications (Cadastre, Councils, ...) and private providers (Google Maps, Google StreetView, Bing, Google Earth).

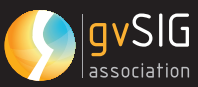

#### WMS services raster and vectorial. Servicios WMS raster y vectorial.

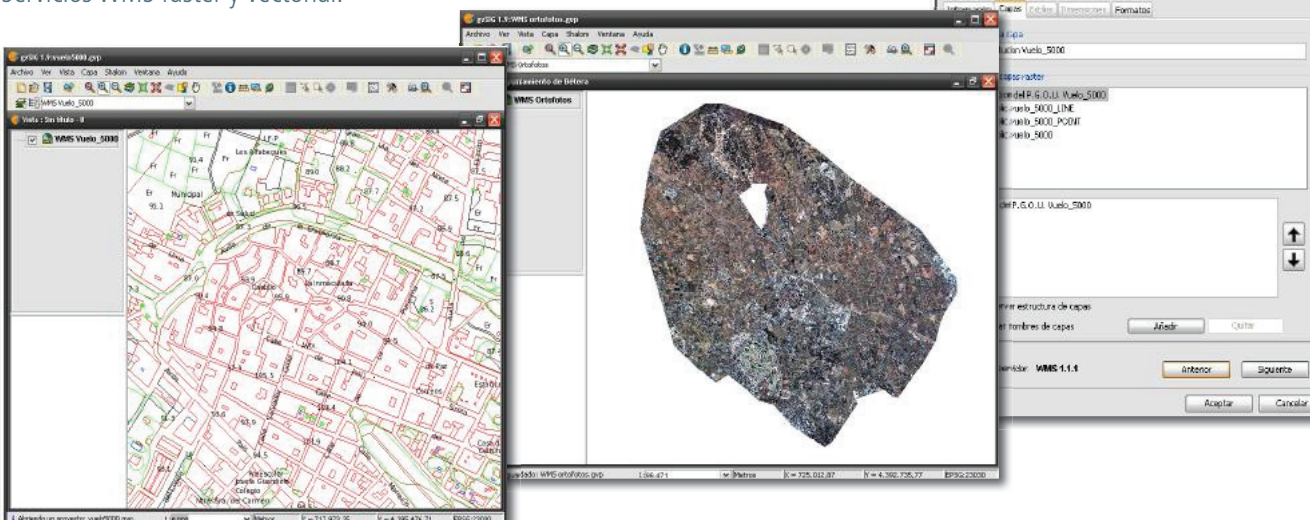

#### **CoNCluSIoNES:**

Con la implantación de las nuevas tecnologías, haciendo uso de software libre, obtenemos soluciones tan versátiles como el Sistema de Información Geográfica de Bétera.

Este sistema se adapta con facilidad y rapidez a las diversas funciones que se le plantean en la Administración Local, gestionando, actualizando y publicando sus datos a través de Internet.

El SIG de Bétera, da servicio tanto a técnicos como a ciudadanos, y permite el acceso a los datos restringidos de forma controlada desde cualquier ubicación, ya sea otro Departamento ubicado en otro edificio o a través de dispositivos móviles.

El Ayuntamiento se ha adaptado a la cartografía actual con servicios Web y servicios WMS, ampliando sus bases de datos cartográficas, gestionándolas y distribuyéndolas según los estándares, con el fin de obtener una mayor difusión e interoperatividad entre administraciones.

#### **CoNtaCto:**

Ayuntamiento de Bétera. Departamento de Urbanismo.

C/ José Gascón Sirera, 9. Bétera. Valencia. C.P. 46117

Correo electrónico: topografo@betera.es

#### **CoNCluSIoNS:**

Through the deployment of new technologies, making use of free and open software, versatile solutions can be obtained such as the Geographic Information System in Bétera.

This system adapts easily and quickly to the diverse tasks that are presented to the local administration, by managing, updating and publishing this data in Internet.

GIS in Bétera, provides services not only to technicians but also to citizens, and allows access to restricted data in a controlled form from any location, whether in a Department located in another building or through a mobile device.

The City Hall has adapted the present cartography with Web services and WMS services, expanding the cartographic data base, managing it and distributing it according to the standards, with the objective of obtaining improved dissemination and interoperability between the administrations.

#### **CoNtaCt:**

Ayuntamiento de Bétera. Departamento de Urbanismo.

C/ José Gascón Sirera, 9. Bétera. Valencia. C.P. 46117

E-mail: topografo@betera.es

#### **CataStro DE CaMboya 07. thE CaMboDIaN CaDaStrE**

Autor/Author: Gertrude Pieper. General Department of Cadastre and Geography, Phnom Penh (Cambodia)

#### **INtroDuCCIóN**

El catastro de Camboya parece el candidato ideal para la implantación de software libre y de código abierto (FOSS por sus siglas en inglés). Los recursos técnicos y económicos son limitados en Camboya, uno de los países más pobres del Sureste asiático.

Durante el régimen del Khemer Rojo en los setenta, todos los registros de la propiedad fueron destruidos. Actualmente, un nuevo registro de la tierra esta siendo construido desde cero mediante un registro sistematizado, de pueblo en pueblo. Cada mes, entorno a 25000 parcelas se registran mediante un sistema catastral digital. Se han comprado computadoras y licencias de software para equipar a los equipos del registro de tierras en quince oficinas catastrales provinciales. Los costos para mantener el sistema y para satisfacer las demandas futuras en términos de volumen de datos y necesidades de los usuarios son considerables. La idea de usar software de código abierto como alternativa a las software GIS y de bases de datos privativos es tomada con entusiasmo, y se están en marcha importantes esfuerzos para implementar soluciones software de código abierto. El beneficio económico evidente es una de las razones por las que las soluciones de código abierto son populares en Camboya. Pero aún así, el costo de las licencias de software es probablemente el menor de los desafíos que el catastro de Camboya tiene ante si.

#### **uN buEN INICIo**

A pesar de que Camboya es uno de los países más pobres de la región, su gobierno ha gestionado satisfactoriamente el inicio del registro de tierras sistematizado usando un sistema digital.

Con posterioridad a varios proyectos piloto, el Ministerio de la Administración de Tierras, Planificación Urbana y Construcción de Camboya (MLMUPC, por sus siglas en inglés) empezó en 2002 a implementar sistemáticamente el registro de tierras bajo el Proyecto de Administración de

#### **INtroDuCtIoN**

The Cambodian cadastre would seem the ideal candidate for the implementation of free and open-source software. Technical and financial resources are limited in Cambodia, one of the poorest countries in South East Asia.

During the Khmer Rouge regime in the 1970s, all land records were destroyed. Now, a land register is being built up from scratch through systematic land registration, village by village. Each month, around 25,000 land parcels are registered through a digital land registration system. Computers and software licenses have been bought to equip land registration teams in 15 provincial cadastral offices. The costs to maintain the system and to meet future demands in terms of data volume and user requirements are considerable. The idea of using of open-source software as an alternative to proprietary database and GIS software is met with enthusiasm, and efforts are underway to implement open-source software solutions. The obvious financial benefit is one of the reasons why open-source solutions are popular in Cambodia. However, the cost of software licenses is probably the least of the many challenges that the Cambodian cadastre is facing.

#### **a gooD Start**

Even though Cambodia is one of the poorest countries in the region, its government managed to initiate systematic land registration successfully using a digital system.

After several pilot projects, the Cambodian Ministry of Land Management, Urban Planning and Construction (MLMUPC) started to implement systematic land registration in 2002 under the Land Management and Administration Project (LMAP) supported by the World Bank and the governments of Finland and Germany. The main component of the project, supported by the

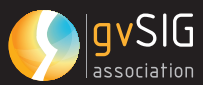

Tierras (LMAP, según las siglas en inglés) con el soporte del Banco Mundial y los gobiernos de Finlandia y Alemania. El componente principal del proyecto, apoyado por el gobierno de Finlandia, pretendía realizar el levantamiento topográfico y la adjudicación de un millón de parcelas y la emisión de títulos de propiedad para como mínimo el 80% de las parcelas delimitadas en el plazo de cinco años (Banco Mundial, 2002). Hacia finales de 2007, este ambicioso objetivo fue alcanzado y superado con creces. Actualmente, más de 1.7 millones de parcelas han sido deslindadas y adjudicadas, y para la mayoría de ellas, han sido entregados los títulos de propiedad a los propietarios. Se dan progresos cada mes y se procesan y actualizan registros de tierras en bases de datos digitales descentralizadas en las oficinas catastrales provinciales. También son registradas digitalmente las transacciones comerciales, las subdivisiones o las agregaciones. Los costos del registro de tierras en Camboya son relativamente bajos comparados con otros proyectos de registro de tierras en la región y a lo largo del planeta. De hecho, se calculó el coste por título de propiedad para situarlo tan solo en 9 dólares, menos de la tercera parte del coste previsto (Banco Mundial 2009). Además, el registro de tierras está generando entradas económicas mediante tasas sobre las transferencias de parcelas. En teoría, los fondos aportados por las tasas a las transferencias de tierras, si se canalizaran al MLMUPC, serían suficiente para financiar todas las actividades relacionadas con el registro de tierras, incluyendo la obtención del hardware y las licencias de software.

Así como en muchos otros proyectos de registro de tierras, el sistema digital de catastro de Camboya está basado en MS Access i el programa ArcView de ESRI ArcGIS; soluciones de bajo coste que son relativamente fáciles de implementar. Herramientas catastrales adaptadas a las necesidades concretas y un entorno gráfico en Khmer han sido desarrollados localmente con soporte técnico del gobierno finés. La idea consistía en arrancar con herramientas simples que podían ser actualizadas y extendidas progresivamente en función del volumen de datos, la capacidad técnica local y el incremento de los requerimientos de los usuarios.

government of Finland, aimed at the surveying and adjudication of 1 million land parcels and the issuing of land titles for at least 80% of the surveyed parcels (World Bank, 2002) within five years. By the end of 2007, this ambitious goal had been reached and surpassed. Currently, over 1.7 million land parcels have been surveyed and adjudicated and for most of these, land titles have been issued to the owners. Monthly progress is steady and land records are processed and updated in decentralized digital databases in provincial cadastre offices. Sale transfers, subdivisions and consolidations are digitally registered as well. The costs of land registration in Cambodia are relatively low compared to other land registration projects in the region and world-wide. In fact, the cost per land title was calculated to be only 9 USD, less than a third of the projected cost (World Bank, 2009). Also, the land registration activities are generating income through taxes on the transfer of land parcels. In theory, the incoming funds from land transfer taxes, if channelled to the MLMUPC, would be enough to finance all land registration activities including the procurement of hardware and software licenses.

As in multiple other land registration projects, the Cambodian digital land registration system is based on MS Access and the ArcView edition of ESRI ArcGIS; low-cost solutions that are relatively easy to implement. Customized cadastre tools and a Khmer interface have been developed locally with technical support of the Finnish government. The idea has been to start with simple tools that can be upgraded and extended later on when data volumes, local technical capacity and user requirements increase.

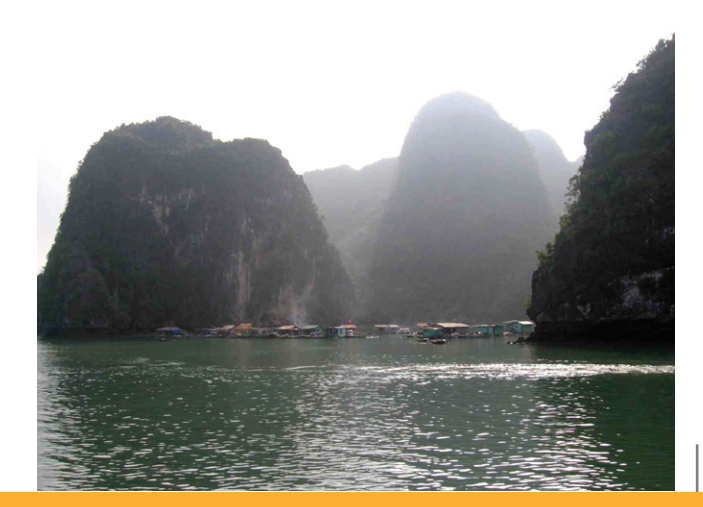

#### OPENPLANET  $\bigoplus$

#### **DESaFÍoS**

Ahora, siete años después del inicio del registro de tierras sistemático bajo el LMAP (renombrado en 2009 como Programa Sub Sector de La Administración de Tierras, LASSP en inglés), los volúmenes de datos y los requisitos han seguido creciendo.

Las bases de datos de MS Access no pueden sostener más el incremento de datos y transacciones. Los datos deben ser migrados a bases de datos basadas en servidores, pero el MLMUPC no dispone de expertos en bases de datos para mantener dicho sistema de base de datos. No ha sido mantenida una capacidad técnica local, y la experiencia en tecnologías de la información (TI) en el seno del MLMUPC es casi inexistente. El MLMUPC tiene dificultades para contratar y mantener a cualificados expertos camboyanos en TI en los servicios civiles, y sigue dependiendo en gran medida de la colaboración técnica extranjera1. El

hardware se compró en 2002 y debe ser remplazado. Son frecuentes los cortes del subministro eléctrico y les dispositivos UPS (energía de suplantación ininterrumpida) que deberían proteger a las redes de ordenadores de los cortes eléctricos, hace tiempo que no funcionan. Incluso pequeños gastos como actualizaciones de las memorias RAM o el remplazo de componentes estropeados del hardware son un problema, no necesariamente por su coste, sino principalmente por los mecanismos de los canales de aprobación y los procedimientos implicados en su obtención2. También son problemáticas las actualizaciones del software. En el conjunto de las quince oficinas provinciales, se están usando tres versiones diferentes de la licencia de ArcView, dado que las licencias antiguas no han sido actualizadas a medida que se compraban nuevas licencias. Poco se puede hacer para acelerar la obtención de hardware, pero en lo referente al software, el uso de soluciones de código abierto haría mucho más fácil la instalación y actualización del software.

2:El acuerdo de crédito entre el Banco Mundial y el gobierno de Camboya finalizó el 4 de Setiembre de 2009 y toda nueva obtención fué aplazada. Actualmente se estudian posibles opciones alternativas para la financiación de la obtención de hardware.

#### **ChallENgES**

Now, seven years after the start of the systematic land registration under LMAP (renamed to LASSP or Land Administration Sub Sector Program in 2009), data volumes and requirements have increased indeed.

The MS Access databases can no longer handle

the increasing amount of data and transactions. The data must be migrated to serverbased databases, but the MLMUPC does not have database experts to maintain such database systems. Local technical capacity has not kept up, and IT expertise within the MLMUPC is almost nonexistent. The MLMUPC finds it

hard to contract and keep skilled Cambodian IT experts in the civil service, and still relies largely on foreign technical support1. The hardware was bought in 2002 and needs replacement. Electricity cuts are frequent and the UPS devices that are supposed to protect the computer networks from power cuts, have stopped working a long time ago. Even small expenses such as RAM upgrades and replacement of non-functioning hardware are a problem, not necessarily because of the cost, but mainly because of the logistics of the approval chain and procurement procedures involved. 2 Software upgrades are problematic too. Three different versions of ArcView licenses are used spread over the 15 provincial offices, since the older licenses have not been upgraded when new licenses were bought. There is little that can be done to speed up hardware procurement, but when it comes to software, the use of open-source solutions would make software installations and upgrading a lot easier.

<sup>1:</sup>Contratar expertos en TI cualificados en los servicios civiles está sijeto a las políticas de reclutamiento del sector publico por el gobierno, y no puede ser gestionado directa y únicamente por el MLMUPC.

<sup>1:</sup>Contracting skilled IT experts to the civil service is subject to the government's public sector recruitment policies and cannot be directly influenced by MLMUPC alone.

<sup>2:</sup>The credit agreement between the World Bank and the Government of Cambodia was ended on 4 September 2009 and all procurement has been postponed. Alternative financing options for the hardware procurement are currently being studied.

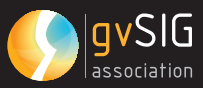

#### **DE MS aCCESS a PoStgrESql**

Hasta el momento, los datos catastrales de Camboya se han mantenido en bases de datos de MS Access con la expectativa de que los datos pudieran ser migrados a software de bases de datos más potentes a medida que creciera el volumen de los mismos.

Una de las funcionalidades mas útiles de MS Access es que puede establecer vínculos (link) con bases de datos con otros formatos mediante ODBC (Open Database Connectivity). En este línea, la sencillez de la interface de MS Access puede ser combinada con la fiabilidad del software de base de datos basado en servidores, con el objetivo de formular un eficiente sistema de bases de datos. PostgreSQL, que es considerado el más avanzado de los software libres en bases de datos, ha crecido en sofisticación y fiabilidad y actualmente es usado por multitud de importantes compañías para misiones de operaciones críticas. La cantidad máxima de datos que pueden ser almacenados en las bases de datos de PostgreSQL es hasta el momento desconocida, y no son inusuales bases de datos que almacenan múltiples terabytes. Con la extensión espacial PostGIS, que es a su vez de código abierto, se pueden almacenar también conjuntos de datos geográficos en PostgreSQL. La potencialidad de las capacidades de la base de datos combinada con las funciones espaciales, hacen de PostgreSQL especialmente adecuado para proyectos de registro de la tierra como el LASSP.

La migración de MS Access a PostgreSQL puede parecer una tarea de enormes dimensiones, pero es en realidad bastante fácil. No hay demasiadas herramientas en PostgreSQL para la conversión, pero la mayor parte del trabajo de conversión se puede realizar simplemente copiando datos de las tablas de Access en las tablas enlazadas de PostgreSQL. Para las bases de datos del Catastro de Camboya, se siguió el procedimiento que se describe a continuación. Para empezar, se creó una estructura de tabla en PostgreSQL. Esto puede realizarse mediante la interface de PgAdmin que permite a los usuarios crear tablas de la base de datos con columnas, restricciones e índices. La estructura de tabla creada por el Catastro de Camboya era casi idéntica a la de las tablas en MS Access, con unas ligeras diferencias en los tipos de datos.

#### **FroM MS aCCESS to PoStgrESql**

Up to now, Cambodian land register data has been kept in MS Access databases with the expectation that the data could be migrated to more powerful database software as the data volume grows. One of the useful functions of MS Access is that it can link to databases in other formats through ODBC (Open Database Connectivity).

In that way, the ease of the MS Access interface can be combined with the reliability of server-based database software to form an efficient database system. PostgreSQL, which is considered the most advanced open-source database software, has grown in sophistication and reliability and is now used by many large companies for mission critical operations. The maximum amount of data that can be stored in PostgreSQL databases is as yet unknown, but databases that store multiple terabytes of data are not uncommon. With the spatial extension PostGIS, which is also open-source, also geographic datasets can be stored in PostgreSQL. The powerful database capacities combined with spatial functions make PostgreSQL especially suitable for land registration projects such as LASSP.

Migrating from MS Access to PostgreSQL may seem a daunting task, but is in reality rather easy. There are not many conversion tools for PostgreSQL available, but most of the conversion work can be done simply by copying data from the Access tables into the linked PostgreSQL tables. For the Cambodian Land Register databases, the following procedure is followed. To begin with, a table structure was created in PostgreSQL. This can be done through the PgAdmin interface that lets users create database tables with columns, restrictions and indices. The table structure created for the Cambodian Land Register was almost identical to the tables in MS Access, with a few differences in data types. Once the data structure was created, the tables were linked to the MS Access application.

#### OPENPLANET  $\bigoplus$

Una vez creada la estructura de los datos, las tablas fueron enlazadas a la aplicación MS Access. A continuación, la información de las tablas de MS Access fue copiada en las tablas enlazadas de PostgreSQL mediante consultas de anexión (append queries). Después de anexar los datos, se borraron las tablas de la aplicación de MS Access. Más allá de configurar los parámetros de conexión, tan solo algunas modificaciones fueron necesarias para hacer que la aplicación funcionara con la base de datos de PostgreSQL. El resultado es un sistema de base de datos que sigue usando la interface familiar de MS Access, pero con un trasfondo (back-end) más fiable que puede almacenar millones de registros de la tierra. No será necesaria una re-adaptación de los usuarios de la base de datos, dado que la interface sigue siendo teniendo la misma apariencia y se mantienen las funcionalidades de la misma.

#### **hErraMIENtaS gIS Para PoStgrESql**

Desde el inicio del proyecto LMAP, ha sido desarrollado un conjunto de herramientas GIS para facilitar el trabajo de registro de la tierra. Dichas herramientas funcionan con ArcView y son utilizadas en la digitalización de parcelas, en la actualización de información de área y en la impresión de los títulos de propiedad. Antes de que la base de datos de PostgreSQL con la interface de MS Access pueda ser desplegada en las oficinas provinciales para ser usada en las actividades de registro de la tierra, dichas herramientas GIS deben ser modificadas para ser capaces de conectarse al back-end de la base de datos de PostgreSQL mediante ODBC. La impresión

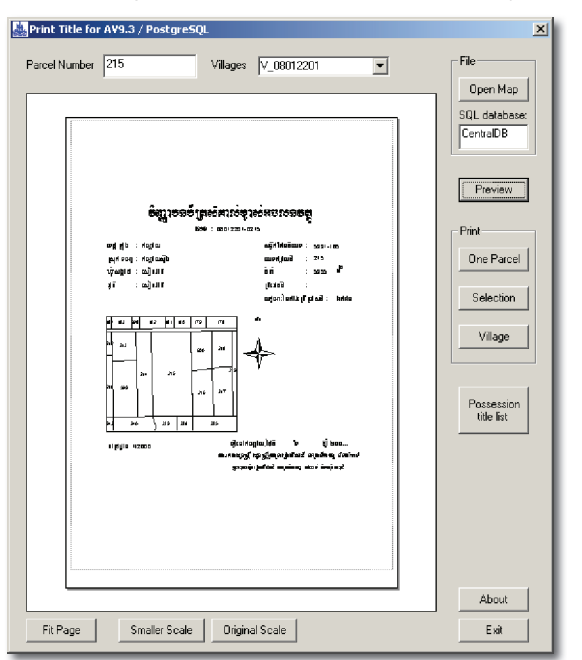

Then, data from the MS Access tables was copied into the linked PostgreSQL tables through append queries. After appending the data, the MS Access tables were deleted from the application. Apart from setting the connection parameters, only a few modifications were needed to make the application work with the PostgreSQL database. The result is a database system that still uses the familiar MS Access interface, but with a more reliable database back-end that can store millions of land records. Re-training of database users will not be needed, since the interface still looks the same and none of the database functions have changed.

#### **gIS toolS For PoStgrESql**

Since the start of the LMAP project, a number of GIS tools have been developed to facilitate the land registration work. The tools work with ArcView and are used for digitizing of land parcels, updating area information in the database and for printing Land Titles. Before the PostgreSQL database with MS Access interface can be deployed in the provincial offices to be used for land registration activities, these GIS tools had to be modified to be able to connect to the PostgreSQL back-end database through ODBC. The printing of Cambodian Land Title Certificates is fully automated; and printing hundreds of land titles for the same village is a matter of minutes. As shown in Figure 4.6, the Land Title includes a map of the land parcel as well as ownership information. The parcel map comes from an ArcGIS map document; while the ownership information is pulled from the PostgreSQL back-end database. Here, the advantage of using PostgreSQL compared to MS Access is that more users can simultaneously access and edit the database without problems. Now, all is ready to migrate the MS Access databases to PostgreSQL, use ArcView to digitize and maintain the cadastral boundaries, and print Land Titles through the ArcView/PostgreSQL connection.

Impresión de certificados de propiedad de parcela. Printing land title certificates.

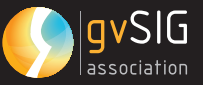

**CHEEL** 

de los Certificados de Título de Propiedad de la Tierra de Camboya está totalmente automatizada; imprimir centenares de títulos de propiedad en un mismo pueblo es cuestión de minutos. Como se observa en la figura 4.6, el Título de Propiedad de la Tierra incluye un mapa de la parcela así como información de su propietario. El mapa de la parcela procede de un documento de mapa de ArcGIS; mientras que la información del propietario es recabada de la base de datos de PostgreSQL. En este punto, la ventaja de usar PostgreSQl en comparación con MS Access es el hecho de que varios usuarios pueden

acceder y modificar simultáneamente la base de datos sin problema alguno. Llegados

a este punto, todo está listo para migrar de MS Access a postgreSQL, usar ArcView para digitalizar y mantener los límites catastrales, e imprimir los Títulos de Propiedad de la Tierra mediante conexión ArcView/PostgreSQL.

Para el LASSP, esta combinación de software propietario de bajo coste y software de código abierto puede funcionar cierto tiempo. Aún así, cuando se hace necesario que multiples usuarios editen información de tipo GIS (Sistema de Información Geográfico) o cuando la información del mapa debe ser compartida en internet, resulta necesario algo más que ArcView. ¿Debería el LASSP invertir en las costosas licencias de ArcServer3, o en vez de ello, encontrar alternativas en el código abierto?

#### **SoFtwarE gIS DE CóDIgo abIErto**

El software GIS de código abierto ha tomado vuelo en los últimos años. Para mencionar algunos casos; uDIG, Quantum GIS y gvSIG son algunos productos GIS de escritorio (desktop GIS) que pueden ser usados en vez del ArcView de ESRI. Cuando el LAMP arrancó en el 2002, estos productos no estaban aún desarrollados, y los GIS de código abierto no representaban de hecho una opción. Es más, el proyecto LMAP/LASSP ha hecho uso del software ArcGIS con buen suceso. Los costes de ArcGIS/ ArcView son relativamente bajos comparados con

3:El ArcServer de Esri remplaza a las anteriores licencias ArcIMS y ArcSDE y aporta herramientas para la manutención de vastas bases de datos espaciales y servicios de mapas por internet.

Con gvSIG, los usuarios pueden editar directamente conjuntos de datos almacenados en PostgreSQL. With gvSIG, users can directly edit geographic datasets stored in PostgreSQL.

For LASSP, this combination of low-cost proprietary and open-source software will work for some time. However, when multi-user editing of GIS data is needed or when map data must be shared over the Internet, more than ArcView is needed. Should LASSP invest in the costly ArcServer3 licenses or find open-source alternatives instead?

#### **oPEN-SourCE gIS SoFtwarE**

Open-source GIS software has really taken off in the last few years. To name a few, uDIG, Quantum GIS and gvSIG are recent desktop GIS products that could be used instead of ESRI ArcView. When LMAP started in 2002, these products had not been developed yet, and opensource GIS was not really an option. So far, the LMAP/LASSP project has made use of ArcGIS software with success. The costs of ArcGIS/ ArcView are relatively low compared to other commercial GIS software, and it offers good value. It is hard to find other GIS software with as many vector editing capabilities as ArcGIS.

3:ESRI ArcServer replaces the earlier ArcIMS and ArcSDE licenses and provides tools for managing large spatial datasets and Internet mapping services.

## **C4 OPENPLANET**

otros software GIS comerciales , y éste es a su vez un buen producto. Es difícil encontrar otro software GIS con tantas funcionalidades de edición en formato vectorial como ArcGIS. El kit de desarrollo que ofrece el software, ArcObjects, hace bastante asequible la personalización de ArcVIew para casi cualquier requerimiento GIS. Pero disponiendo tan solo del nivel de licencia de ArcView en ArcGIS, el LASSP se encuentra con limitaciones en términos de validación topológica y de la edición por múltiples usuarios.

gvSIG es uno de los productos GIS de código abierto más prometedores. Con una interfaz amigable, herramientas de edición para mantener información vectorial con una precisión de características CAD, y conexión directa a PostgreSQL, gvSIG es el software ideal para remplazar a ArcGIS en el LASSP. La última versión de gvSIG incluye una extensión de topología y nuevas herramientas de edición para cortar y unir (merge) polígonos.

Los desarrolladores han empezado a construir herramientas personalizadas para el LASSP para imprimir títulos de propiedad, manipular subdivisiones y fusiones de parcelas y producir el Mapa de Índice Catastral con gvSIG.

Una vez hecho esto, el conjunto de datos geográficos del LASSP podrá ser migrado a PostgreSQL con PostGIS. El almacenamiento central de datos de catastro en PostgreSQL será más fiable que en la actual geodatabase personal de ESRI esparcida en múltiples PC, y esto abre la puerta a la posibilidad de compartir información en una IDE y en servicios públicos de información.

#### **BASE DE DATOS NACIONAL DE CataStro**

Por el momento, los planes de implementación del software libre en el LASSP han sido implementados solo en pequeña medida. Se ha pospuesto la instalación de PostgreSQL y la migración de todas las bases de datos de catastro (de MS Access a PostGIS) en las oficinas provinciales de catastro hasta la llegada de nuevo hardware. La migración de los conjuntos de datos geográficos a PostGIS deberá esperar hasta que se desarrollen herramientas catastrales para gvSIG. Pero sí que existe una área en la que el uso de software de código abierto es ya satisfactorio en el LASSP.

The ArcObjects development kit that comes with the software makes it relatively easy to customize ArcView for almost any GIS requirement. But with only the ArcView licensing level of ArcGIS, LASSP is running into software limitations in terms of topology validation and multi-user editing.

GvSIG is one of the most promising open-source GIS products. With a user-friendly interface, editing tools to maintain vector data with a CADlike precision, and direct database connection to PostgreSQL, gvSIG is the ideal software to replace ArcGIS in LASSP. The latest version of gvSIG includes a topology extension and new editing tools for cutting and merging polygons.

Developments have started to build customized LASSP tools to print land titles, handle parcel subdivisions and consolidations and produce the Cadastral Index Map with gvSIG.

When this is done, the LASSP geographic datasets can be migrated to PostgreSQL with PostGIS. The central storage of land register data in PostgreSQL would be more reliable than in the current ESRI personal geodatabases spreaded over multiple PCs, and it would open up possibilities for data sharing in an NSDI and public enquiry services.

#### **NatIoNal laND rEgIStEr DATABASE**

So far, not much of the open-source plans have been implemented in LASSP. The installation of PostgreSQL in provincial cadastral offices and migration of all land registration databases from MS Access to PostgreSQL has been postponed until the arrival of new computers and network servers. The migration of the geographic datasets to PostGIS must wait until cadastral tools for gvSIG have been developed. But there is one area where the use of opensource software in LASSP is already successful.

The Cambodian Land Register exists as separate provincial databases which are updated in provincial cadastral offices. Backups of these MS Access databases are sent regularly to the central cadastre in Phnom Penh. Using these

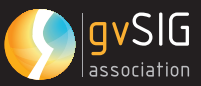

El Catastro de Camboya existe como un conjunto de bases de datos provinciales separadas que son actualizadas en oficinas catastrales provinciales. Copias actualizadas de estas bases de datos en MS Access son enviadas regularmente al catastro central en Phnom Penh. Usando estas copias (backups), la información de las quince provincias ha sido combinada en una base de datos catastral nacional en PostgreSQL. Con más de 1.7 millones de registros de tierras, la información no podría haber sido almacenada en una base de datos de MS Acccess. La base de datos catastral nacional es utilizada para mantener el control y tener constancia del proceso de registro en las provincias, extraer información sobre las transacciones de tierras, y para usos estadísticos. Cada vez que un nuevo backup está disponible, se actualiza la base de datos nacional. Esta base de datos de registros de tierras nacional en PostGIS, que representa un almacenamiento de información centralizado, constituye una buena base para el desarrollo de un Sistema de Información de la Tierra con servicios de información públicos por internet.

#### **CoN vIStaS al Futuro**

El uso del software de bases de datos PostgreSQL para el sistema de catastro de Camboya aporta considerables ventajas. Más usuarios pueden acceder de modo simultáneo a la base de datos; el volumen de información que puede ser almacenado es virtualmente ilimitado. El almacenamiento de datos y su procesamiento resulta más fiable y seguro. La instalación y actualización del software GIS de código abierto será mucho más fácil y manejable que la de las múltiples versiones de ArcGIS. Pero con la introducción de software de código abierto, el catastro camboyano no resolverá todos sus problemas de IT. Las dificultades para remplazar y reparar el viejo hardware, y el déficit de profesionales ampliamente formados en la TI sigue siendo una preocupación. El MLMUPC es consciente de estas limitaciones y está considerando el establecimiento de un departamento de TI, y la contratación de una plantilla de trabajadores para trabajar en en el mantenimiento y el desarrollo posterior de un sistema digital del catastro. La combinación de la experiencia local en TI y el uso de software de código abierto hará verdaderamente sostenible al sistema de catastro camboyano.

backups, the data from 15 provinces has been combined into a national land register database in PostgreSQL. With over 1.7 million land records, the data could never have been stored in a MS Access database. The national land registration database is used to monitor the registration progress in the provinces, extract information on land transactions, and for statistical purposes. Whenever new provincial backups are available, the national database is updated. As a central data store, this national PostgreSQL land registration database forms a good basis for the development of a Land Information System with public information services over the Internet.

#### **looKINg ahEaD**

The use of PostgreSQL database software for the Cambodian land registration system brings considerable advantages. More users can simultaneously access the database; the amount of data that can be stored is virtually unlimited. The data storage and processing becomes more reliable and more secure. The installation and upgrading of open-source GIS will be so much easier than the handling of multiple ArcGIS versions. But with the introduction of open-source software, the Cambodian cadastre will not solve all of its IT problems. The difficulties to replace and repair old hardware, and the lack of skilled IT professionals remain a concern. The MLMUPC recognizes these limitations and is considering the establishment of an IT department, and the contracting of IT staff to work on the maintenance and further development of the digital cadastre system. The combination of local IT expertise and the use of open-source software would make the Cambodian cadastre system truly sustainable.

#### **rEFErENCES/rEFErENCIaS**

- World Bank (2002). Cambodia Land M a n a g e m e n t a n d A d m i n i s t r a tion Project, Project Appraisal Document.
- World Bank (2009). Land Management and Administration Project, Aide Memoire of the Eleventh Multi-Donor Supervision Mission, 12-23 January.

### **CoMuNIDaD gvSIg 08.**

**gvSIg CoMMuNIty**

Autor/Author: Victoria Agazzi. Community Manager. gvSIG Association - Prodevelop. Maria Augusta Doetzer Rosot. Researcher at Embrapa Florestas - Brasil. Rafael González. Researcher at the International Centre on Hydroinformatics - Brasil

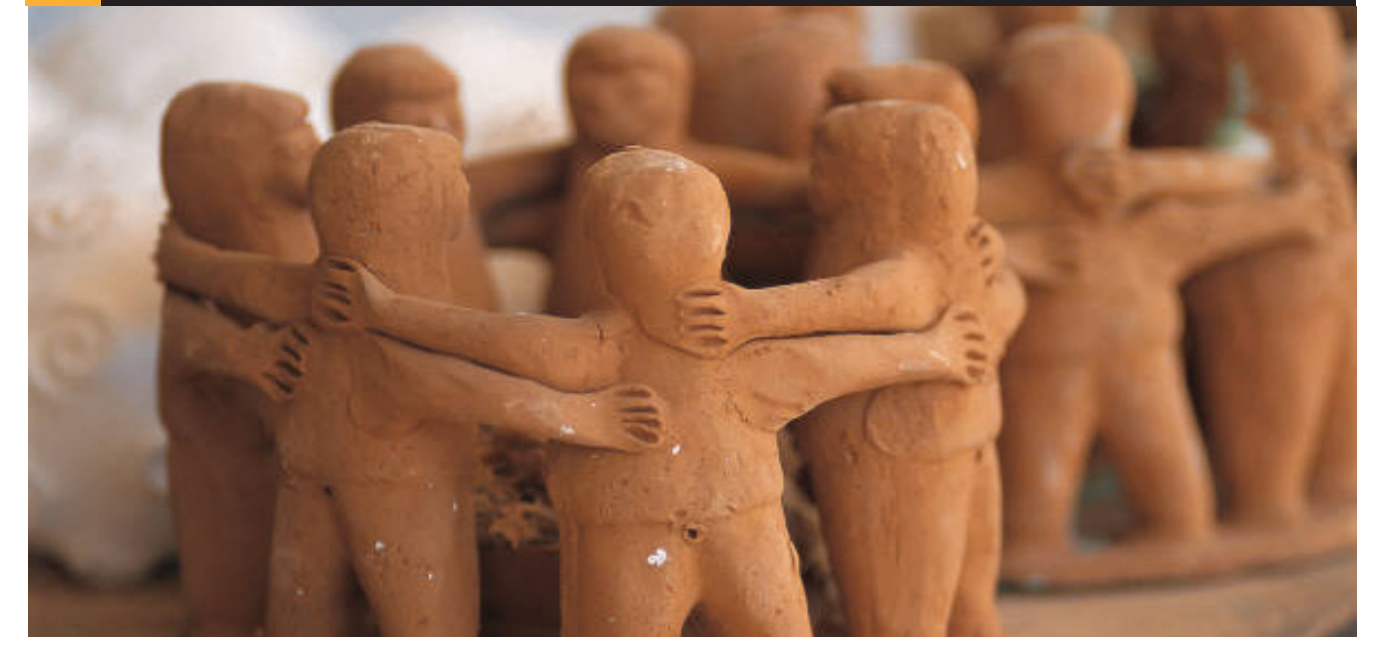

#### **¿qué ENtENDEMoS Por CoMuNIDaD EN gvSIg?**

Es práctica habitual que los proyectos de software libre, e incluso hoy en día cualquier tipo de empresa, tengan espacios de participación activa para su comunidad. gvSIG desde sus inicios ha fomentado la participación de sus usuarios y desarrolladores, a través de varias vías de comunicación, de forma de poner en práctica una de las premisas que tenemos: la colaboración mutua. En este sentido, nuestra forma de actuar siempre ha sido a través de la colaboración, ya que todos los materiales que generamos (desde el código fuente de la aplicación hasta las presentaciones que hacemos como difusión del proyecto), están disponibles para la Comunidad.

Pero, ¿qué entendemos por Comunidad?, ¿nos referimos a los usuarios o desarrolladores que voluntariamente invierten (y cuidado que no es donar, sino invertir) su tiempo en mejorar gvSIG? si, por supuesto que nos estamos refiriendo a esos seguidores y defensores de gvSIG, pero no sólo a ellos. Es de público conocimiento que existe un ecosistema de administraciones públicas, empresas, universidades, institutos, laboratorios, ONGs, y un largo etcétera que gestiona información geográfica, y que utiliza,

#### **what Do wE uNDErStaND aS CoMMuNIty at gvSIg?**

It is a common practise in open source projects, and also in some companies, to have an area in order to make easier the community to participate and have some degree of interaction with the organization. gvSIG, from the very beginning, has encouraged the participation from users and developers in several ways, in order to put into practise one of the project's premises: the mutual collaboration. The way we understand the open source software model make us, for example, to release for free all the materials we produce (from the source code to the slides we make for our presentations) in order to have them available for the community.

But, what do we understand as community? Are we talking about users and developers that invest (be careful that I am not saying spending nor giving!) their free time improving gvSIG? Yes, of course I'm thinking of them, but not only. It's well-known that around gvSIG exists a wide ecosystem of public administrations, companies, universities, technology institutes, teaching institutes, labs, NGOs, and so on, that use, personalize and

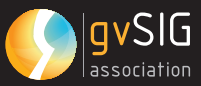

personaliza y añade funcionalidad a gvSIG. Todos estos grupos entendemos que también son parte de la Comunidad gvSIG, de forma que lo que cada uno haga y mejore, revierta en los demás. A través de esta forma inclusiva de interpretar a la comunidad, es que ponemos en práctica otra de nuestras premisas: convertir el conocimiento adquirido en conocimiento compartido.

#### **INvErtIr EN laS CoMuNIDaDES gvSIg**

La Asociación gvSIG ha nacido en 2009 y con ella la EPg (Estructura Profesional de gvSIG, http://gvsig. org/web/organization/quienes-somos/estructuraprofesional/) que se define como el grupo encargado de llevar adelante el proyecto gvSIG en sus distintas facetas. Una de las áreas de actuación de la EPg es la de Comunidades. A diferencia de lo que comúnmente se entiende por Responsable de Comunidad, aquí no pretendemos que dicho rol sea la voz de la Comunidad hacia dentro del proyecto, ni la voz del proyecto hacia afuera...no queremos dar solamente voz, sino que queremos dar voto, o sea invertir esfuerzo, trabajo y medios materiales para que nuestros grupos de comunidades sean ellos mismos los agentes de cambio, los que se apoderen de gvSIG y sean capaces de resolver los problemas relativos a la gestión de la información geográfica en su entorno. En este sentido el Responsable de Comunidades juega un rol muy importante: promover y apoyar la aparición y fortalecimiento de las comunidades, sobre la base de que cada una de ellas decidirá sus objetivos y sus vías de colaboración. Siempre respetando lo que son los valores del proyecto gvSIG (http://gvsig.org/web/ home/organization/mision-vision-y-valores/).

Las redes sociales, estas nuevas vías de comunicación instantánea entre personas, están reforzando la necesidad de disponer de un Responsable de Comunidad en cada empresa. Desde gvSIG vemos estas nuevas vías de comunicación como una herramienta más para llegar a nuestros usuarios y desarrolladores, pero no interpretamos esta red como una revolución, ni como una transformación del mundo sino como una evolución en las tecnologías que hacen posible las vías de comunicación interactivas. Por el contrario apostamos a que la transformación venga de la mano de la organización de grupos de personas reales (en contraposición a personas virtuales en la red) con intereses comunes, que cada persona improve gvSIG's features. Well, our viewpoint is that all those groups of people are part of the gvSIG community, so anything that one of them do could benefit the others. Through this inclusive way of understanding the community, we are able to put into practise another premise: turn the gained knowledge into shared knowledge.

#### **INvEStINg oN gvSIg'S COMMUNITIES**

The gvSIG Association was born in 2009 and also the EPg (gvSIG Professional Structure, http://gvsig. org/web/organization/about-us/professionalstructure/view?set\_language=en) which is defined as the group of people to be in charge of the gvSIG project covering all its aspects. One of the EPg's performance area is the one related to Communities. Usually, a Community Manager is the person who represents the community inside the company, and represents the company facing the Community. In gvSIG we do not expect to understand the role this way; instead we want to invest effort and work to provide the material for community's groups to be the agents for change, in order to achieve the empowering of gvSIG. We expect that these groups of communities will be able to solve problems related to the Geographical Information in their environment by working with gvSIG. In this context the Community Manager plays a really important role: support and promote the communities' strengthening, understanding that each one will decide its goals and its ways of collaboration. Always respecting gvSIG project's values (http://gvsig.org/web/organization/missionvision-and-values/view?set\_language=en).

The social networks, those new way of instantaneous communication between people, reinforce the need of having a Community Manager in every company. At gvSIG we understand social networks as a new tool in order to reach users and developers, but not as a revolution itself, nor as a world's transformation. Instead we think they are an evolution of technology that make possible interactive ways of communication. On the contrary we believe that transformation will come from groups of real organized persons (in opposite to virtual people on the web) with common interests. Each person could

pueda desarrollarse como parte de un grupo, siendo cada grupo parte de lo que llamamos Comunidad gvSIG. En definitiva vemos las redes sociales como un medio que nos ayudará a conseguir nuestro objetivo, pero no como un fin en sí mismo.

En gvSIG contamos con diferentes tipos de comunidades, a algunas de ellas les llamamos transversales como por ejemplo la de traductores de las interfaces, o la de traductores de la documentación, la de testers que nos ayudan a darle estabilidad y robustez a gvSIG, la de desarrolladores, etc. Por otra parte tenemos grupos de comunidades por influencia lingüística o geográfica, como por ejemplo la Comunidad de habla hispana, la anglosajona, o la brasileña. Y estamos abiertos a que este abanico crezca, de modo de poder darle forma de comunidad a todo aquel grupo de personas que estén interesadas en invertir tiempo, esfuerzo o recursos en algún aspecto de gvSIG.

Estos grupos no nacen espontáneamente, por supuesto, sino que son el resultado de un proceso. Estos procesos, como nos indica la experiencia, vienen de la mano de otros como por ejemplo los de migración a software libre, ya que esto favorece el cambio a usar un SIG libre como gvSIG. Son los actores principales de estos cambios, (generalmente usuarios de gvSIG) a los que queremos identificar, y que contando con ellos puedan nacer nuevos grupos de comunidades, o mantener las existentes actualmente. En torno a estos usuarios inquietos se les unirán otros, igual de implicados en la tarea de hacer grupo, y que servirán de coordinadores para organizar las actividades en torno a los objetivos que el propio grupo se marque en su hoja de ruta.

#### **INFraEStruCtura ColaboratIva DISPoNIblE**

Una de las primeras decisiones que hemos tomado es la de poner a disposición de cada Comunidad un conjunto mínimo de herramientas. En este sentido la experiencia hasta ahora ha sido de generar un espacio de trabajo en el portal gvSIG (http://www. gvsig.org/web/community/comm\_groups/) para cada nuevo grupo. Este espacio es gestionado por los coordinadores de dicho grupo. Otra de las herramientas básicas para la comunicación es disponer de una lista de correo, y por eso ponemos una a disposición, en caso de que el propio grupo no tenga autonomía en ese sentido.

develop itself as a part of a group, being each group an important part of what we are calling gvSIG Community. Definitively we understand social networks as a mean that will help us to reach our goal, but not as a purpose in itself. gvSIG has different types of communities, we call some of them transversal because of their goals: interface translators (remind that gvSIG desktop is translated into 20 different languages), documentation translators, testers that give robustness and stability to gvSIG products, developers, and so on. On the other hand we have some communities where the linguistic influence is in dominance: the Spanish community (from the beginning the strongest), the English one, or the Brazilian (the newest). And of course we are open to increase the diversity of groups, so that we will be able to make a real community from every group of people interested in any of the gvSIG's aspects.

We know (by experience) that those groups do not appear (most of the time) spontaneously, of course. They are the result of processes that require effort and time. These processes we refer to, are for instance related to open source software migration because these initiatives help to change users' mind to use open source tools such as gvSIG. The main actors of that processes of change are the people we really want to involve in, to rely on them the creation of new community groups and of course to keep the existing ones. This is a first goal, and then those eager will be accompanied by other people being able to decide, as a group, which activities and goals will be on their roadmap.

#### **avaIlablE CollaboratIvE INFraStruCturE**

One of the first decision we made was to give the communities a set of minimum tools to work with. Up to now, our experience involves the creation of a working space on the gvSIG's portal (http://www.gvsig.org/web/community/ comm\_groups/) for each new group. This virtual space is managed by the group's coordinators themselves. Another basic tool for communication is to have a mailing list, and that's why we provide the hosting, but only in the case that the group itself does not have other possibility.

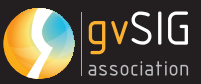

Otras de las iniciativas que repercuten en el área de comunidades es la aparición, durante este año pasado, del Blog (http://blog.gvsig.org/) de gvSIG. Estos dos medios facilitan la comunicación en temas para los que no encontrábamos espacio: los temas técnicos se han canalizado siempre a través de las distintas listas de correos, pero los temas menos técnicos no tenían mucha cabida. De esta forma, disponemos desde hace unos meses de un lugar donde discutir por ejemplo sobre difusión del proyecto, sostenibilidad del mismo, modelo de software libre, relación entre la realidad empresarial y el software libre, software libre en la Universidad, etcétera.

#### **¿CóMo NaCE y SE orgaNIza gvSIg-br?**

La intención de la Comunidad Brasil de constituir un foro para el intercambio de experiencias e información sobre el software gvSIG surgió en ocasión de las 1º Jornadas de América Latina y Caribe de usuarios gvSIG, realizadas en Argentina en el año 2009. En dicho evento un grupo de investigadores brasileños se acercó a la dirección del proyecto gvSIG, manifestando el deseo de albergar la sede del evento el año siguiente.

En el transcurso de las negociaciones se constató que, como paso previo, era necesario hacer un diagnóstico de la dimensión y distribución de la comunidad de usuarios en Brasil. De esta forma, con el apoyo de la Asociación gvSIG, se inició un proceso de divulgación de la constitución de lo que entonces llamamos Grupo gvSIG-Brasil, formado en aquel momento por investigadores y profesores de Embrapa Florestas, Centro Internacional de Hidroinformática, Comité de la Cuenca Hidrográfica de Rio Ribeira de Iguape y la Universidad Federal de Paraná.

Haciendo uso principalmente de la lista de correo de usuarios de gvSIG, que tiene más de 1700 suscripciones, fueron difundidas las primeras comunicaciones respecto de la Comunidad Brasileña. Gracias a ello se estableció una red de contactos, ampliada posteriormente con el lanzamiento oficial, en el mes de abril de este año, del espacio de la Comunidad gvSIG-BR en la web colaborativa del proyecto gvSIG contando además con una lista de correos propia en idioma portugués. Este mismo año 2010 se organizaron las 1º Jornadas Brasileñas de usuarios gvSIG, con el Other initiatives that concerns the Community area is the creation, during this year 2009, of the gvSIG Blog (http://blog.gvsig.org/). These two mass media facilitate the communication of issues that are not so technically focused as the ones channelled through the mailing lists of the project. By means of that, nowadays we have where to discuss issues such as the project's spreading, its sustainability, the open source model, the relation between companies and the open source's world, open source at University, and so on.

#### **HOW DOES GVSIG-BR START AND MaNagE ItSElF?**

The brasilian Community had the intention of constituting a forum in order to exchange experiences and information about the software gvSIG. This initiative started on the 1st gvSIG's Latin American and Caribbean Conference, which was in 2009 in Argentina. There, a group of brazilian researchers talked to the managers of the gvSIG project, expressing the wish of sheltering the event the next year.

Negotiation began, and it was inmediately stated the need of diagnosis about the dimension and distribution of the gvSIG's users community in Brazil. This way, and with the support of the gvSIG Association, a process of spreading of gvSIG Brazilian group began, which include researchers and professors from Embrapa Florestas, International Centre on Hydroinformatics, Hydrographic Basin Committee of the Iguape river and the Federal University of Paraná.

The gvSIG's user mailing list (with more than 1700 subscribers) was mainly used to disseminate the first contacts for the brazilian Community. This way, a contact network was started, increased later as soon as the official working space of the gvSIG's Brazilian Community on the collaborative infrastructure was launched. This group also has a mailing list where the participation is mainly in Portuguese. This year , 2010, the 1st gvSIG's Brazilian Conference is organized with several goals: congregate users, developers

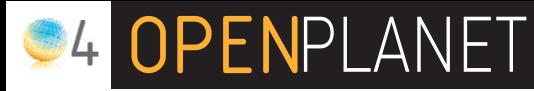

objetivo de congregar usuarios, desarrolladores e interesados en general en el software gvSIG para el fortalecimiento de la Comunidad gvSIG Brasileña a través del intercambio de experiencias con la aplicación en cada una de las distintas áreas de actuación y la identificación de colaboradores para las distintas áreas de gvSIG, la presentación del estado del arte del proyecto gvSIG y las perspectivas a futuro y por último la discusión sobre las políticas en geomática libre de Brasil y la implementación de la INDE brasileña.

#### **rEtoS DEl árEa CoMuNIDaDES**

La forma de facilitar la aparición y el mantenimiento de los grupos de comunidades pasa por tener reglas claras de gestión, organización y seguimiento de dichos grupos. Esto es un trabajo que no se hace de forma rápida, pero sobre todo no se hace de forma centralizada. Es necesario que dichas reglas sean consultadas, mejoradas y consensuadas con los que las usan. En esta tarea estamos, intentado hacer que los procesos de toma de decisión (decisiones como por ejemplo cómo llamarse, cómo organizarse o qué herramientas utilizar para la comunicación) sean lo más participativos posibles.

El lema de estas 6º Jornadas Internacionales de gvSIG es Conocer para transformar. Uno de los objetivos que nos guía en esta etapa del proyecto gvSIG es ser capaces de transformar nuestra realidad, de entenderla mediante el conocimiento, y poder influir sobre ella de modo de hacerla mejor para todos y propiciar un mejor desarrollo humano. De esta forma estaremos consiguiendo que el desarrollo tecnológico de herramientas como gvSIG estén al servicio del desarrollo humano.

Desde gvSIG entendemos que las propias personas que viven, trabajan, sufren y disfrutan su lugar son los más indicados para identificar cuáles son sus necesidades y decidir en qué sentido y de qué forma se debe transformar su propia realidad. Es así como queremos ser capaces de acompañar ese proceso de expansión y transformación a través de las personas que conforman la Comunidad gvSIG organizadas en grupos y liderando el proyecto en su entorno.

and general interested in the software gvSIG in order to strengthen the Brazilian Community through the exchange of distinct experiences, as well as the identification of different kind of collaborators, present the state of the art of the gvSIG project and its future perspectives, and last but not least the discussion about policies for open geomatic in Brazil and the implementation of the Brazilian INDE (National SDI).

#### **ChallENgES For thE CoMMuNIty arEa**

To facilitate the creation and maintenance for the community groups it is needed a set of clear rules for managing them. This is not a simple task, but specially it is not a centralized activity. These rules need to be consulted and improved by those who make use of them. We are working on it, trying to make the capture of decision's processes in a more participative way (from the decision of how to be called, up to the decision of which tools are going to be used for the communication process) .

The slogan for the 6th International gvSIG Conference is Knowledge for change. One of our goals at this stage of the project is to be able to transform our environment, understanding it through the knowledge, and being able to have influence on it in order to make it better for all of us and to favour a better human development. This way, we will be achieving that the development of technological tools, such as gvSIG, will be subordinate to human development.

On the gvSIG project we understand that the people who live, work, suffer and enjoy their environment are the key to identify which are their needs and also decide in which way transformations should be. That is the way we want to be able to accompany this expansion and transformation processes, through the persons who make up the gvSIG Community as organized groups and leading the project at their environment.

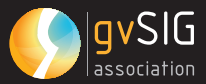

## **wE KEEP growINg**

El proyecto gvSIG continúa creciendo, y cada vez más con la colaboración de la comunidad. Este incremento se puede demostrar, entre otros, en los idiomas a los que se traduce la aplicación, en las descargas de cada nueva versión publicada, en los cursos que se ofrecen en administraciones, universidades y empresas, y en los distintos eventos que se realizan sobre la aplicación.

#### **INtErNaCIoNalIzaCIóN**

Durante el año 2010 se ha puesto en marcha una aplicación que permite traducir las cadenas de la interfaz de gvSIG a través del portal del proyecto (www.gvsig.org). Esta aplicación permite trabajar a varios traductores a la vez, y permite ver en cualquier momento en qué estado se encuentra la traducción de cada idioma. Otra ventaja importante de esta herramienta es que para cada build generado de gvSIG se dispondrá de la versión más actualizada de la traducción de cada idioma.

En estos momentos, gvSIG Desktop se encuentra traducido, gracias a la colaboración de la comunidad, a 20 idiomas, y se está traduciendo a cinco idiomas más: búlgaro, bretón, danés, esloveno y tailandés. También se está comenzando con la traducción a húngaro, persa y lao. Por otra parte, se está actualizando la traducción de gvSIG Mobile a todos los idiomas en los que se encuentra la aplicación de escritorio.

Respecto a la documentación de usuario, el manual de usuario ya se encuentra traducido a español e inglés en la versión 1.9, y se está continuando la traducción al resto de idiomas en los que se estaba

**SEguIMoS CrECIENDo** difusión e internacionalización. Asociación gvSIG **09.** Autor/Author: Mario Carrera. Responsable de

> The gvSIG project keeps growing, and even more with the community's cooperation This increase can be shown, among others, in the translation of the application into several different languages lin the downloads of every new version released, in the courses offered by governments, universities and businesses, and the different events held about the application.

#### **traNSlatIoNS**

A new application has been developed to translate gvSIG strings on the project's web portal (www. gvsig.org) during 2010. This application allows e several translators to operate at the same time possible, and users can see the status report at every moment. Another advantage of this tool is that the most updated translation will be available for every build of gvSIG released.

At this moment, gvSIG Desktop is translated into 20 languages, thanks to the collaboration of the community. Also it is being translated into five more languages (Bulgarian, Breton, Danish, Slovenian and Thai), also Hungarian, Persian and Lao translations are being started. In addition, the gvSIG Mobile translation is being updated to the existing languages in the desktop application.

Regarding the user's documentation, the gvSIG 1.9 user manual is already available in English and Spanish, and it is being translated into the other languages available in the previous gvSIG version. In addition, the Portuguese-

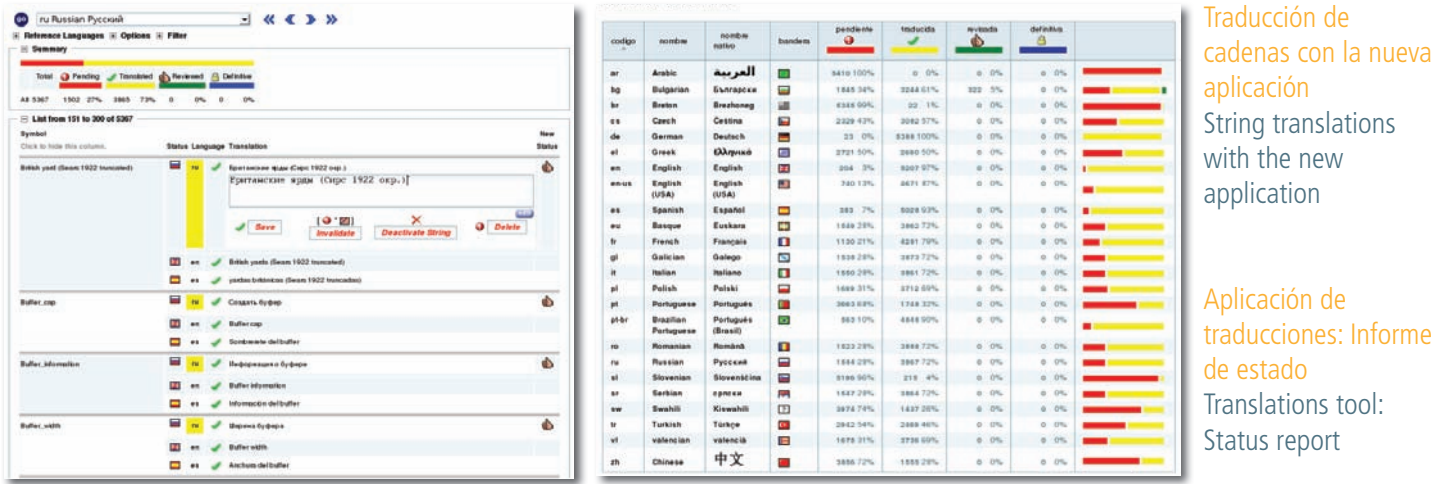

## **S4 OPENPLANET**

traduciendo anteriormente. Por otra parte, se ha comenzado la traducción a portugués-brasileño del mismo. Este año se ha creado la comunidad gvSIG-BR, y uno de los objetivos principales de esta comunidad es el de la traducción de la documentación de usuario.

La documentación de desarrollo se ha actualizado a la versión 2.0 de gvSIG. Esta versión lleva una arquitectura diferente a las versiones anteriores, lo que ha hecho que se genere una gran cantidad de documentación de desarrollo nueva. Esta documentación se está actualizando continuamente, y a su vez se está traduciendo a inglés.

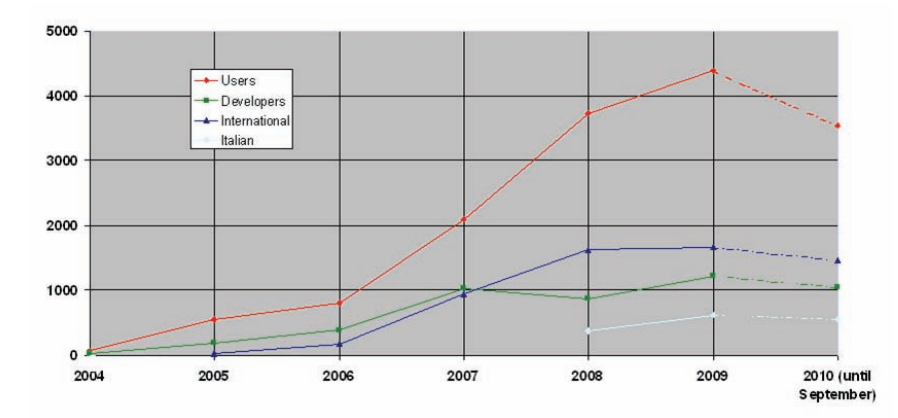

Correos enviados a las listas de gvSIG E-mails sent to the gvSIG lists

#### **DESCargaS y lIStaS DE uSuarIoS**

El número de descargas de la aplicación ha seguido creciendo en los últimos meses. En septiembre de este año, en sólo los diez meses que llevaba publicada la versión 1.9 final, había habido más descargas que cualquiera de las versiones finales anteriores, con más de 76000 descargas.

El Live-DVD de las 5as Jornadas gvSIG, que se entregó también en las 2as Jornadas de Latinoamérica y Caribe de gvSIG, ha sido descargado más de 3500 veces hasta septiembre de este año. En el Live-DVD se incluía un curso actualizado de la versión 1.9 de gvSIG en castellano, el cual ha tenido más de 3250 descargas en ocho meses.

En junio de este año tuvo lugar el gvSIG Day, enmarcado dentro del OSGIS (Nottingham – Reino Unido). En el mismo se realizó un taller de gvSIG Desktop y otro de gvSIG Mobile. Estos cursos en inglés se incluyeron en el apartado de Formación de la web de gvSIG, y en tan sólo dos meses y medio han tenido más de 230 y de 115 descargas respectivamente.

Brasilian translation has been started too. The gvSIG-BR community has been created this year, and one of the aims of this group is the translation of the user documentation.

The development documentation has been updated to the 2.0 version of gvSIG. This version's architecture is different than the previous versions, so a lot of new documentation has been created, and it is being updated continuously and translated into English.

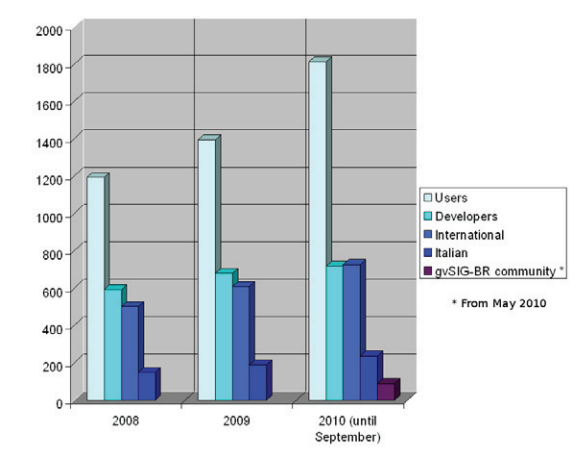

Usuarios registrados en las diferentes listas de distribución Users registered in the different distribution lists

#### **DowNloaDS aND uSEr lIStS**

The number of downloads of the application has been growing in the last months. In September, in only 10 months since the publication of the final gvSIG 1.9 version, it had been downloaded more than any other of the previous final versions, including more than 76,000 times.

The Live-DVD given at the 5th gvSIG Conference, also given at the 2nd Latinamerican and Caribbean gvSIG Conference, has been downloaded more than 3500 times as of September of this year. This Live-DVD included a gvSIG 1.9 course in Spanish, with more than 3250 downloads.

In June, the gvSIG Day took part of the OSGIS (Nottingham – United Kingdom). During that day, a workshop about gvSIG Desktop, and another about gvSIG Mobile were given. These courses were included in the Learning section of the gvSIG website, and they were downloaded 230 and 115 times respectively in two months.

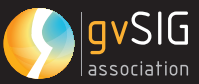

Desde el nacimiento del proyecto, el soporte técnico de la aplicación se ha llevado a través de las listas de distribución. En ellas se resuelven la mayor parte de las dudas y problemas surgidos con la aplicación, gracias al gran número de usuarios y desarrolladores registrados en ella, que va creciendo año tras año.

A las listas existentes en años anteriores (usuarios y desarrolladores en habla hispana, lista internacional de habla inglesa, y lista en italiano), se ha añadido, con la creación de la Comunidad gvSIG-BR, la última lista de distribución del proyecto (en portuguésbrasileño), que ha llegado a casi cien personas registradas en tan sólo 4 meses de existencia.

#### **jorNaDaS gvSIg**

Desde el año 2005, se celebra en Valencia las Jornadas Internacionales gvSIG, que han ido creciendo año tras año, con más de 2000 asistentes en las 5 ediciones celebradas. Durante las mismas se han presentado numerosos proyectos por parte de administraciones, universidades y empresas, como ponencia o como póster, y se han realizado talleres y seminarios, contando en las últimas ediciones con traducción simultanea castellanoinglés en todas las comunicaciones presentadas

Por otra parte, durante los últimos años, también se han celebrado en distintos países Jornadas sobre gvSIG, que han contado con la presentación de proyectos en diversos idiomas. En abril del presente año se celebró la tercera edición de las Jornadas Triestinas de usuarios de gvSIG, que contó con 150 asistentes, y con la presentación de más de 25 ponencias en italiano. Tras el éxito de las 1as Jornadas de Latinoamérica y Caribe de gvSIG (Buenos Aires – Argentina, septiembre 2009), ha tenido lugar en Caracas (Venezuela), en julio de este año, la segunda edición de las mismas, con más de 700 asistentes en dos días de talleres y tres días de seminarios y ponencias. Por otra parte, en septiembre de este año se han celebrado las 1as Jornadas Brasileiras de gvSIG, en Curitiba (Brasil), unas jornadas que han servido de preparación para las 3as Jornadas de Latinoamérica y Caribe de gvSIG, que se celebrarán en Brasil el próximo año. Otro evento que se celebró en 2009, fue la primera edición de las Jornadas Alemanas de gvSIG, en Munich, que contaron con un gran número de ponencias en alemán.

From the beginning of the project, the technical support has been offered through the distribution lists. Most of the doubts and problems with the application are solved in them, thanks to the large number of users and developers registered, that is growing year after year.

With the creation of the gvSIG-BR community, the last distribution list of the project (in Portuguese-Brazilian) was added to the lists existing in previous years (users and developers in Spanish language, the international list, in English, and the Italian list). In four months there have been almost one-hundred people registered.

#### **gvSIg CoNFErENCE**

Since 2005, the International gvSIG Conference have been held every year in Valencia. There have been more than 2000 attendees in these 5 editions . A lot of projects of administrations, universities and companies have been presented as a poster or report, and there have been workshops and seminaries. During the last editions every communication presented had Spanish-English simultaneous interpretation

In addition, other ConferencesaboutgvSIG have been held in different countries, with the presentation of projects in several languages. In April 2010, the third edition of the gvSIG Users Conference in Trieste was held with more than 25 presentations and 150 attendees. After the success of the 1st gvSIG Latinamerican and Caribbean Conference (Buenos Aires – Argentina, September 2009), the second edition of this Conference was held in Caracas (Venezuela), in July 2010, with more than 700 attendees in two workshop days and three days with seminaries and presentations. In addition, the 1st Brazilian gvSIG Conference was held in Curitiba (Brazil), in September 2010. These Conferences have served as preparation for the 3rd gvSIG Latinamerican and Caribbean Conference, that will be held in Brazil in 2011. Another event held in 2009 was the 1st German gvSIG Conference, in Munich, with a large number of presentations in German.

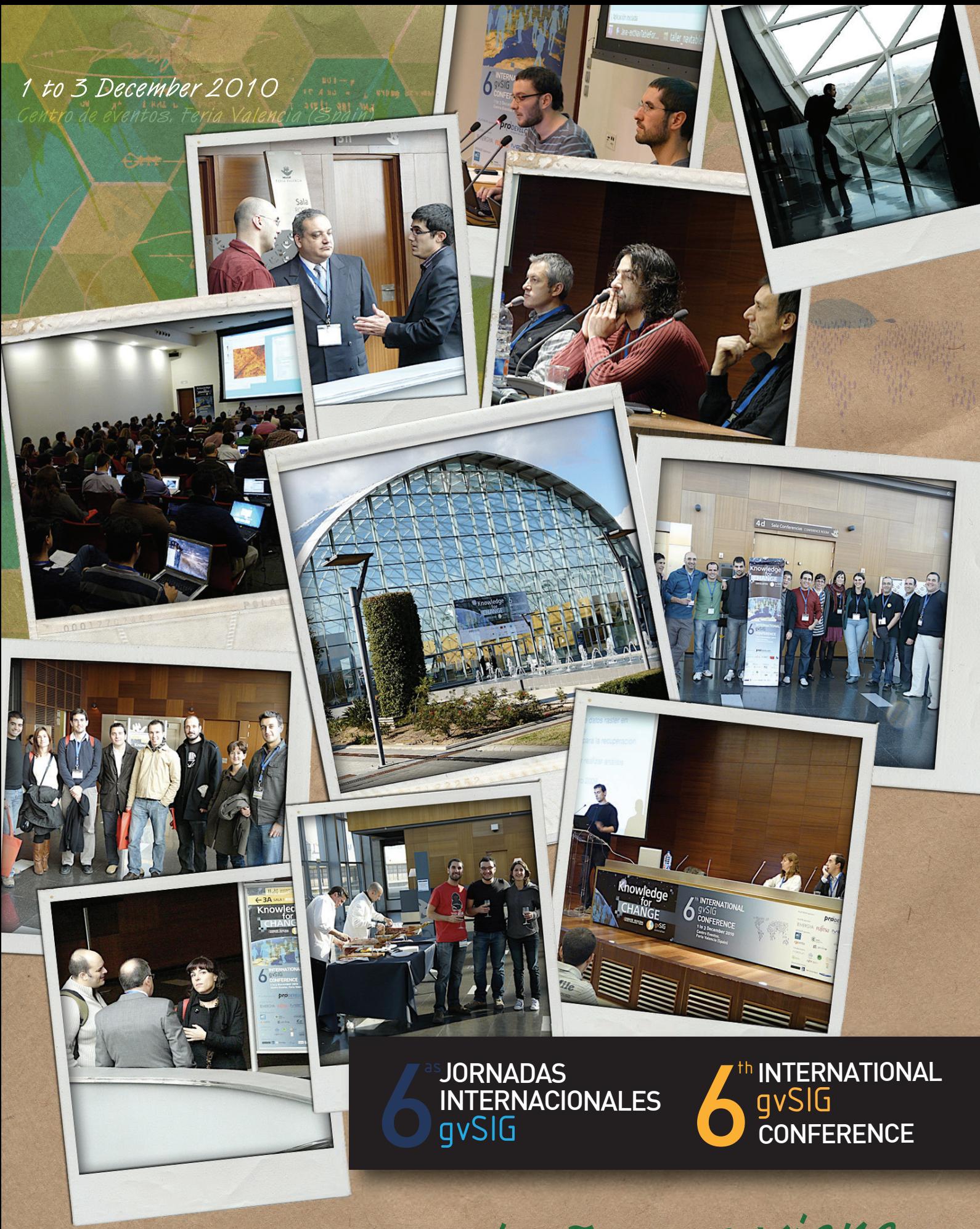

Nos vemos el año que viene